**Filozofická fakulta Univerzity Palackého**

# **Případová studie lokalizace produktu**

(bakalářská práce)

# **Filozofická fakulta Univerzity Palackého**

Katedra anglistiky a amerikanistiky

# **PŘÍPADOVÁ STUDIE LOKALIZACE PRODUKTU**

# **A CASE STUDY OF PRODUCT LOCALIZATION**

(bakalářská práce)

Autor: Kateřina Petrůjová

Studijní obor: Angličtina se zaměřením na komunitní tlumočení a překlad

Vedoucí práce: PhDr. Pavel Král

Olomouc 2018

*Prohlašuji, že jsem tuto bakalářskou práci vypracovala samostatně a uvedla úplný seznam citované a použité literatury.*

*V Olomouci dne Vlastnoruční podpis*

Děkuji vedoucímu své bakalářské práce, PhDr. Pavlu Královi, za všechen čas a cenné rady, které mi při tvorbě této práce věnoval. V neposlední řadě také děkuji svým rodičům, kteří u tvorby této práce už nemohli být, své sestře, neteřím a příteli za jejich vytrvalou podporu během mého studia.

# <span id="page-4-0"></span>**SEZNAM POUŽITÝCH ZKRATEK A VYSVĚTLIVKY**

- VT výchozí text
- CT cílový text
- VJ výchozí jazyk
- CJ cílový jazyk
- TM translation memory (překladová paměť)
- DTP desktop publishing

# <span id="page-5-0"></span>**OBSAH**

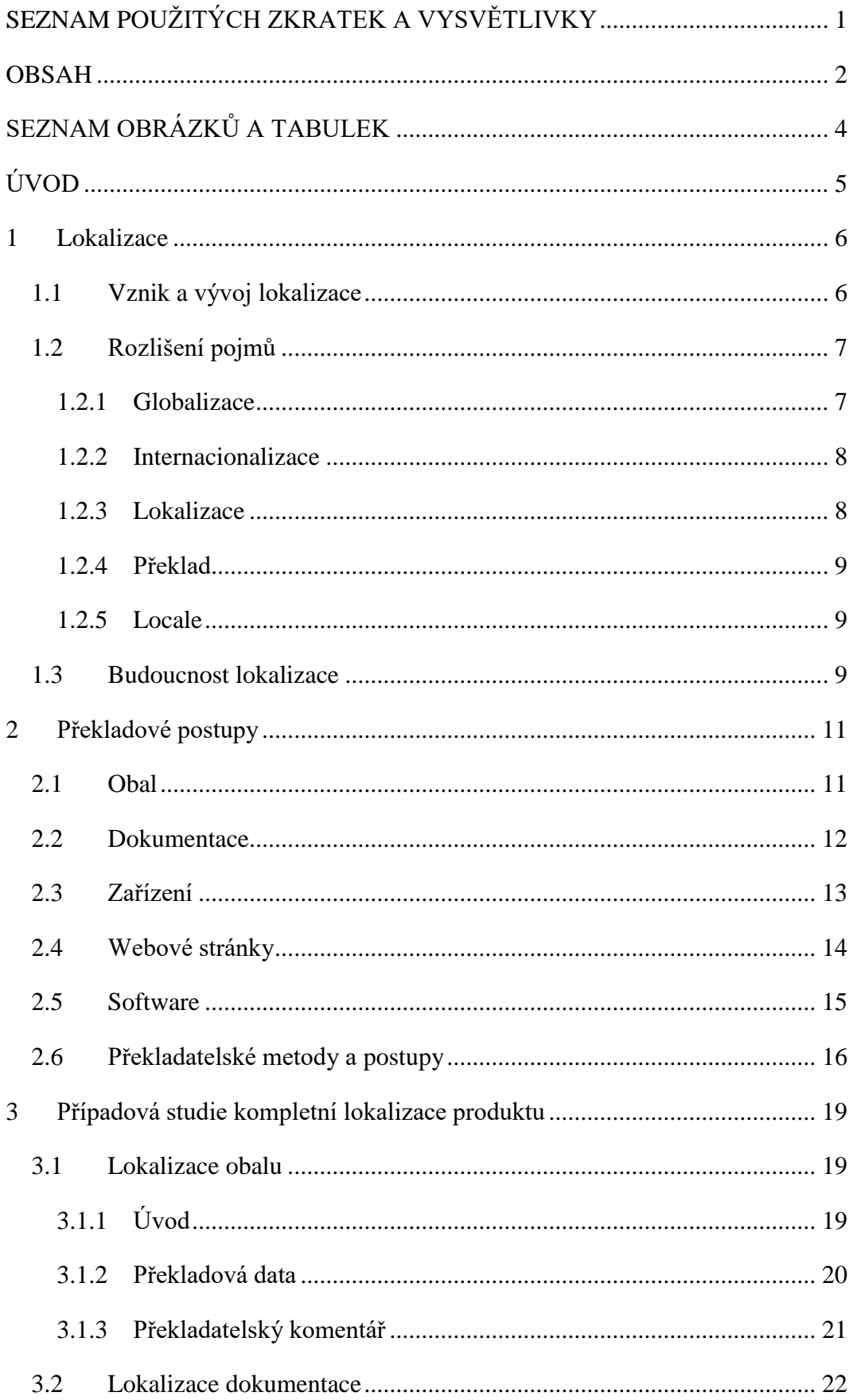

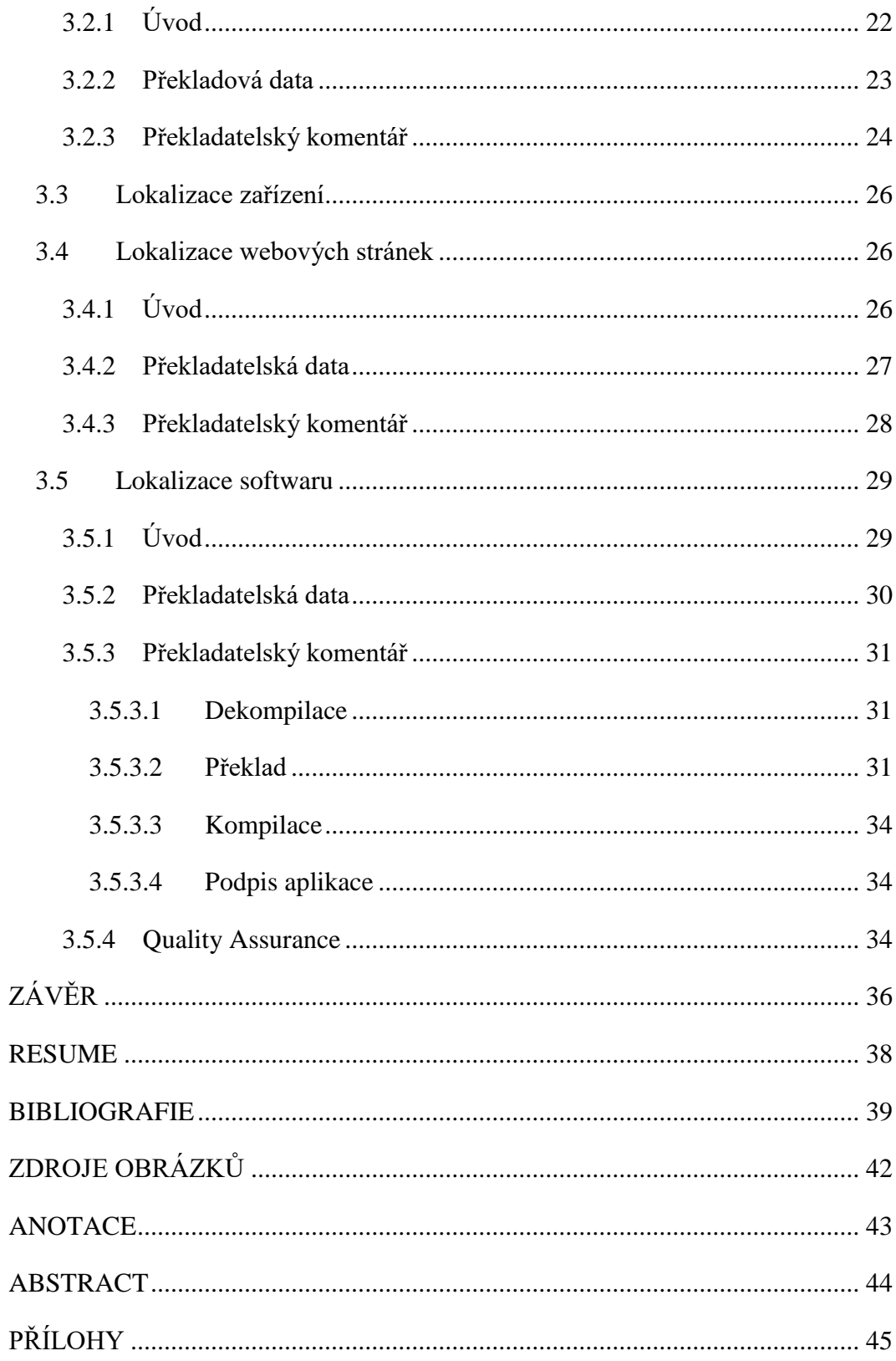

# <span id="page-7-0"></span>SEZNAM OBRÁZKŮ A TABULEK

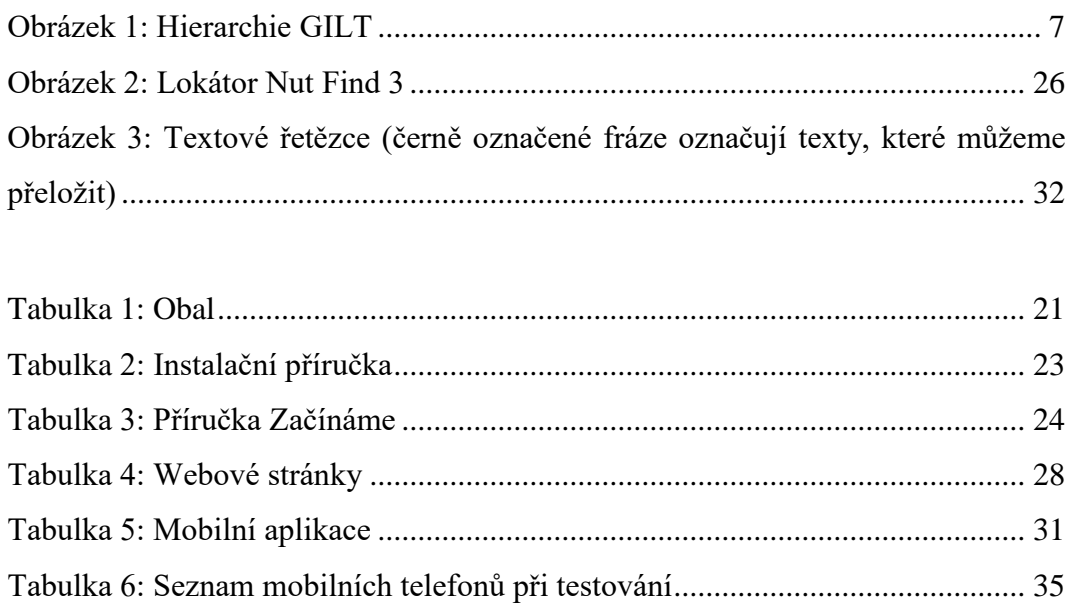

# <span id="page-8-0"></span>**ÚVOD**

Tématem této bakalářské práce je případová studie kompletní lokalizace produktu. Předmětem lokalizace je lokátor Nut Find 3, což je jednoduché elektronické zařízení, které může být použito jako přívěsek na klíče bránící jejich ztrátě. Kompletní lokalizace v tomto případě zahrnuje obal produktu, stručnou uživatelskou příručku, instalační příručku, mobilní aplikaci, pomocí které se zařízení ovládá mobilním telefonem, a webové stránky s nápovědou, často kladenými dotazy atd. Samotné zařízení nebylo potřeba lokalizovat, protože je již plně internacionalizováno.

V zahraničí jsou lokátory velmi oblíbené, ale v České republice nejsou zatím moc rozšířené. Lze však očekávat, že tato zařízení dosáhnou větší obliby v budoucnu, což si vyžádá, aby byl tento produkt lokalizován. Lze předpokládat, že nejnáročnější částí lokalizace bude lokalizace samotné aplikace, která si žádá technickou znalost. Vzhledem k rozšířenosti a oblibě mobilních telefonů v České republice se lze domnívat, že i lokátory, které tvoří jejich vhodný doplněk, zde získají dříve či později popularitu.

V první kapitole je prezentována rešerše literatury, která představuje problematiku lokalizace a definici pojmů internacionalizace, globalizace, překladu a locale, které uceleným způsobem uchopují problematiku lokalizace.

Druhá kapitola se zabývá obecným popisem jednotlivých částí lokalizace produktu a překladatelskými postupy užívanými při překladu. Co se týká lokalizace samotné mobilní aplikace, tak pokud je autorce známo, nebylo toto téma v českém prostředí v translatologické kvalifikační práci dosud zpracováno.

Třetí kapitola představuje výstupy této případové studie. Každá z částí lokalizace je krátce představena a překlad textových částí je popsán překladatelským komentářem.

### <span id="page-9-0"></span>1 Lokalizace

#### <span id="page-9-1"></span>1.1 Vznik a vývoj lokalizace

Tato část bakalářské práce je zaměřena na základní informace o lokalizaci, rozlišení pojmů, které jsou úzce spjaty s lokalizací, a jednotlivé aspekty lokalizace této případové studie. V této práci hlavně vycházím z knihy *A Practical Guide to Localization* od Berta Esselinka. Je to publikace již z roku 2000, je ovšem komplexní, a pokud je mi známo, žádný podobný ucelený přehled neexistuje. Je nutno zmínit, že Esselinkův průvodce lokalizací nepředstavuje translatologickou úvahu, ale je to spíše manuál pro ty, kteří se chtějí zabývat lokalizací software. Pojem lokalizace původně vznikl z potřeby převádět software do různých národních prostředí, ale dnes má již daleko širší význam, jak uvidíme v této případové studii.

Jak uvádí Esselink (2000, str. 5), do 90. let 20. století se lokalizace v podstatě neřešila. Díky rozvoji internetu a tím snadnějšímu globálnímu šíření softwaru však došlo ke změně. Hlavně americké společnosti začaly více propagovat své produkty v zahraničí, protože jim to internet umožnil. S růstem tohoto zahraničního obchodu začala také růst poptávka po lokalizaci. Lokalizace je v současnosti mezinárodním průmyslem velkých rozměrů. Lokalizace produktu je nejdůležitějším faktorem při představování produktu na mezinárodní trh a při zajišťování jeho úspěšnosti. Pro společnosti, které chtějí své produkty uvádět na mezinárodní trh, je lokalizace nevyhnutelná.

Podle průzkumu Eurobarometru (2011, str. 5–6) používá 55 % uživatelů internetu v EU alespoň jeden cizí jazyk při čtení nebo sledování obsahu na internetu. V České republice většina uživatelů internetu prohlásila, že ke čtení a sledování obsahu na internetu používá pouze svůj mateřský jazyk. Téměř polovina uživatelů se přikláněla k tomu, aby byly webové stránky v jejich rodném jazyce. Schoening (2017) uvádí, že jedním z nejdůležitějších faktorů pro potřeby lokalizace produktu je možnost interakce uživatelů s webovou stránkou (vyhledávání, psaní). Uživatelé více důvěřují webovým stránkám, které jsou v jejich rodném jazyce.

Esselink (2000, str. 10) do lokalizace zahrnuje překlad a adaptaci produktu, dokumentace, softwaru nebo webových stránek či aplikací. Překladatel, který provádí lokalizaci softwaru či webových stránek, také musí mít znalosti z technické oblasti. Často se setká s případy, kdy překládá náhodné věty vytržené z kontextu.

Esselink (2000, str. 4) uvádí, že lokalizace produktů je prováděna z 80 % z anglického jazyka. Spojené státy americké vládnou v počtu společností působících na mezinárodních trzích. V jiných zemích jsou produkty vytvářeny v anglickém jazyce nebo jsou lokalizovány do anglického jazyka. Lokalizace se v České republice provádí málo, jelikož Česká republika nenabízí takové množství produktů na zahraniční trh jako např. USA.

Mezi preferované jazyky k lokalizaci patří dle Benjamina (2017) na první místo angličtina, dále pak např. čínština, španělština, němčina a francouzština.

# <span id="page-10-0"></span>1.2 Rozlišení pojmů

V oblasti lokalizace rozlišujeme pojmy lokalizace, internacionalizace, globalizace a překlad. Tyto oblasti jsou si hodně podobné, ale je potřeba vymezit jejich přesný význam. V anglickém jazyce se těmto pojmům říká zkráceně akronymem GILT, o kterém se zmiňují Bert Esselink a Pierre Cadieux (2004). GILT doplňuje také locale.

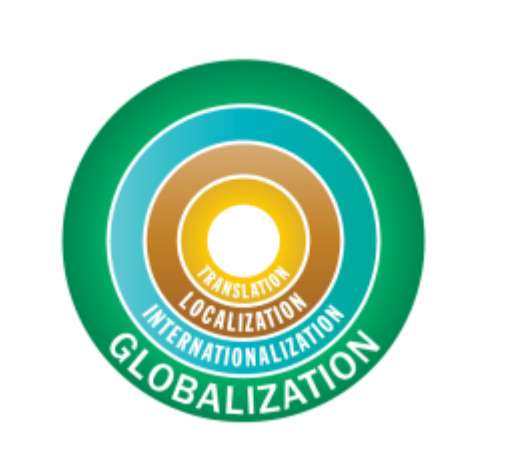

**Obrázek 1: Hierarchie GILT**

### <span id="page-10-2"></span><span id="page-10-1"></span>*1.2.1 Globalizace*

Asociace LISA (2005) tvrdí, že "globalizace se stará o záležitosti spojené s uvedením produktu na mezinárodní trh. To zahrnuje integraci lokalizace v rámci společnosti, která následuje po internacionalizaci, návrhu produktu, marketingu, prodeji a podpoře na světovém trhu".

Esselink (2000, str. 4) pojem globalizace mimo jiné používá i v souvislosti s globalizací webových stránek. Ta zpřístupňuje webovou stránku návštěvníkům nemluvícím anglicky – stará se o lokalizaci stálého a dynamického obsahu.

Globalizace zahrnuje internacionalizaci, lokalizaci a překlad a jejím účelem je udělat produkt globální. Jak se zmiňují Esselink a Cadieux (2004, str. 3), globalizace nikdy není cílena na všechny světové jazyky, ve skutečnosti se málokdy zaměřuje na více než 6 jazyků zároveň.

### <span id="page-11-0"></span>*1.2.2 Internacionalizace*

Asociace LISA (2005) uvádí, že "internacionalizace je proces generalizace produktu, aby byl schopen pojmout více jazyků a kulturních konvencí a nemusel být přepracován. K internacionalizaci dochází během navrhování programu a vytváření dokumentů." Jak píše Roturier (2015, str. 49), internacionalizace tedy předchází lokalizaci. Během internacionalizace softwaru dochází k oddělení přeložitelného textu od programového kódu do tzv. textových řetězců. Tím se předejde možným změnám, které by překladatel mohl v kódu udělat. Správná internacionalizace usnadní a zrychlí překlad a lokalizaci.

Esselink (2000, str. 2–3) se domnívá, že nejdůležitějším prvkem internacionalizace softwaru je umožnění zobrazení souborů znaků pro určitý jazyk a určitou zemi. Např. japonština potřebuje ke správné funkci podporu dvoubytových znaků, což umožňuje norma v kódování znaků zvaná Unicode. Internacionalizace se netýká pouze softwaru, nýbrž celé řady dalších textů, jako je online podpora, webové stránky a dokumentace k produktu.

### <span id="page-11-1"></span>*1.2.3 Lokalizace*

Produkt je během lokalizace kulturně a lingvisticky uzpůsoben cílové zemi, kde bude používán a prodáván.

Esselink (2000, str. 3) uvádí, že lokalizační projekt nejčastěji zahrnuje tyto činnosti:

- Projektový management
- Překlad softwaru a jeho vývoj
- Překlad, vývoj a testování online podpory a obsahu webových stránek
- Překlad a desktop publishing dokumentace
- Překlad a sestavení multimediálních či počítačových výukových komponentů

• Testování funkčnosti lokalizovaného softwaru nebo webových aplikací.

Lokalizace byla dříve vnímána pouze jako součást vývoje softwaru. Dnes už je ale novým druhem překladu. O'Hagan (2006, str. 40–41) tvrdí, že překlad je samým jádrem lokalizace a globalizace je nejvyšší vrstvou obsahující tyto dva pojmy. Lokalizace příliš nevyužívá strojového překladu, ale zato se téměř neobejde bez překladových pamětí (TM). Někteří TM hodnotí negativně, protože jsou složeny ze segmentů různých textů. Tak vznikají TM, které jsou nekonzistentní a nespolehlivé.

#### <span id="page-12-0"></span>*1.2.4 Překlad*

Překlad v kontextu lokalizace znamená dle slov Esselinka (2000, str. 4) převod psaného textu nebo mluveného slova do jiného jazyka. Důležité je zcela zachovat význam zdroje a brát ohled na kulturní specifika a styl cílového jazyka. Překlad leží v jádru GILT, je tedy součástí lokalizace, která jinak zahrnuje spoustu dalších úkonů, jako např. projektový management, vývoj softwaru, testování a desktop publishing.

#### <span id="page-12-1"></span>*1.2.5 Locale*

Locale se vztahuje k určité geografické oblasti, kde se mluví určitým jazykem a kde se používají jisté úzy. Cadieux a Esselink (2004, str. 2) definují locale v softwarovém kontextu jako soubor nastavení, pravidel a dat specifických pro daný jazyk a určitou geografickou oblast. Jak uvádí Stewart (2005), locale různých oblastí rozhodují o tom, jak se zobrazují čísla, data, čas, jednotky apod. Tyto oblasti mohou být celé státy, části států nebo to mohou být oblasti nevymezené hranicemi státu.

#### <span id="page-12-2"></span>1.3 Budoucnost lokalizace

Podle van der Meerova (2016) článku existuje mnoho různých prognóz, jak bude vypadat lokalizace v budoucnu. Podle některých se blíží období tzv. singularity, kdy umělá inteligence bude natolik vyspělá, že nebude potřeba žádného zásahu ze strany člověka. Ray Kurzweil předpovídá, že v roce 2029 bude strojový překlad natolik propracovaný a dokonalý, že bude moci nahradit většinu lidských překladatelů. V období singularity bude fungovat překlad FAUT (Fully Automated Useful Translation), který pravděpodobně zvýší zahraniční obchod a může způsobit zvýšení poptávky po kreativním překladu, který využívá metody transkreace.

Diño (2016) udává, že společnost Google v budoucnu plánuje zlepšit Google Translate pomocí tzv. hlubokého učení (deep learning). Hluboké učení je odvětví strojového učení, které funguje pomocí vícevrstevných neuronových sítí, a díky získaným datům řeší problémy novými způsoby. Hluboké učení je obzvláště efektivní v případě rozpoznávání řeči a obrazu – úspěšnost je však podmíněna počtem dostupných dat, ze kterých je čerpáno. Kromě hlubokého učení chce společnost Google využívat i Long Short-Term Memory (LSTM), což je druh rekurentní neuronové sítě schopné učit se dlouhodobé informace a závislosti.

Metz (2016) podává informace o tom, že také společnost Microsoft chce v budoucnu více využívat hluboké učení ve svém projektu Microsoft Translator Hub, který lidem umožňuje vytvářet své vlastní překladové systémy. Nové vlastnosti Microsoft Translator uživatelům poskytnou možnost vytvářet statistické překladové systémy, aniž by museli používat obsáhlý existující korpus. Uživatelé pouze spojí jakýkoli vlastní korpus s korpusem Microsoftu, který zahrnuje několik miliard slov. Mnohem větší úspěšnost a přesnost zaručuje rozsáhlá neuronová síť, která umožňuje přeskakování zrovna nepotřebných vrstev, čímž je zvětšen dosah matematického signálu procházejícího vrstvami.

# <span id="page-14-0"></span>2 Překladové postupy

V následujících kapitolách se budu podrobně zabývat jednotlivými částmi lokalizace produktu – obalem, dokumentací, zařízením, softwarem a webovými stránkami, dále problémy, které mohou vzniknout v konkrétních případech, a také překladatelskými metodami, které jsou při této lokalizaci produktu relevantní.

Esselink (2000, str. 14) projekty lokalizace podle funkcí rozděluje mezi následující osoby: projektového manažera, vývojového manažera, vývojáře lokalizace, kontrolory kvality, technické specialisty, překladatele, korektory, grafiky, specialisty na CAT nástroje, DTP manažera a DTP specialisty. V případě lokalizace softwaru pracují na projektu také testeři.

### <span id="page-14-1"></span>2.1 Obal

Obal je jednou z nejdůležitějších částí produktu a je také marketingovým nástrojem. Jak píše Reyhle (2016), kromě věcných informací na sobě také často nese informace, proč by si měl zákazník zakoupit zrovna tento produkt, a také hodnoty, na kterých si společnost zakládá. Jak udává americká společnost vyrábějící obaly The Paper Worker, jedna třetina zákazníků si produkt koupí podle toho, jaký má obal.

Akoetey (2015, str. 58) soudí, že při tvorbě obalového designu by měl být brán ohled na to, aby byl obal bezproblémový a mohl být snadno lokalizován pro zahraniční trh. V ideálním případě je produkt při výrobě internacionalizován, a tím jsou usnadněny další kroky při lokalizaci.

Jak uvádí Gómez (2017), při lokalizaci obalu je žádané, aby si udržel svůj vzhled, písmo, a pokud je to z hlediska kulturních specifik země, do jejíhož jazyka chceme lokalizovat, možné, tak i obrázky, logo a název produktu. Lokalizovaný obal by měl splňovat požadavky trhu země, pro kterou je produkt lokalizován. Je velmi důležité, aby překladatel přeložil slogany a popis produktu tak, aby se vyhnul kulturním faux pas a tabu společnosti a aby přeložený text působil jako originál a byl pro spotřebitele srozumitelný.

Medina a Duffy (1998, str. 223-243) představují dvě strategie – standardizaci a adaptaci, které se využívají při lokalizaci obalů. U standardizace je ponechán obal v původním stavu pro všechny zahraniční trhy. Adaptace znamená, že se balení produktu změní kvůli potřebám trhů různých zemí. Při volbě strategie ovlivňují výrobce zejména následující faktory definované Rundhem (2009):

- demografie a životní styl spotřebitelů
- použití obalů šetrných k životnímu prostředí
- mezinárodní rozdíly
- vytvoření dobrých distribučních systémů
- konkurence
- dostupnost technologie.

Při lokalizaci obalu se překladatel může setkat s problémy vzniklými délkou slov. Lu hovoří o tom, že vzhledem k tomu, že mají různé jazyky různě dlouhá slova, může přeložený text být kratší nebo delší. Je potřeba se zaměřit na tento problém a v případě, že text zasahuje do obrázku či jiného textu, je nutné použít metodu redukce nebo kratší synonyma slov.

Grotendorst (2016) zdůrazňuje, jak je důležité internacionalizovat čísla, jednotky, měnu, zápis dat a času a další kulturní specifika země, do které je produkt lokalizován. Je potřeba si uvědomit, zda se v dané zemi používá formát data DD.MM.YYYY nebo MM.DD.YYYY, kilogramy nebo libry a 12hodinový či 24hodinový formát času. Překladatel by si měl uvědomit, jestli lokalizuje do jazyka, ve kterém se píše zleva doprava, či zprava doleva (arabština, hebrejština).

### <span id="page-15-0"></span>2.2 Dokumentace

Dokumentace zákazníkům poskytuje relevantní informace o produktu a nápovědu, pokud ji zrovna potřebují. Dokumentace by měla být jasná, výstižná a jednoznačná a také by měla být jazykově přístupná i pro neodborné uživatele. Dalšími kritérii jsou přesnost, úplnost a jednoduchá dostupnost informací.

Podle Esselinka (2000, str. 12) dokumentace může být k dispozici ve fyzické podobě v balení produktu, nebo může být také online, čímž se eliminují náklady na tisk dokumentace, a pokud dojde ke změnám či aktualizacím, lze dokumentaci jednoduše upravit a opět zpřístupnit online na webových stránkách společnosti.

Esselink (2000, str. 12) dále udává, že množství a délka dokumentace produktu záleží na tom, jak složitý je produkt a kolik nabízí funkcí. V případě malých elektronických zařízení může být v balení pouze instalační příručka a příručka Začínáme (Quick Start Guide). Instalační příručka obsahuje pouze pokyny k instalaci zařízení, případně mobilní aplikace a krátký seznam funkcí. Příručka Začínáme stručně představuje produkt a nabízí širší výčet a popis funkcí produktu. Dalšími tištěnými dokumenty v balení produktu mohou být např. marketingové materiály a registrační karty.

V dokumentaci se dle Esselinka (2000, str. 290) zpravidla nachází úvodní paratext, text rozdělený do kapitol, přílohy, obsah a rejstřík. Úvodní paratext zahrnuje obálku dokumentace a krátké texty, např. informace o autorských právech, ochranných známkách a vyloučení odpovědnosti. V dokumentaci také může být seznam obrázků a křížové odkazy.

Co se týče problémů při lokalizaci dokumentace, platí to samé, co jsem již uvedla v kapitole [2.1.](#page-14-1) Lewis (2014) předpokládá, že překladatel by měl text internacionalizovat tak, aby v CJ byly použity správné jednotky, zápis data a času apod. Délka textu je v dokumentaci také důležitá a CT by neměl být delší než VT. V případě dokumentace Hirota (2002, str. 33–34) zdůrazňuje důležitost dodržení uzuálnosti CJ a používání konzistentní terminologie, která se v dokumentech tohoto typu používá. Před lokalizací dokumentace by měla být provedena lokalizace softwaru, aby byla terminologie konzistentní.

#### <span id="page-16-0"></span>2.3 Zařízení

Z logických důvodů je snaha výrobce co nejvíce internacionalizovat zařízení, a to kvůli minimalizaci nákladů. Záleží ovšem na tom, o jaké zařízení se jedná. Jak uvádí Sprung a Jaroniec (2000, str. xvii), automobily mívají své šasi navržené tak, aby bylo možné namontovat volant na pravou i levou stranu, což je výborným příkladem internacionalizovaného produktu. Na elektronických zařízeních se mohou nacházet různé mezinárodní symboly a ikony. Wooten (2011) poukazuje na to, že tyto symboly mohou být celosvětově používané, např. symbol značící zapnutí a vypnutí zařízení, ale mohou být také zavádějící, jelikož různé kultury používají symboly odlišně. Symbol, který v jedné kultuře představuje něco pozitivního, může být v jiné zemi vnímán velmi negativně nebo může působit urážlivě. Proto je důležité, aby se překladatel vždy seznámil s používáním symbolů v zemi, do jejíhož jazyka lokalizuje, a v případě, kdy to je možné, používal univerzální symboly.

Pokud zařízení komunikuje pomocí textových řetězců, jsou buď vyrobeny jeho různé lokalizované verze, nebo zařízení není lokalizováno a k porozumění těmto řetězcům slouží dokumentace.

# <span id="page-17-0"></span>2.4 Webové stránky

Internet umožňuje společnostem nabízet své produkty po celém světě. Potenciálních spotřebitelů z celého světa je mnoho, jelikož každodenně užívá internet 3,5 miliardy světové populace. Lokalizace webových stránek je důležitá pro společnosti, které chtějí své produkty nabízet zákazníkům ze zahraničí. Jak bylo řečeno v kapitole [1.1,](#page-9-1) zákazníci chtějí číst webové stránky ve svém rodném jazyce, jelikož to působí důvěryhodněji.

Podle Schoeninga (2017) je nutno při lokalizaci webových stránek dodržovat zvyky a právní předpisy CJ. Je také potřeba dbát na to, že lokalizované stránky budou pravděpodobně muset používat kódování UTF-8, které obsahuje všechny znaky seznamu znaků Unicode, nebo UTF-16, pokud se pracuje se specifickými asijskými jazyky. S použitím tohoto kódování nedojde k poškození či nečitelnosti znaků.

V případě lokalizace softwaru, se podle Esselinka (2000, str. 13–14 a 165–166) může překladatel setkat i s webovými stránkami, které se otevírají přímo v mobilní aplikaci. Je to např. online nápověda, hodnocení a často kladené dotazy. Tyto webové stránky jsou ve formátu HTML. Online nápověda bývá často nejrozsáhlejší ze všech částí lokalizace, jelikož ve velké míře nahrazuje tištěnou dokumentaci. Výhody online nápovědy jsou následující:

- bývá dostupná přímo v dialogových oknech, takže uživatel ihned získá potřebné informace, které hledá
- většinou obsahuje hypertextové odkazy a klíčová slova, která slouží k rychlejší navigaci v rámci nápovědy
- může obsahovat animace, videa a zvuk
- aktualizace probíhají jednoduše přes webové stránky
- pomocí rejstříku uživatel snadno vyhledá klíčová slova
- výrobci se značně sníží náklady na tisk.

Online nápověda je zaměřena zejména na použití funkcí produktu, úkony spojené s produktem a řešení problémů.

Jak uvádí Esselink (2000, str. 167–168), při lokalizaci online nápovědy je nutno dodržovat konzistentní terminologii, přesnost a správné odkazy na software. V případě oficiální lokalizace překladatel obvykle dostane glosář s terminologií, kterým by se měl řídit. Pokud překladatel nedostane glosář, nebo se jako v případě této případové studie jedná o neoficiální lokalizaci (viz kapitola [3\)](#page-22-0), je vhodné, aby si vytvořil svůj vlastní glosář s termíny, které se v textu často vyskytují. Pokud jde o online nápovědu k mobilní aplikaci, je potřeba, aby překladatel aplikaci používal při překladu a vyznal se v kontextech. VT pocházející z USA užívají více slangových výrazů a jsou humornější než CT v českém jazyce. V technických textech se většinou vyskytuje činný rod a rozkazovací způsob. Překladatel by se neměl příliš řídit syntaxem VT a dodržovat styl v případě nadpisů.

#### <span id="page-18-0"></span>2.5 Software

Jak Esselink (2003) udává, po expanzi softwarových a hardwarových produktů z USA do zahraničí po roce 1980 si společnosti uvědomily potřebu lokalizace, kterou zprostředkovávaly dvěma způsoby. Některé vytvořily týmy překladatelů pracujících ve společnosti a jiné pověřily lokalizací distributory či jejich mezinárodní pobočky. Týmy vývojářů poskytovaly pro lokalizaci pouze zdrojový kód a soubory, a tak, když lokalizace a vývoj produktu vznikal úplně jinde, docházelo k problémům s konzistencí terminologie apod.

Lokalizace softwaru je středem celé lokalizace produktu. Překlad softwaru většinou předchází překladu dokumentace a webových stránek, neboť je v dokumentaci a na stránkách většinou mnoho odkazů na software. Esselink (2000, str. 58) softwarové komponenty dělí na:

- Dialogová okna
- Příkazové nabídky
- Textové řetězce.

Mobilní aplikace lokalizovaná v rámci této případové studie obsahuje pouze textové řetězce ve formátu XML, upravitelného např. ve freewarovém programu Notepad++, který jsem používala při lokalizaci. Textové řetězce bývají jednou z nejnáročnějších částí celého procesu lokalizace, protože jsou vytržené z kontextu. Překladatel musí tedy při lokalizaci textových řetězců uhádnout, kde se dané položky v softwaru nachází. Oproti tomu, jak píše Esselink (2000, str. 58),

dialogová okna a příkazové nabídky obsahují položky, které jsou seskupeny podle toho, kde v softwaru se nachází.

Mezi problémy lokalizace softwaru patří zaměření se na jazyk, ne na locale. Je rozdíl mezi různými locale angličtiny, např. britskou en-GB a americkou en-US. Je důležité vědět, jaké locale má cílový jazyk, do kterého chceme lokalizovat. Čeština má locale cs-CZ.

Esselink (2000, str. 145) uvádí potřebu provést u lokalizace softwaru tzv. Quality Assurance. Do testování softwaru patří testování uživatelského rozhraní, kdy se testeři zaměřují na vzhled aplikace, tedy jestli text nezasahuje mimo pole, kde se má nacházet apod. Testování uživatelského rozhraní je jen zlomek celého testování, které by mělo být provedeno před uvedením lokalizovaného produktu na trh. Aplikaci není někdy možné otestovat úplně, a proto by se testeři měli zabývat hledáním problémů spíše než funkčností aplikace.

Roturier (2015, str. 92–93) je toho názoru, že mobilní aplikace je lokalizací ovlivněna v několika aspektech, ať už ve funkčnosti, shodou s normami nebo integrací s jinými aplikacemi. Je proto nutné provést některá z následujících testování – funkční testování, testování shody, testování kompatibility, testování zatížení a také testování lokalizace.

Podle článku Automated Testing vs Manual Testing: Which Should You Use, and When? (2014) může testování probíhat manuálně nebo automaticky. Manuální testování probíhá tak, že se ručně kontrolují všechny aspekty aplikace. Tento typ testování může být zdlouhavý a namáhavý, pokud má aplikace mnoho funkcí a často se mění. Automatické testování probíhá pomocí nástroje určeného pro tento typ testování. Takový nástroj upozorní na změny v aplikaci, takže tester nemusí po každém vydání aktualizace všechno znova testovat.

### <span id="page-19-0"></span>2.6 Překladatelské metody a postupy

V jádru samotné lokalizace je však překlad. Proto je důležité nepouštět ze zřetele překladatelské metody a postupy a je nutné se jimi zabývat. Překladatel, který provádí lokalizaci, musí mít správnou představu o těchto postupech a je potřeba, aby je uměl správně aplikovat.

Pro účely překladu v rámci lokalizace produktu se mi jeví jako velmi vhodný funkční model překladu ten, který definovala Knittlová (2000). Tento model bude v následující kapitole uplatňován v překladatelských komentářích.

Překladatel má vždy za úkol najít takový ekvivalent VJ, aby mu byl ekvivalent CJ obsahově a stylisticky co nejvíce podobný. Knittlová (2000, str. 19–20) tvrdí, že "při hledání ekvivalentů je nutno vedle ekvivalentů lexikálních pracovat s ekvivalenty syntagmatickými a výpovědními, protože konkrétnímu slovu jednoho jazyka neodpovídá vždy jedno a totéž konkrétní slovo jazyka druhého." Tatáž autorka také rozděluje případy, které s ekvivalenty mohou nastat:

- 1. Ekvivalent existuje:
	- a. Úplný
	- b. Částečný
	- c. Existuje více ekvivalentů.
- 2. Ekvivalent neexistuje:
	- a. Je třeba použít opis, kalk, přejaté slovo
	- b. Je třeba nahradit ekvivalent situace, pokud společnost nezná situaci VJ.

Darbelnet a Vinay (1995) uvádí seznam sedmi hlavních překladatelských postupů, které mohou být užívány samostatně nebo v kombinaci s jinými. První tři zařazují do přímého překladu, poslední čtyři do překladu nepřímého:

- Výpůjčka v případě, že v CJ neexistuje slovo VJ, ponechá se slovo VJ
- Kalk doslovné přeložení výrazu a zachování jeho gramatické struktury z VJ
- Doslovný překlad přímý převod VJ do CJ
- Transpozice gramatické posuny, smysl sdělení zůstává
- Modulace sémantické posuny, obsah sdělení se změní
- Ekvivalence užívání různých stylistických a strukturních metod při překládání idiomů nebo také expresivních výrazů
- Adaptace používá se v případě, že v kultuře CJ neexistuje situace VJ, dojde k nahrazení situace zcela jinou situací – jde o situační ekvivalenci.

Příkladem extrémního uplatnění funkčního přístupu k jazyku je transkreace. Transkreaci definoval Torresi (2010) jako přestavbu celého textu tak, aby zněl přirozeně a zároveň tvořivě v CJ a cílové kultuře. Úkolem transkreace je dosáhnout v CT stejné funkce jako ve VT, ale s použitím jiných slov, frází a struktury textu.

Během lokalizace jsem si jako zdroj informací a inspirace vybrala Microsoft Czech Style Guide (2017), který představuje souhrn terminologie, syntaxe, stylistiky a gramatiky používané při lokalizování softwaru od společnosti Microsoft do češtiny. Při lokalizaci bylo možné zaujmout různé strategie (co se týče tykání, vykání a expresivních výrazů), já se však rozhodla zvolit klasickou strategii, tedy používat formální výrazy a vyvarovat se expresivitě.

# <span id="page-22-0"></span>3 Případová studie kompletní lokalizace produktu

Předmětem této případové studie je lokalizace produktu Nut Find 3. Je to lokátor, což je malé elektronické zařízení sloužící k určení polohy a vyhledání předmětů. Ovládán je prostřednictvím mobilního telefonu, se kterým je připojen pomocí Bluetooth. V současné době jsou na českém trhu k dostání např. tyto Bluetooth lokátory: BeeWi Bluetooth Smart Tracker, Chipolo, FIXED Smile, Gigaset, Nonda iHere, Smart Finder a TrackR. Lokátor Nut Find 3 je na českém trhu k dispozici velmi omezeně – lze ho objednat pouze na české webové stránce s názvem iPhonedoplnky.cz. Tento lokátor není lokalizován do českého jazyka. Jelikož produkt pochází z Číny, projevuje se překlad z čínštiny do angličtiny nedokonalostmi a gramatickými chybami.

Vzhledem k tomu, že k tomuto produktu patří také obal, dokumentace, webové stránky a software, rozhodla jsem se provést kompletní lokalizaci tohoto produktu.

Jak bylo uvedeno v kapitole [2,](#page-14-0) projekt lokalizace bývá rozdělen mezi projektového manažera, vývojového manažera, vývojáře lokalizace, kontrolory kvality, technické specialisty, překladatele, korektory, grafiky, DTP manažera, DTP specialisty a testery. Mojí původní snahou bylo udělat kompletní oficiální lokalizaci produktu, avšak i přes opakované kontaktování společnosti Nutspace s mou nabídkou lokalizace se mi s nimi nepodařilo spojit. Proto jsem vykonávala všechny funkce lidí pracujících na projektu lokalizace. Až pro fázi testování mobilní aplikace jsem angažovala další subjekty, které ji testovaly na svých mobilních telefonech různých značek.

V následujících kapitolách se budu zabývat konkrétními součástmi lokalizace produktu, a to lokalizací obalu, dokumentací a softwarem. Nejprve jsou součásti představeny, následuje kompletní nebo částečná prezentace přeložených dat a konečně také překladatelský komentář obsahující způsob a využité strategie při překladu. Při představování lokalizovaných částí produktu jsem si vybrala logiku seznamování se s produktem z úhlu spotřebitele.

### <span id="page-22-1"></span>3.1 Lokalizace obalu

### <span id="page-22-2"></span>*3.1.1 Úvod*

Jak již bylo uvedeno v kapitole [2.1,](#page-14-1) u balení produktu záleží na tom, jaké faktory na výrobce působí – zda chtějí mít internacionalizovaný obal vhodný pro zahraniční trh, nebo naopak všude stejný obal, který se však při lokalizaci může stát problémovým. V některých případech může dojít k úplné změně obalu, tedy záměně fotografie či obrázku na obalu, dokonce i názvu nebo ikon. Toto všechno se odvíjí od toho, jestli v zemi, do které se obal lokalizuje, bude tento obal a název spotřebitelům srozumitelný. Lokátor Nut je v menší krabičce o velikosti cca 11,5×13×1,5 cm, na které je stručný popis produktu a seznam funkcí a kompatibilních zařízení. Původní design obalu jsem ponechala.

Obal produktu pro této případové studie je jednoduše rozložitelný. V obalu je tvrdá krabička, uvnitř které se nachází zařízení a krátký popis odkazující na různé možnosti stáhnutí mobilní aplikace.

Obrázek obalu je na přiloženém CD k této práci.

### <span id="page-23-0"></span>*3.1.2 Překladová data*

V následující tabulce je prezentován výběr překladových jednotek obalu produktu. Výběr jsem učinila na základě relevantnosti k překladatelskému komentáři. Plné znění překladatelských dat je v příloze.

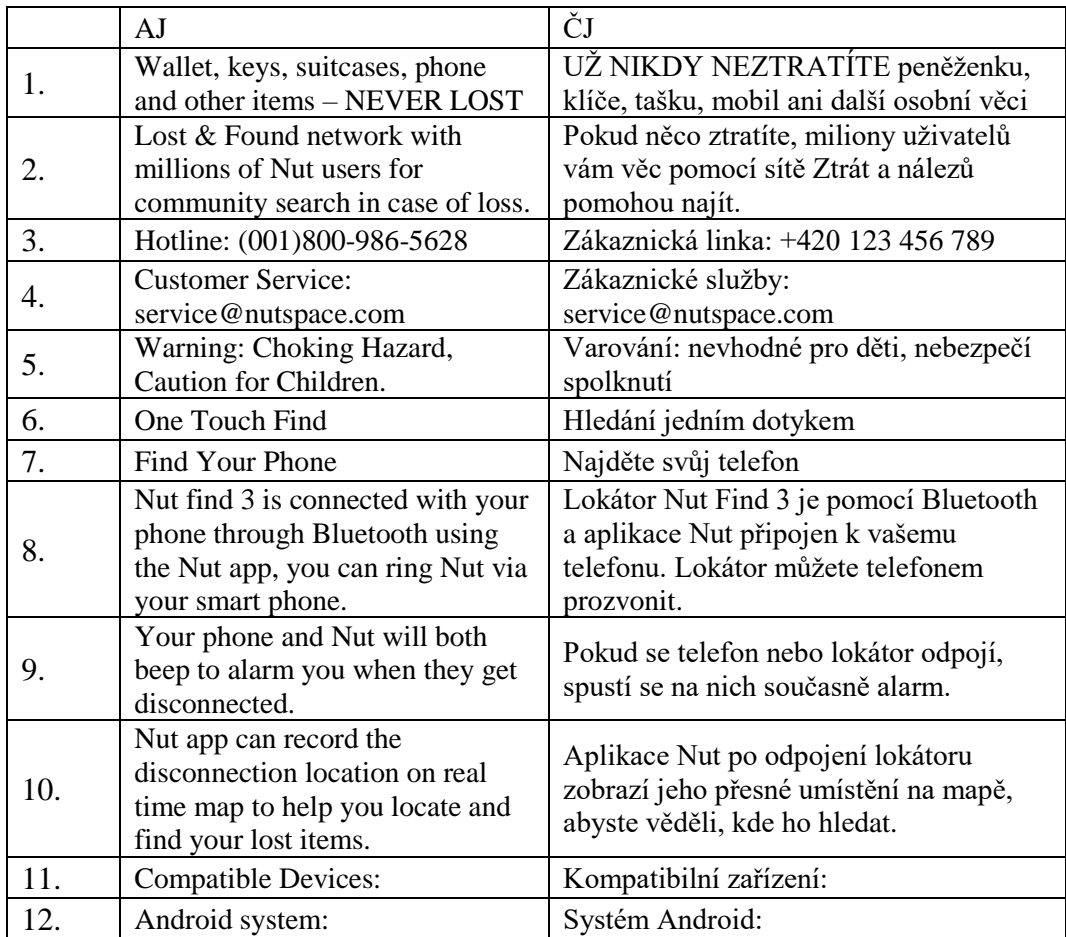

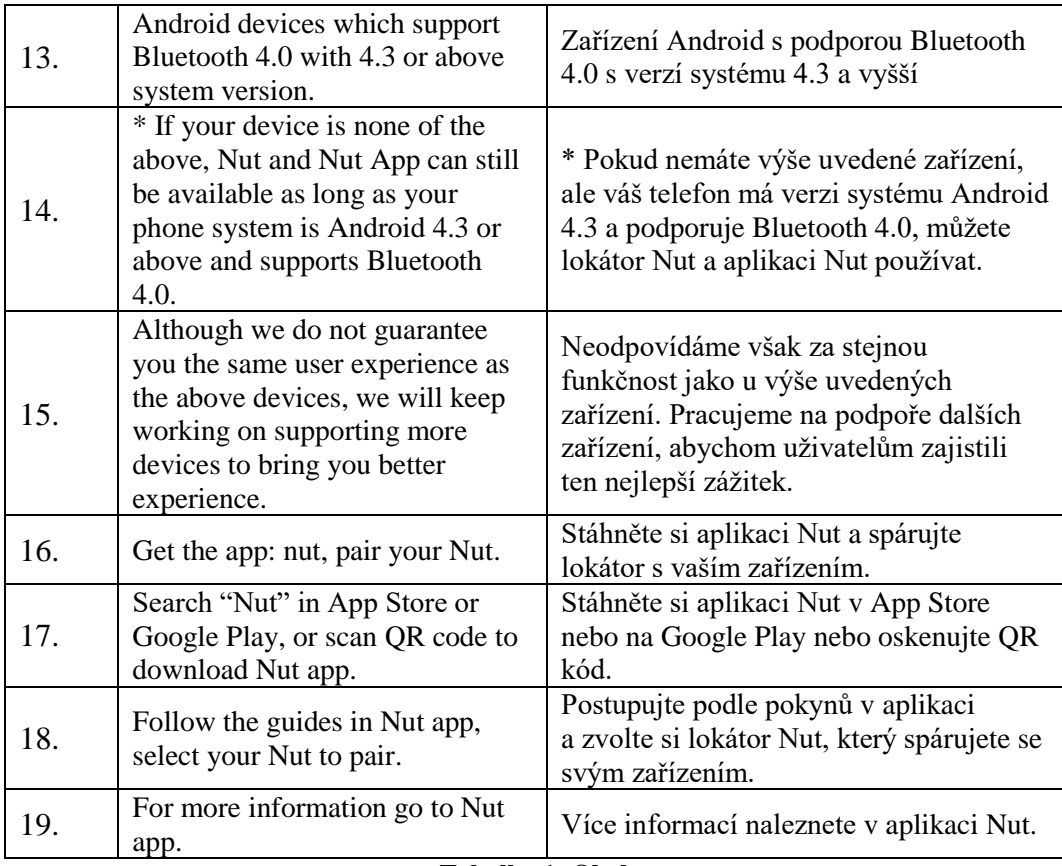

**Tabulka 1: Obal**

### <span id="page-24-1"></span><span id="page-24-0"></span>*3.1.3 Překladatelský komentář*

Balení jsem stejně jako instalační příručku měla k dispozici pouze ve fyzické podobě, a tak jsem ho oskenovala a v bitmapovém editoru Photoshop CC upravila. Bylo nutno upravit obal do tiskové kvality a přeložit veškerý text.

V případě oficiální lokalizace by obvykle následovala sériová výroba obalu, kdy by tisk probíhal na automatizované lince. Pro účely demonstrace jsem vyrobila jeho prototyp – nechala jsem si ho vytisknout v kopírovacím centru. Do krabičky, která má zevnitř také text, jsem pro účely bakalářské práce vložila další list s vytištěným překladem tohoto textu, aby bylo možné prohlédnout si zároveň VT a CT.

Dále se budu zabývat konkrétními příklady překladatelských metod.

Slovosled v angličtině je obvykle pevný a v češtině volný. Toho jsem využila u věty *Wallet, keys, suitcases, phone and other items – NEVER LOST*, kterou jsem přeložila jako *UŽ NIKDY NEZTRATÍTE peněženku, klíče, tašku, mobil ani další osobní věci* (viz Tabulka 1: Obal – č. 1). V češtině dává více smysl dát nejdůležitější informaci na začátek, tedy to, že uživatel už nikdy neztratí své osobní věci. Metodu

amplifikace jsem použila na slovo *items,* které jsem přeložila jako *osobní věci,*  jelikož lze předpokládat, že uživatel si lokátor připojí právě k nim.

Položku *Hotline: (001)800-986-5628* jsem internacionalizovala s použitím metody adaptace do podoby, jakou by měla v případě oficiální lokalizace. Předpokladem by bylo zřízení zákaznické linky v České republice. Jelikož pro českého uživatele nemá zahraniční číslo význam, přeložila jsem pro účely bakalářské práce toto číslo včetně české předvolby jako *Zákaznická linka: +420 123 456 789* (viz Tabulka 1: Obal – č. 3). Naopak emailová adresa pro uživatele může zůstat zahraniční, ovšem v případě oficiální lokalizace by mohla být zřízena i emailová adresa pro českou pobočku společnosti Nutspace.

Explicitaci jsem využila v případě, kdy se hovoří o lokátoru tak, že jsem před název Nut Find 3 přidala slovo *lokátor*, které v angličtině chybí, případně jsem slovo *Nut* úplně nahradila slovem *lokátor* – v tomto případě jde o substituci (viz Tabulka 1: Obal – č. 8, 9, 14, 16, 18). Tuto metodu jsem také použila viz Tabulka 1: Obal – č. 18 při překladu slova *to pair – který spárujete se svým zařízením.*

Dále jsem provedla transpozici, kdy jsem změnila slovní druhy překládaných výrazů (viz Tabulka 1: Obal – č. 13, 14). Do transpozice také patří přeskupení, které jsem využila například u fráze *Android system*, který jsem přeložila jako *systém Android* (viz Tabulka 1: Obal – č. 12).

### <span id="page-25-0"></span>3.2 Lokalizace dokumentace

## <span id="page-25-1"></span>*3.2.1 Úvod*

Dokumentace zpravidla obsahuje návod k použití, případně záruční listy apod. Mohou být různé délky, u složitější elektroniky se předpokládá, že bude mít delší návod k použití než drobná elektronika, jako je např. lokátor (viz kapitola [2.2\)](#page-15-0).

V balení produktu Nut Find 3 je instalační příručka obsahující jen nezbytné informace, které uživatel potřebuje, aby lokátor zprovoznil a nainstaloval si k němu mobilní aplikaci. Tyto formy manuálů jsou pro uživatele velmi přehledné a jednoduché, v případě nejasností či problémů s instalací produktu však jsou tyto manuály nedostačující.

Na oficiální webové stránce nutspace.com je dostupná příručka Začínáme, tzv. Quick Start Guide. Pro účely demonstrace jsem příručku Začínáme nechala vytisknout. V případě oficiální lokalizace by byla příručka dostupná na oficiální české webové stránce produktu, a to pouze v online podobě, aby bylo možné jej v případě potřeby měnit.

Obrázky instalační příručky a příručky Začínáme jsou na přiloženém CD k této práci.

## <span id="page-26-0"></span>*3.2.2 Překladová data*

V následující tabulce je prezentován výběr překladových jednotek instalační příručky a příručky Začínáme. Výběr jsem učinila na základě relevantnosti k překladatelskému komentáři. Plné znění překladatelských dat je v příloze.

|     | AJ                                                                                                  | ČJ                                                                                                    |
|-----|----------------------------------------------------------------------------------------------------|----------------------------------------------------------------------------------------------------|
| 1.  | Find-it Mode                                                                                        | Režim hledání                                                                                                |
| 2.  | Anti-loss Mode                                                                                      | Režim hlídání                                                                                                |
| 3.  | <b>Silent Region</b>                                                                                | Tichá místa                                                                                                  |
| 4.  | <b>Silent Period</b>                                                                                | Tichý režim                                                                                                  |
| 5.  | <b>Start your Nut</b>                                                                               | Zapněte lokátor Nut                                                                                          |
| 6.  | To start your Nut, please long<br>press the Nut button for 3 seconds<br>until it rings and flashes. | Stiskněte tlačítko na lokátoru a podržte<br>ho 3 sekundy, dokud nezazní signál<br>a nerozsvítí se kontrolka. |
| 7.  | <b>Install Strap</b>                                                                                | Připojte poutko                                                                                              |
| 8.  | Use the strap to tie Nut onto your<br>keys, bags or other things.                                   | Pomocí poutka si připnete lokátor Nut<br>ke klíčům, tašce a dalším osobním<br>věcem.                         |
| 9.  | Please refer to the picture below<br>to install the strap.                                          | Návod je na obrázku níže.                                                                                    |
| 10. | nut, never lost                                                                                     | nut vždy najdete                                                                                             |

**Tabulka 2: Instalační příručka**

<span id="page-26-1"></span>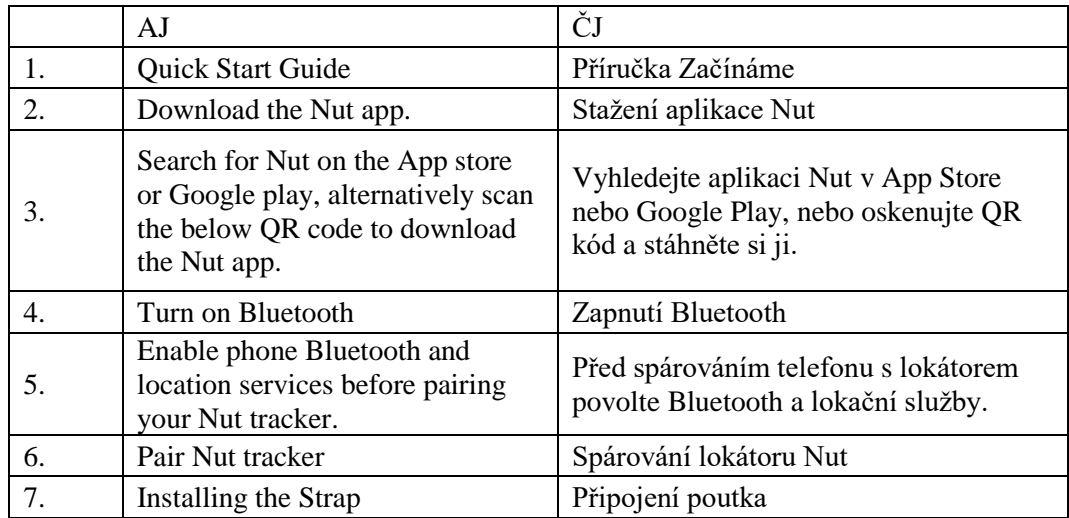

| 8.  | Nut tracker can be attached to<br>your keychain, bag or other items<br>via the strap.                                                                | Lokátor Nut si můžete připnout ke<br>klíčům, tašce či dalším osobním věcem.               |
|-----|----------------------------------------------------------------------------------------------------|-------------------------------------------------------------------------------------------|
| 9.  | Please refer to the picture to learn<br>how to install the strap.                                                                                    | Na obrázku je návod, jak poutko<br>připojit.                                              |
| 10. | <b>Replace Battery</b>                                                                                                    | Výměna baterie                                                                            |
| 11. | Open Nut tracker from the strap<br>insert point.                                                                                                    | Otevřete lokátor Nut v místě, kde je<br>otvor na poutko.                                  |
| 12. | Replace a new CR2032 battery<br>with the positive pole<br>upward. Batteries can be readily<br>purchased fromsuper markets and<br>convenience stores. | Vložte novou baterii CR2032 pozitivní<br>stranou nahoru.                                  |
| 13. | Reassemble the Nut tracker and<br>press the button forthree seconds<br>to restart it.                                                                | Zavřete lokátor a restartujte ho<br>podržením tlačítka po tři vteřiny.                    |
| 14. | <b>Bi-directional Alarm</b>                                                                                                    | Obousměrný alarm                                                                          |
| 15. | <b>Ultra-long Standby</b>                                                                                                    | Velká výdrž baterie                                                                       |
| 16. | One year on standby, up to 8<br>months with normal use.                                                                                              | Baterie vydrží jeden rok<br>v pohotovostním režimu a až 8 měsíců<br>při běžném používání. |
| 17. | <b>Group Control</b>                                                                                                    | Skupinová kontrola                                                                        |
| 18. | * For further instructions please<br>refer to the help section within<br>Nut app.                                                                    | * Více informací naleznete v nápovědě<br>aplikace Nut.                                    |

**Tabulka 3: Příručka Začínáme**

### <span id="page-27-1"></span><span id="page-27-0"></span>*3.2.3 Překladatelský komentář*

Stručný návod jsem měla k dispozici pouze ve fyzické podobě, a tak bylo nutné ho oskenovat a pomocí bitmapového editoru Photoshop CC upravit, aby byl v tištěné podobě čitelný a obrázky s textem vysoce kvalitní. Některé obrázky ve stručném návodu se mi nepodařilo upravit, a tak bylo nutné je nahradit. Dané obrázky podléhají autorským právům, a tak jsou citovány ve zdrojích. V případě oficiální lokalizace by tyto obrázky nemohly být použity na produktu.

Příručku Začínáme dostupnou na webových stránkách nutspace.com jsem upravila v programu Adobe Acrobat Pro, který umožňuje přepis formátu PDF. Písmo originálu příručky nepodporuje UTF-8, a tak bylo nutno použít podobné písmo.

Během překladu jsem využila různé strategie a došlo k určitým změnám, aby byl dodržen úzus českého jazyka. Ke změnám docházelo zejména u zájmen přivlastňovacích, hodně užívaných v anglickém jazyce. V češtině jsem zájmena

vynechala, jak znázorňuje Tabulka 2: Instalační příručka – č. 5 a 8 a Tabulka 3: Příručka Začínáme – č. 8.

Na základě toho, že čeština na rozdíl od angličtiny disponuje zvratnými tvary zájmen a dativem, došlo k přidávání informací (viz Tabulka 2: Instalační příručka – č. 8 a Tabulka 3: Příručka Začínáme – č. 3 a 8).

Využila jsem změn slovních druhů, např. z anglického slovesa *replace* na české podstatné jméno *výměna* (viz Tabulka 3: Příručka Začínáme – č. 10). Dále slovesa *Download, turn on* a *pair* jsem do češtiny převedla jako podstatná jména *stažení, zapnutí a spárování* (viz Tabulka 3: Příručka Začínáme – č. 2, 4 a 6).

K explicitnímu vyjádření ve VT došlo viz Tabulka 3: Příručka Začínáme – č. 8 a 12, kdy jsem slovo *via the strap* a větu *Batteries can be readily purchased fromsuper markets and convenience stores.* vynechala, protože šlo o nadbytečné informace, které jsou jinak implicitně vyjádřené (v případě prvního příkladu).

V aplikaci se vyskytly některé fráze, které v češtině zatím nemají zavedenou svou terminologii. Musela jsem proto navrhnout nová řešení a využít idiomatického překladu. Jako první to byla fráze *Anti-loss Mode*. V tomto režimu vidí uživatel seznam svých lokátorů a může je spravovat. Při překladu se nabízela tři řešení – *Režim proti ztrátě, Režim bezpečí* a *Režim hlídání*. *Režim hlídání* jsem nakonec zvolila proto, že působí přirozeně a ihned v uživateli evokuje porozumění funkci, kterou tento režim koná.

Další problémovou frází bylo *Silent Region*. Jelikož jde o režim, během kterého má uživatel vypnutá oznámení doma, v práci nebo jinde, rozhodla jsem se pojmenovat ho jako *Tichá místa*. Jde totiž o něco podobného jako je tichý režim, který lze v aplikaci také zapnout, ale namísto časového úseku si uživatel zvolí na mapě místo, kde oznámení dostávat nechce.

Pro výraz *Ultra-long Standby* jsem se rozhodla použít ekvivalent *Velká výdrž baterie,* což více vystihuje smysl tohoto vyjádření a český neodborný zákazník více porozumí slovu baterie než pohotovostnímu režimu.

Lokátor Nut má zabránit ztrátě osobních věcí, a tak jsem *things* přeložila jako *osobní věci* (viz Tabulka 2: Instalační příručka – č. 8). Frázi *nut, never lost* jsem se rozhodla přeložit jako *nut vždy najdete,* čímž jsem se vyhnula negativně vyznívajícímu záporu a nabídla uživatelům idiomaticky lépe vypadající heslo tohoto produktu (viz Tabulka 2: Instalační příručka – č. 10).

Anglický jazyk běžně používá velká počáteční písmena ve slovech, což v českém jazyce neplatí. Proto byly tyto fráze přeloženy následovně:

- *Find-it Mode – Režim hlídání*
- *Silent Region – Tichá místa*
- *Silent Period – Tichý režim.*

Výše uvedené samozřejmě neplatí u tlačítek a názvů funkcí – u nich jsem počáteční velké písmeno nechala.

Vzhledem k tomu, že se na rozdíl od anglického jazyka v českém jazyce používá v návodech vykání, bylo nutné věty uzpůsobit této formální stránce.

# <span id="page-29-0"></span>3.3 Lokalizace zařízení

Zařízení samotné nebylo potřeba lokalizovat, protože na sobě nemá kromě loga žádný text, žádné symboly ani ikony, jak u elektronických zařízení bývá běžné (viz kapitola [2.3\)](#page-16-0). Je tedy příkladem výborně internacionalizovaného zařízení.

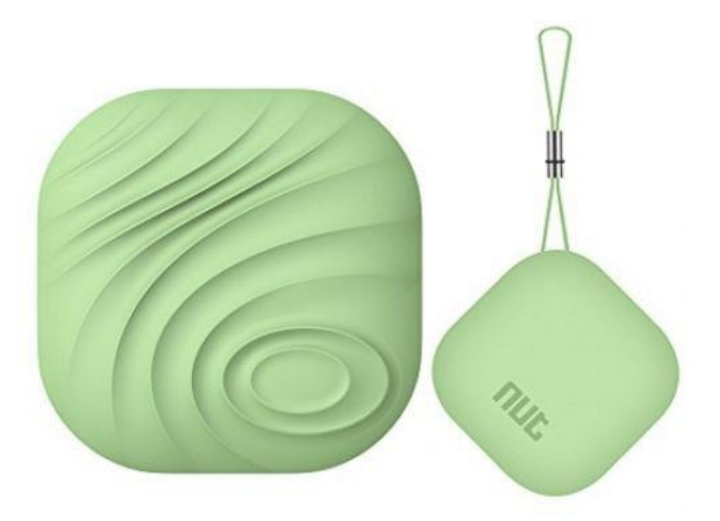

**Obrázek 2: Lokátor Nut Find 3**

# <span id="page-29-3"></span><span id="page-29-1"></span>3.4 Lokalizace webových stránek

### <span id="page-29-2"></span>*3.4.1 Úvod*

Společnost Nutspace má své webové stránky nutspace.com, ale ty nejsou zahrnuty do lokalizace této případové studie, protože se mi společnost nepodařilo kontaktovat (viz kapitola [3\)](#page-22-0). Pokud by však šlo o oficiální lokalizaci, webové stránky by bylo vhodné přeložit.

Existují však i jiné webové stránky, které se otevírají přímo v mobilní aplikaci Nut (více v kapitole [2.4\)](#page-17-0). Výrobci tak učinili zřejmě proto, aby při každé změně na webových stránkách nebyla nutná aktualizace mobilní aplikace. Tyto webové stránky obsahují oznámení, nápovědu, často kladené dotazy, příběhy uživatelů, hodnocení, zásady ochrany osobních údajů a smlouvu o poskytování služeb produktu Nut. Uvedené stránky mají jinou doménu (h5.nutspace.com) než ty, které jsou oficiálními stránkami společnosti.

# <span id="page-30-0"></span>*3.4.2 Překladatelská data*

V následující tabulce je prezentován výběr překladových jednotek webových stránek. Výběr jsem učinila na základě relevantnosti k překladatelskému komentáři. Plné znění překladatelských dat je v příloze.

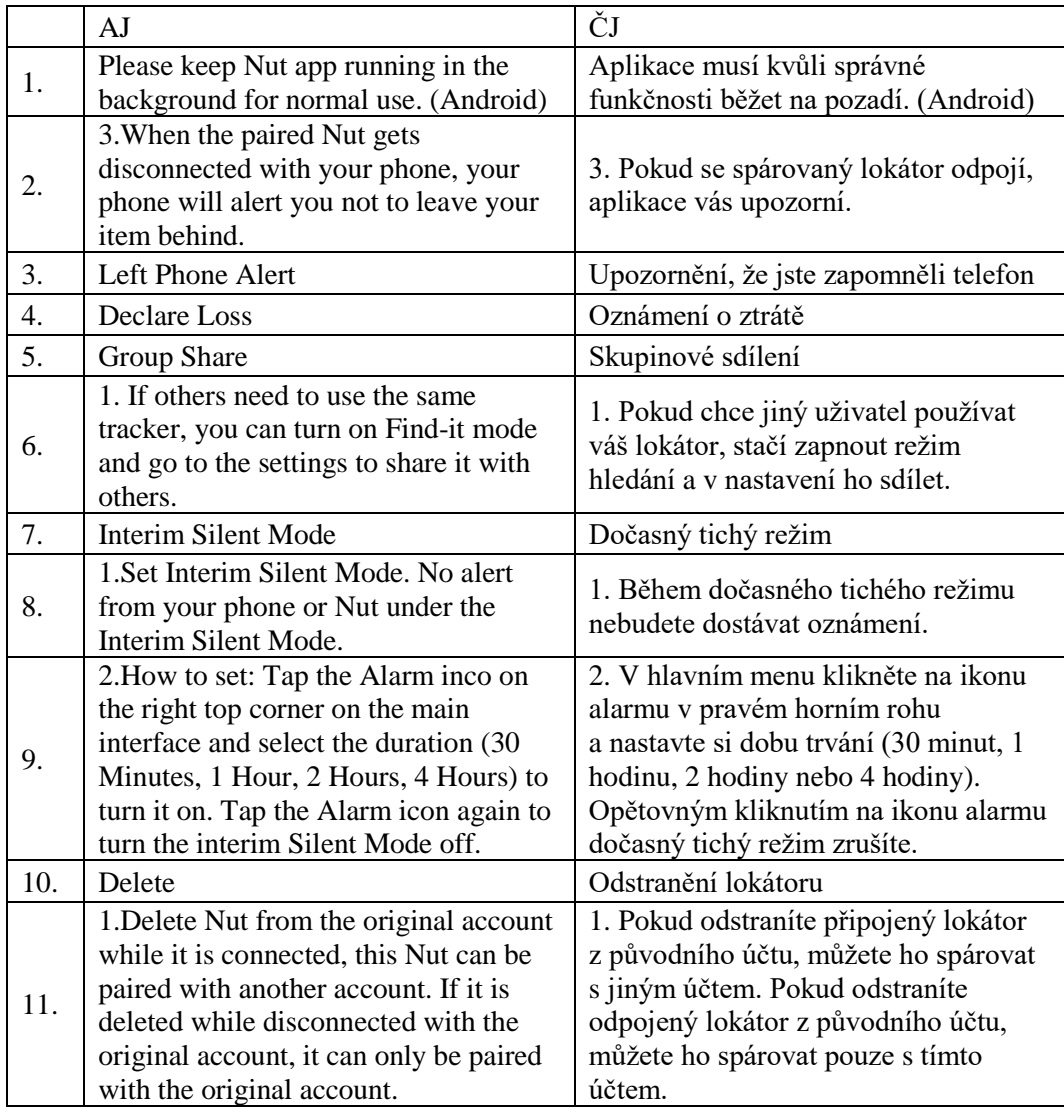

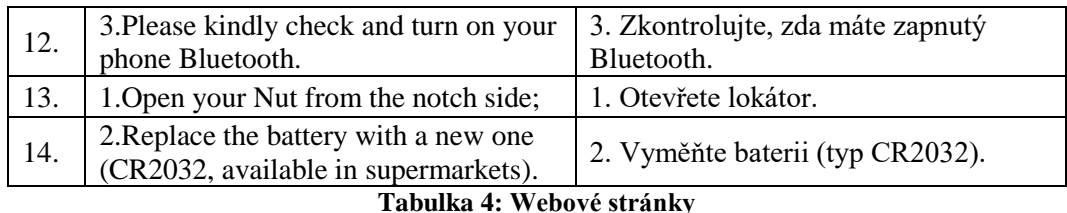

<span id="page-31-1"></span><span id="page-31-0"></span>*3.4.3 Překladatelský komentář*

V případě oficiální lokalizace by webové stránky upravili programátoři, jelikož se odkaz na webové stránky nachází v souboru ve formátu SMALI, který překladatel nemusí být schopen otevřít. Já jsem tento formát upravila v programu Notepad++. Nemohla jsem vytvořit lokalizaci přímo pro oficiální stránky společnosti, a tak bylo nutno vytvořit bezplatné webové stránky na portále webzdarma.cz se stejným vzhledem v českém jazyce. Vytvořila jsem doménu třetího řádu nutspace.unas.cz. Abych mohla změnit odkaz z oficiálních stránek nutspace.com na mé neoficiální stránky, bylo nutné zasáhnout do zdrojového kódu aplikace. K vytvoření těchto webových stránek jsem potřebovala alespoň základní znalost struktury webových stránek a HTML kódu.

Dále budu popisovat jednotlivé metody, které jsem při překladu použila.

Metodu transpozice jsem použila při změně slovních druhů (viz Tabulka 4: Webové stránky – č. 4 a 10) ze slovesa na podstatné jméno. V případě č. 10 došlo také k explicitaci přidáním slova *lokátoru.*

Významnou součástí byla redukce výrazů, které byly nadbytečné a nepodstatné. Zmíněným způsobem lze docílit zkracování textu, který je v případě lokalizace softwaru žádaný. Jde o případ viz Tabulka 4: Webové stránky – č. 2, kde ve VT bylo *your phone will alert you not to leave your item behind* převedeno na *aplikace vás upozorní.* Substitucí slova *phone* za *aplikace* došlo k lepšímu vyjádření, že upozornění uživateli bude předáno pomocí aplikace, která je v mobilním telefonu nainstalovaná.

Pomocí explicitace jsem vyjádřila *Left Phone Alert* jako *Upozornění, že jste zapomněli telefon* (viz Tabulka 4: Webové stránky – č. 3)*.* Možnost *Upozornění na zapomenutý telefon* spíše evokuje situaci, že upozornění se objeví na zapomenutém telefonu, ale v tomto případě uživateli sdělí lokátor pomocí alarmu, že se vzdálil od svého telefonu.

Případ, kdy byl využit kalk, je viz Tabulka 4: Webové stránky – č. 5 a 7. Anglický termín jsem doslovně přeložila do CJ – *Group Share* jako *Skupinové sdílení* a *Interim Silent Mode* jako *Dočasný tichý režim.*

V angličtině se hodně využívá zdvořilostního slovesa *please* v návodech a lokalizace produktu v této případové studii nebyla výjimkou. V češtině však není případné slovo *prosím* na místě, místo něj je využit rozkazovací způsob. Český úzus takových textů zdvořilostní výrazy vynechává (viz Tabulka 4: Webové stránky – č. 12).

Postup implicitace se nabízel viz Tabulka 4: Webové stránky – č. 8, 13 a 14. Pomocí vyjádření *nebudete dostávat oznámení* je implicitně vyjádřeno *no alert from your phone or Nut under…* V případě č. 13 a 14 jsem vynechala *from the notch side*  a *available in supermarkets,* jelikož jde o redundantní informace, které uživateli jsou známé i bez přečtení těchto pokynů. U č. 13 jsou navíc dostupné obrázky, jelikož jde o nápovědu.

Výraz *Declare Loss* mohl být přeložen jako *oznámení ztráty, ohlášení ztráty či nahlášení ztráty*. Přiklonila jsem se k poslednímu *nahlášení ztráty*, protože *oznámení* v aplikaci jsou použita pro anglické slovo *notification*, a proto jsem se chtěla vyhnout případné záměně těchto slov. Nahlášení ztráty je více idiomatické a vystihuje přesně, co je tím myšleno.

### <span id="page-32-0"></span>3.5 Lokalizace softwaru

## <span id="page-32-1"></span>*3.5.1 Úvod*

Jak uvádím v kapitole [2.5,](#page-18-0) nejdůležitější částí lokalizace je lokalizace softwaru, jelikož v dokumentaci jsou odkazy na software. Měla by být tedy provedena jako první. Software obsahuje dialogová okna, příkazové nabídky a textové řetězce, které je potřeba lokalizovat. Při lokalizaci mobilní aplikace se však setkáváme pouze s textovými řetězci. Řetězce obsahují seskupení různých chybových hlášek, nápověd, otázek a veškerého textu, který se v mobilní aplikaci nachází. Nejsou kontextově závislé, a tak je vcelku složité odhadnout, kde se daný text v mobilní aplikaci nachází a k čemu se vztahuje.

Aplikační soubor APK lokalizované mobilní aplikace je na přiloženém CD k této práci.

# <span id="page-33-0"></span>*3.5.2 Překladatelská data*

V následující tabulce je prezentován výběr překladových jednotek softwaru. Výběr jsem učinila na základě relevantnosti k překladatelskému komentáři. Plné znění překladatelských dat je v příloze.

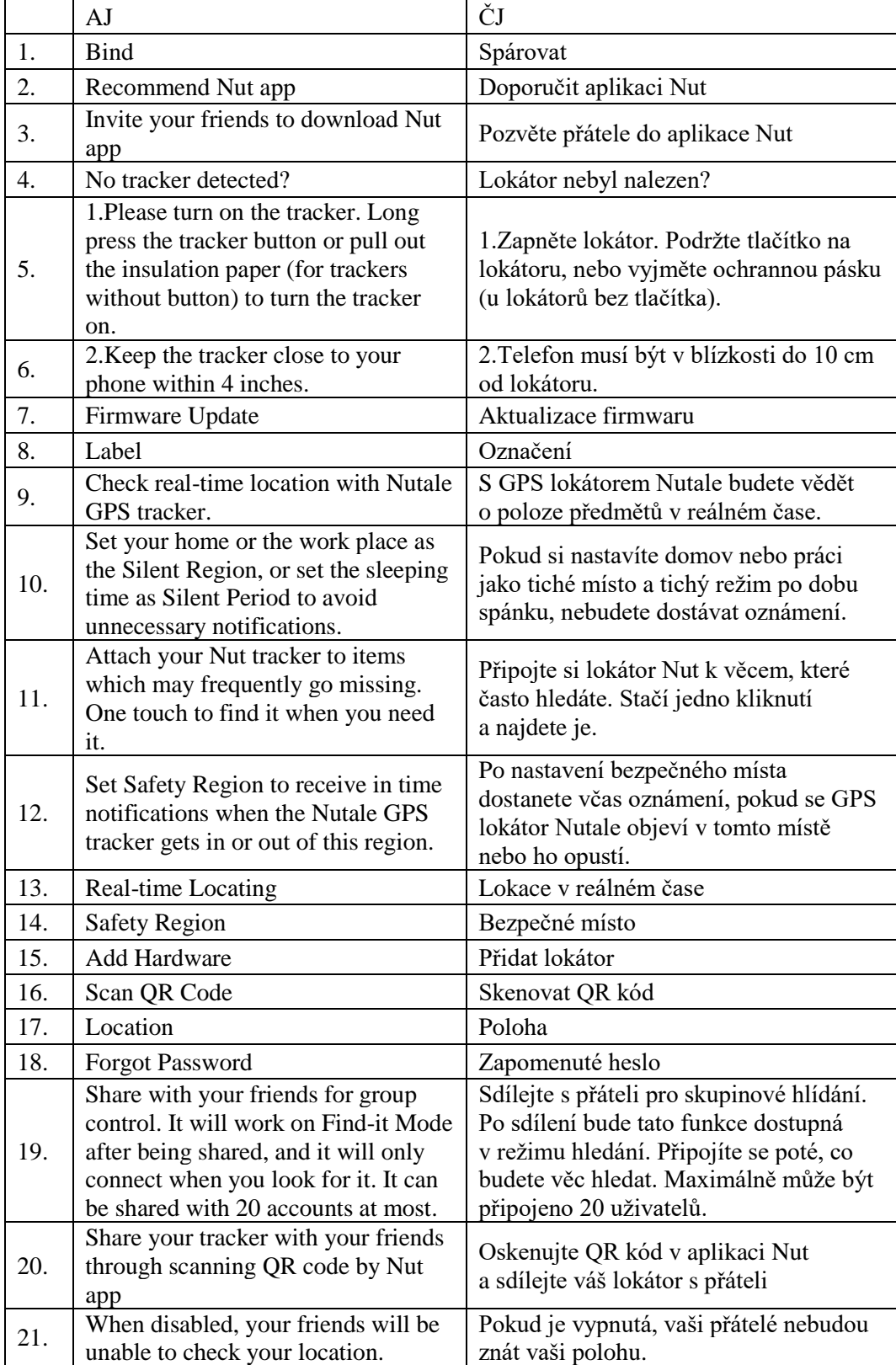

| 22. | As your phone connects to the<br>trusted WiFi, the phone and the<br>tracker won't fire any notification.                                   | Pokud se váš telefon připojí k bezpečné<br>Wi-Fi, nebudete dostávat oznámení.                                                                                |
|-----|----------------------------------------------------------------------------------------------------|----------------------------------------------------------------------------------------------------|
| 23. | You will not get any notification,<br>neither from phone nor from the<br>tracker, if you stay within a Silent<br>Region.                   | V tichém místě nebudete dostávat<br>oznámení.                                                                                                    |
| 24. | You will receive repeated alerts<br>when "%1\$s" disconnected with<br>your phone. Unlock your phone or<br>open the App to stop the alerts. | Pokud dojde k odpojení "%1\$s" s vaším<br>telefonem, dostanete několik<br>upozornění. Upozornění ukončíte<br>odemknutím telefonu nebo spuštěním<br>aplikace. |
| 25. | Alert on Reconnection                                                                                                    | Upozornění při opětovném připojení                                                                                                    |
| 26. | Nut Alert                                                                                                    | Upozornění Nut                                                                                                    |
| 27. | All anti-loss alerts will be off while<br>in Find-it Mode                                                                                  | Během režimu hledání jsou vypnuta<br>oznámení režimu hlídání.                                                                                                |
| 28. | Phone Alert                                                                                                    | Upozornění na telefonu                                                                                                    |
| 29. | The phone will alert you when<br>%1\$ reconnects to your phone.                                                                            | Telefon vás upozorní po opětovném<br>připojení %1\$s k vašemu telefonu.                                                                                      |
| 30. | During silent period, your phone and<br>the tracker will be silenced.                                                                      | Během tichého režimu bude na telefonu<br>a lokátoru vypnutý zvuk.                                                                                            |
| 31. | Finding something has never been so<br>easy                                                                                                | Nejsnadnější hledání věcí.                                                                                                    |

**Tabulka 5: Mobilní aplikace**

# <span id="page-34-3"></span><span id="page-34-0"></span>*3.5.3 Překladatelský komentář*

V následujících kapitolách se budu zabývat procesem lokalizace mobilní aplikace, který je velmi specifický. Kapitoly budou předvádět chronologický postup při lokalizaci softwaru.

### <span id="page-34-1"></span>*3.5.3.1 Dekompilace*

Mobilní aplikaci je potřeba první dekompilovat, poté se může překladatel teprve dostat k přeložitelnému textu. Následně se aplikace opět zkompiluje. Metoda dekompilace a kompilace patří k reverznímu inženýrství.

Mobilní aplikace Android má formát APK (application package). Jedním z nejdůležitějších nástrojů potřebných k reverznímu inženýrství je nástroj Apktool, který slouží k dekompilaci a kompilaci aplikací. Apktool pracuje v příkazovém řádku. Dokáže převést soubory obsažené v souboru aplikace do podoby, která je pro uživatele čitelná. Pomocí programu Android Debug Bridge jsem ze svého mobilu stáhla aplikaci.

### <span id="page-34-2"></span>*3.5.3.2 Překlad*

Ve složce res a podsložce values se nachází soubor strings.xml obsahující veškerý text, který je přeložitelný a nacházíse v mobilní aplikaci. K otevření tohoto souboru můžeme použít např. program Notepad++. Při překladu jsem nepoužila žádný CAT nástroj, který je jinak velmi nápomocný, protože v tomto případě, kdy je text vložen mezi řetězce, je lepší vše přeložit v programu Notepad++, aby nedošlo k nechtěnému vymazání kódu. Spousta přeložitelného textu v řetězcích se běžnému uživateli v aplikaci ani nezobrazí, takže bylo velmi obtížné zjistit, který text k čemu patří.

```
\frac{1}{\sqrt{2}} <string name="abc activity chooser view see all">See all</string>
<string name="abc activitychooserview choose application">Choose an app</string>
<string name="abc_capital_off">OFF</string>
<string name="abc capital on">ON</string>
<string name="abc search hint">Search...</string>
<string name="abc searchview description_clear">Clear query</string>
<string name="abc_searchview_description_query">Search query</string>
<string name="abc searchview description search">Search</string>
<string name="abc searchview description voice">Voice search</string>
<string name="abc shareactionprovider share with application">Share with %s</string>
```
#### <span id="page-35-0"></span>**Obrázek 3: Textové řetězce (černě označené fráze označují texty, které můžeme přeložit)**

Níže se budu zabývat konkrétními překladatelskými metodami užitými při překladu.

Soubor s řetězci obsahuje mnoho vět, ve kterých se vyskytují zástupné znaky ve tvaru %1\$d nebo %1\$s, které se v aplikaci zobrazují jako názvy lokátorů, jména přátel, či jako číselné údaje (viz Tabulka 5: Mobilní aplikace – č. 25, 30). Z kontextu vždy není jasné, o co se v dané větě jedná. V případech, kdy to však jasné je, jsem před tyto znaky přidala podstatné jméno uživatel, lokátor nebo věc. Příkladem je *Název věci nesmí mít více než %1\$d znaků* – zde by mohl nastat problém, pokud by znaků bylo méně než pět, ale lze předpokládat, že věc bude mít spíše název delší než pět znaků.

Pro sloveso *bind* jsem zvolila český ekvivalent *spárovat*, protože při tomto úkonu se lokátor připojí k mobilní aplikaci, tedy se s ní spáruje.

Metodu redukce jsem využila v případě, že byla v textu vyjádřena informace dvakrát, nadbytečně či nenesla žádný nový poznatek (viz Tabulka 5: Mobilní aplikace  $-5$ , 24).

Transpozici jsem použila při změně slovních druhů v textu (viz Tabulka 5: Mobilní aplikace – č. 14, 19 a 25). V případě *Forgot password* jsem ze slovesa *forgot*  vytvořila adjektivum *zapomenuté.*
Do transpozice se řadí také restrukturalizace (viz Tabulka 5: Mobilní aplikace – č. 21), tedy změna větných členů. Ve větě *Share your tracker with your friends through scanning QR code by Nut app* jsem předmět *through scanning (oskenováním)* změnila na přísudek *oskenujte.*

Další formou transpozice je přeskupení, neboli změna slovosledu (viz Tabulka 5: Mobilní aplikace – č. 7, 14, 29). V těchto případech šlo jen o prohození dvou slov. V jiném případě (viz Tabulka 5: Mobilní aplikace – č. 20, 28, 30) se přeskupilo více slov.

Explicitaci jsem využila při překládání viz Tabulka 5: Mobilní aplikace – č. 9. Lokátor slouží k hledání věcí a kontrole jejich polohy, proto je na místě zdůraznit, že uživatel bude kontrolovat polohu předmětů.

Pomocí substituce jsem výraz *hardware* nahradila slovem *lokátor,* jelikož lokátor je jedinou věcí, kterou můžete s mobilní aplikací spárovat. Lokátor je tedy pro uživatele mnohem srozumitelnější a nenutí ho přemýšlet, jaký hardware by asi mohl připojit (viz Tabulka 5: Mobilní aplikace – č. 16). Také ve větě *During silent period, your phone and the tracker will be silenced* (viz Tabulka 5: Mobilní aplikace – č. 31) jsem *will be silenced* nahradila *bude na telefonu a lokátoru vypnutý zvuk,*  což odpovídá českému úzu těchto textů. Věta *Finding something has never been so easy* se zobrazí na úvodní obrazovce při spuštění aplikace (viz Tabulka 5: Mobilní aplikace – č. 32). Namísto doslovného překladu jsem využila substituce, abych docílila hlavní myšlenky produktu, proto jsem větu přeložila jako *Nejsnadnější hledání věcí.* Dále jsem tento postup užila viz Tabulka 5: Mobilní aplikace – č. 12 v případě *items which may frequently go missing.* Spíše než uvedenou část přeložit jako *věci, které často ztrácíte* je lepší použít *věci, které často hledáte.*

Postup implicitace se vyskytoval viz Tabulka 5: Mobilní aplikace – č. 3, 11 a 23. U č. 3 jsem vynechala *to download Nut app* a zůstalo *do aplikace Nut.* V případě č. 11 jsem odstranila *unnecessary,* stačilo uvést *nebudete dostávat oznámení.*

Také v mobilní aplikaci můžeme ve větší míře najít zdvořilostní sloveso *please* (viz Tabulka 5: Mobilní aplikace – č. 5), které je v CT vynecháno a je použit pouze rozkazovací způsob.

Jelikož mobilní aplikace pochází z USA, používá jednotku palce, a tak je bylo nutné převést na centimetry, aby byla aplikace kompletně internacionalizovaná. Takže

v případě Tabulka 5: Mobilní aplikace – č. 6, kde bylo ve VT uvedeno *4 inches,*  jsem do CT vložila zaokrouhlených *10 cm* (ve skutečnosti je to 10,16 cm)*.*

Ve VT jsou použity neformální výrazy jako *Congrats!*, které jsem se, jak je uvedeno v kapitole [2.6,](#page-19-0) rozhodla vynechat, a více jsem upřednostnila formální styl.

#### *3.5.3.3 Kompilace*

Po přeložení všech řetězců se aplikace zkompiluje opět pomocí Apktool v příkazovém řádku. Tento proces je velmi rychlý, ale ještě není finální, jak uvidíme v následující kapitole.

#### *3.5.3.4 Podpis aplikace*

Aby bylo možné spustit aplikaci na telefonu či tabletu, musí se aplikace po kompilaci opětovně podepsat. Podpis aplikace zabraňuje publikování neoficiálních aplikací. Podpis aplikace jsem uskutečnila pomocí freeware programu APK Easy Tool. Po tomto procesu je aplikace již plně funkční a může být nainstalována na mobilní telefon.

### *3.5.4 Quality Assurance*

Jak jsem již uvedla v kapitole [2.5,](#page-18-0) Quality Assurance zahrnuje více různých testování, z nichž jedno je testování vzhledu. Testování vzhledu probíhá tak, že tester kontroluje, zda text v aplikaci nezasahuje do míst, kde by už být neměl. Je také nutné ověřit správnost zobrazování znaků apod. Lokalizace aplikaci ovlivňuje v její funkčnosti, shodě s normami a integraci s jinými aplikacemi. Další testování, které může probíhat, je funkční testování, testování shody, testování kompatibility, testování zatížení a testování lokalizace.

Během mého testování jsem využila metody manuálního testování (viz kapitola [2.5\)](#page-18-0), jelikož mobilní aplikace Nut není příliš rozsáhlá. Testováním aplikace jsem pověřila subjekty, které si aplikaci nainstalovaly na svých mobilních telefonech, které podporují systém Android. V následující tabulce jsou blíže popsány specifikace daných telefonů:

| Název telefonu                               | Verze operačního | Rozlišení          |
|----------------------------------------------|------------------|--------------------|
|                                              | systému Android  | v pixelech         |
| Xiaomi Redmi 5<br>Plus                       | 7.1.2 Nougat     | $2160 \times 1080$ |
| Samsung S8                                   | 8.0.0 Oreo       | $2960 \times 1440$ |
| <b>Samsung Galaxy</b><br>S <sub>4</sub> mini | 4.4.2 KitKat     | $540 \times 960$   |
| Honor 9                                      | 7.0 Nougat       | $1920 \times 1080$ |

**Tabulka 6: Seznam mobilních telefonů při testování**

Jenom pro doplnění dodávám, že jsem měla k dispozici mobilní telefon Apple iPhone 5, ale na zmíněném zařízení nebylo možné testovat, jelikož telefony značky Apple mají jiný formát mobilních aplikací.

Na všech zařízeních se systémem Android aplikace fungovala bez problémů a nedocházelo k potížím se zobrazováním aplikace ani znaků. Text nezasahoval do grafiky aplikace ani nikde nechyběl. Aplikace byla tedy ověřena jako funkční.

# **ZÁVĚR**

Předmětem této bakalářské práce byla případová studie kompletní lokalizace produktu. Předmětem lokalizace byl lokátor Nut Find 3, což je jednoduché elektronické zařízení, které zabraňuje ztrátě osobních věcí. Kompletní lokalizace v tomto případě zahrnovala obal produktu, stručnou uživatelskou příručku, instalační příručku, mobilní aplikaci, pomocí které se zařízení ovládá mobilním telefonem, a webové stránky s nápovědou, často kladenými dotazy atd. Samotný lokátor byl již plně internacionalizován, a tak ho nebylo potřeba lokalizovat.

V první kapitole jsem představila rešerši literatury, která prezentuje problematiku lokalizace a s ní spojených pojmů internacionalizace, globalizace, překladu a locale. Také se zde zabývám prognózami o budoucnosti lokalizace.

Ve druhé kapitole jsem obecně popsala jednotlivé části lokalizace produktu a překladatelské postupy užívané při překladu.

Třetí kapitola prezentuje výstupy této případové studie. Všechny části lokalizace jsem krátce představila, doplnila jsem je překladatelskými daty a ta jsem popsala překladatelským komentářem.

Během lokalizace jsem si uvědomila, že na sebe jednotlivé části navazují a musí být koherentní – zvláště dokumentace a mobilní aplikace (viz kapitola [2.5\)](#page-18-0) –, což se může v případě obvyklého lokalizačního projektu, který je rozdělen mezi několik lidí, ukazovat jako nedostatek. Části lokalizace v této práci řadím tak, jak se s nimi seznamuje spotřebitel, ale pro překladatele je nejlepší začít lokalizovat od softwaru, jelikož obsahuje veškerou terminologii, na kterou pak odkazují obal, dokumentace a webové stránky.

Lokalizace dokumentace a obalu s sebou přinesla problémy s nedostatečnou kvalitou grafiky, jelikož jsem měla polovinu dokumentace a obal k dispozici jen ve fyzické podobě. Bylo nutné tyto části oskenovat, a tím vznikla potřeba pomocí bitmapového editoru zvýšit jejich tiskovou kvalitu.

Při lokalizaci mobilní aplikace a webových stránek bylo nutné mít základní technické znalosti problematiky HTML kódu a příkazového řádku (viz kapitola [3.5.3\)](#page-34-0). Při této lokalizaci byla důležitá nejen technická znalost, ale také textová složka, která bývá leckdy podceňována. Měla jsem různé verze lokalizace mobilní aplikace a tím, jak jsem postupně vylepšovala překlad, jsem si uvědomila, jak je

důležité, aby byl text opravdu funkční. V opačném případě může být překlad zavádějící a dvojznačný.

Nejvíce problematická byla lokalizace mobilní aplikace. Textové řetězce, ze kterých se skládá, jsou bez kontextu, a tak pro mne bylo velmi složité poznat, co dané slovo znamená a kde se vyskytuje.

Je samozřejmé, že se výrobci neustále snaží vylepšovat své produkty, a tudíž i mobilní aplikace. Mobilní aplikace Nut na jaře roku 2018 přešla na novou verzi, která obsahuje nové funkce. Tuto verzi jsem však již nelokalizovala, jelikož jsem měla hotový překlad předešlé verze. V případě oficiální lokalizace by překladatel po vydání aktualizace přidal nebo přepracoval pouze textové řetězce, kterých by se změny týkaly.

Tato práce mi přinesla nové poznatky ohledně lokalizace produktu, díky nimž bych teď lokalizaci prováděla více systematicky. Budoucí výzkum by se možná mohl zabývat oficiální lokalizací s více subjekty s přidělenými funkcemi, což by se odrazilo na vyšší kvalitě a rychlosti lokalizace. Věřím, že tato práce může být dobrým startovním bodem pro studenty a ty, kteří se zajímají o toto téma.

#### **RESUME**

The subject of this thesis was a case study of a complete localization of a product. The localized product was a Nut Find 3 tracker, an electronic gadget that is used for tracking of personal things. This localization was comprised of a packaging, a Quick Start Guide, an Installation Guide, a mobile app, which manages the tracker, and webpages with help, FAQ, etc. The tracker itself was already fully internationalized.

The first chapter focused on theoretical matter, such as explanation of localization, internationalization, globalization, translation and locale and it presented different outlooks on the future of localization.

The second chapter concentrated on each part of the product localization separately and translation methods that I used throughout the localization.

The last chapter presented the outcome of the case study. Each part of the product was briefly introduced, supplied by translation data and described using a translation commentary.

This case study showed me that each part of the localization is connected, therefore there is much more emphasis on consistency. There were several unexpected problems, such as the need to create web pages using HTML code and decompilation and compilation of the mobile app using command line.

I believe this thesis successfully completed its goals and that it will serve as a good starting point for students and others, who will find this topic interesting.

### **BIBLIOGRAFIE**

AKOETEY, Francis. *Effects Of Internationalization On Packaging Decisions Of Manufacturing Companies*. Lappeenranta, 2015. Diplomová práce. Lappeenranta University Of Technology.

Automated Testing vs Manual Testing: Which Should You Use, and When?. *Apica* [online]. 7. 11. 2014 [cit. 2018-05-06]. Dostupné z: https://www.apicasystems.com/blog/automated-testing-vs-manual-testing/.

BENJAMIN, Simon. 5 Essential Languages For Localization. *ATA Translation* [online]. 3. 12. 2017 [cit. 2018-02-06]. Dostupné z: https://atatranslation.com/5 essential-languages-localization/.

BROOKSHEAR, J. Glenn. *Informatika*. Brno: Computer Press, 2013. ISBN 978- 802-5138-052.

CADIEUX, Pierre a Bert ESSELINK. GILT: Globalization, Internationalization, Localization, Translation. *Globalization Insider* [online]. 2002 [cit. 2018-04-06]. Dostupné z:

https://pdfs.semanticscholar.org/08b0/cb6bfcdaed71efec67c6eced50afc02d5f92.p df?\_ga=2.66049133.233427339.1522997504-1114174475.1522997504.

DARBELNET, Jean a Jean-Paul VINAY. *Comparative stylistics of French and English: a methodology for translation*. Amsterdam: John Benjamins Publishing Company, 1995.

DIÑO, Gino. Confirmed: Deep Learning Is Coming to Google Translate. *SLATOR* [online]. 17. 3. 2016 [cit. 2018-03-18]. Dostupné z:

https://slator.com/technology/confirmed-deep-learning-is-coming-to-googletranslate/.

ESSELINK, Bert. *A Practical guide to localization*. [Rev. ed.]. Amsterdam [etc.]: John Benjamins, 2000. ISBN 9789027219565.

ESSELINK, Bert. The evolution of localization. *The Guide from Multilingual Computing & Technology: Localization*, 2003, 14.5: 4-7.

EUROBAROMETER, Flash. User Language Preference Online. *Analytical Report* [online]. Květen 2018. [cit. 2018-05-01]. Dostupné z: http://ec.europa.eu/public\_opinion/flash/fl\_313\_en.pdf.

GÓMEZ, Alfredo. The Importance Of Effective Translations In Product Packaging. *ECN* [online]. 7. 3. 2017 [cit. 2018-05-04]. Dostupné z: https://www.ecommerce-nation.com/importance-effective-translations-productpackaging/.

GROTENDORST, Theresa. 10 Common Mistakes In Software Localization And How To Avoid Them. *Phrase App* [online]. 23. 5. 2016 [cit. 2018-05-04]. Dostupné z: https://phraseapp.com/blog/posts/10-common-mistakes-in-softwarelocalization/.

HIROTA, Yuka. *The Guide to Translation and Localization: Preparing Products for the Global Marketplace*. Portland, Or.: Lingo Systems, 2002. ISBN 0970394802.

KNITTLOVÁ, Dagmar. *K teorii i praxi překladu.* 2. vyd. Olomouc: Univerzita Palackého, 2000. ISBN 80-244-0143-6.

LEWIS, George. How to ensure your product documentation is high-quality?. *3di: Complexity made clear* [online]. 13. 8. 2014 [cit. 2018-05-04]. Dostupné z: https://3di-info.com/team/george-lewis/.

LISA (Localization Industry Standards Association). 2005. *LISA – Frequently Asked Questions*. [online]. [cit. 2005-09-28] Dostupné z: http://www.lisa.org/info/faqs.html.

LU, Kerri. How to Solve the 5 Most Common Technical Issues in Localization. *One Sky Blog* [online]. 14. 9. 2016 [cit. 2018-05-04]. Dostupné z: http://www.oneskyapp.com/blog/localization-technical-issues-tips/.

MEDINA, Jose F.; DUFFY, Mike F. Standardization vs globalization: a new perspective of brand strategies. *Journal of Product & Brand Management*, 1998, 7.3: 223-243.

METZ, Cade. Microsoft Neural Net Shows Deep Learning Can Get Way Deeper. *WIRED* [online]. 14. 1. 2016 [cit. 2018-03-27]. Dostupné z:

https://www.wired.com/2016/01/microsoft-neural-net-shows-deep-learning-canget-way-deeper/.

Microsoft Czech Style Guide. 2017. Dostupné také z: http://download.microsoft.com/download/4/6/f/46f753dc-6c31-49ae-af29- 8818a8d9dd82/ces-cze-styleguide.pdf.

O'HAGAN, Minako. Training for localization (replies to a questionnaire). *Translation technology and its teaching. Tarragona, Spain*, 2006, 39-44.

REYHLE, Nicole. 4 Reasons Why Product Packaging Is Important. *Retail minded: News Education Support* [online]. 7. 3. 2016 [cit. 2018-05-04]. Dostupné z: https://retailminded.com/4-reasons-why-product-packaging-is-important/.

ROTURIER, Johann. *Localizing apps: A practical guide for translators and translation students*. London, New York: Routledge, Taylor & Francis Group, 2015. ISBN 9781138803596.

RUNDH, Bo. Packaging design: creating competitive advantage with product packaging. *British Food Journal*. Emerald Group Publishing Limited, 2009, (111:9), 988-1002 [cit. 2018-05-04]. ISSN 0007-070X.

SCHOENING, Stephan. The Essential Guide to Website Localization. *Phrase App* [online]. 5. 1. 2017 [cit. 2018-05-04]. Dostupné z: https://phraseapp.com/blog/posts/the-essential-guide-to-website-localization/.

SPRUNG, Robert C. a Simone JARONIEC. *Translating into Success: Cuttingedge strategies for going multilingual in a global age*. Amsterdam: John Benjamins Publishing Company, 2000. ISBN 9789027231871.

STEWART, Heath. The Differences between Locales and Languages. *Setup & Install by Heath Stewart* [online]. 17. 2. 2005 [cit. 2018-05-06]. Dostupné z: https://blogs.msdn.microsoft.com/heaths/2005/02/17/the-differences-betweenlocales-and-languages/.

TORRESI, Ira. *Translating promotional and advertising texts*. Manchester, Kinderhook: St. Jerome Pub., 2010. ISBN 9781905763207.

VAN DER MEER, Jaap. The Future Does Not Need Translators\*. *TAUS blog* [online]. 24. 2. 2016 [cit. 2018-03-16]. Dostupné z: http://blog.taus.net/the-futuredoes-not-need-translators.

WOOTEN, Adam. International Business: International symbol, icon blunders can be avoided. *Deseret News* [online]. 15. 4. 2011 [cit. 2018-05-06]. Dostupné z: https://www.deseretnews.com/article/705370663/International-symbol-iconblunders-can-be-avoided.html?pg=all.

# **ZDROJE OBRÁZKŮ**

FREEPIK. Hand carry school bag. In: *Flaticon* [online]. [cit. 2018-05-06]. Dostupné z: https://www.flaticon.com/free-icon/hand-carry-school-bag\_27484

GILT. In: *JR Language: Translation Services, Inc*. [online]. 2012 [cit. 2018-05- 06]. Dostupné z: https://blog-english.jrlanguage.com/what-is-gilt-globalizationinternationalization-localization-and-translation/

KOZIN, Nikita. Luggage. In: *Iconfinder* [online]. [cit. 2018-05-06]. Dostupné z: https://www.iconfinder.com/icons/2344183/average\_luggage\_baggage\_bags\_lugg age\_rolling\_bag\_travel\_luggage\_icon#size=128

Nut Find 3. In: *Ebay* [online]. [cit. 2018-05-06]. Dostupné z: https://i.ebayimg.com/images/g/dvQAAOSw8gVX2WrX/s-l500.jpg

Wallet. In: *Iconshop* [online]. [cit. 2018-05-06]. Dostupné z: https://freeiconshop.com/icon/wallet-icon-glyph/

# **ANOTACE**

Tato bakalářská práce se zabývá kompletní lokalizací produktu Nut Find 3, která se skládá z obalu produktu, dokumentace, mobilní aplikace a webových stránek.

Tato práce se skládá ze dvou částí. První teoretická část popisuje pojmy lokalizace, globalizace, internacionalizace, překladu a locale a zabývá se historickým vývojem lokalizace její důležitostí při představování produktů na mezinárodní trh. Každá část produktu je obecně popsána a je vysvětlen důvod, proč je důležité tuto část lokalizovat. Poslední kapitola této části prezentuje překladatelské metody použité v praktické části této práce.

Praktická část této práce se zabývá případovou studií kompletní lokalizace produktu. Každá část produktu je krátce představena a popsána překladatelským komentářem.

Klíčová slova: lokalizace, překlad, lokátor, Nut Find 3, XML, Apktool, dekompilace, kompilace, mobilní aplikace, textové řetězce

## **ABSTRACT**

This bachelor thesis focuses on complete localization of a product called Nut Find 3 that consists of a product packaging, documentation, mobile app and websites.

The thesis consists of two parts. The first theoretical part defines the terms localization, globalization, internationalization, translation and locale, considers historical development of localization and its significance in the current international trade. Each part of the product is defined and its localization purpose explained. The final chapter in this part introduces translation methods used in the second part of my thesis.

The practical part of the thesis focuses on the case study of a complete product localization. Each part of the product is briefly introduced and described using a translation commentary.

Key words: localization, translation, tracker, Nut Find 3, XML, Apktool, decompilation, compilation, mobile app, strings

# **PŘÍLOHY**

# 1. Instalační příručka

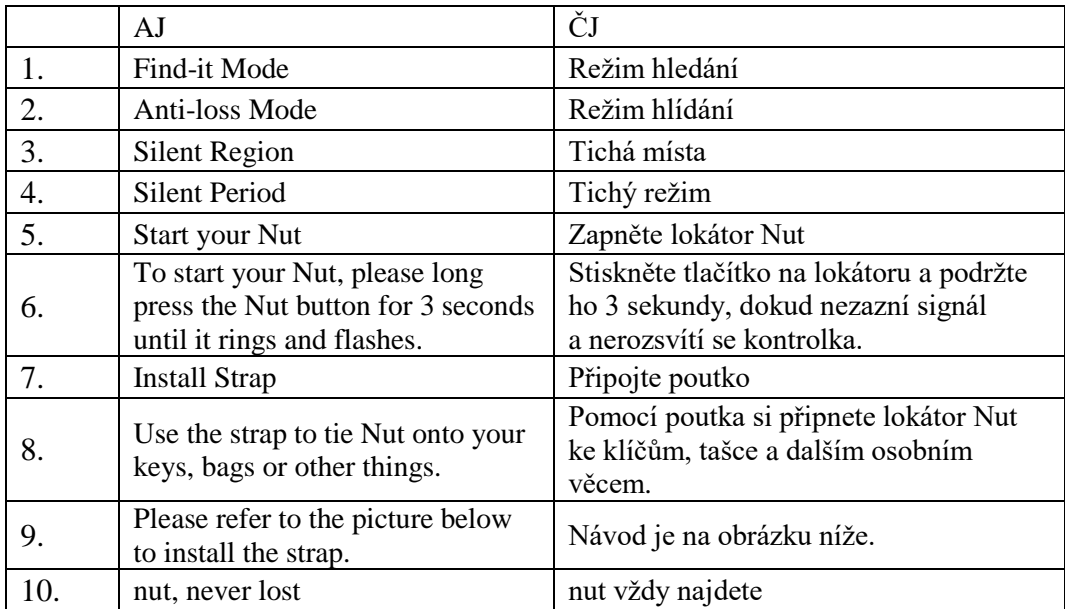

### 2. Příručka Začínáme

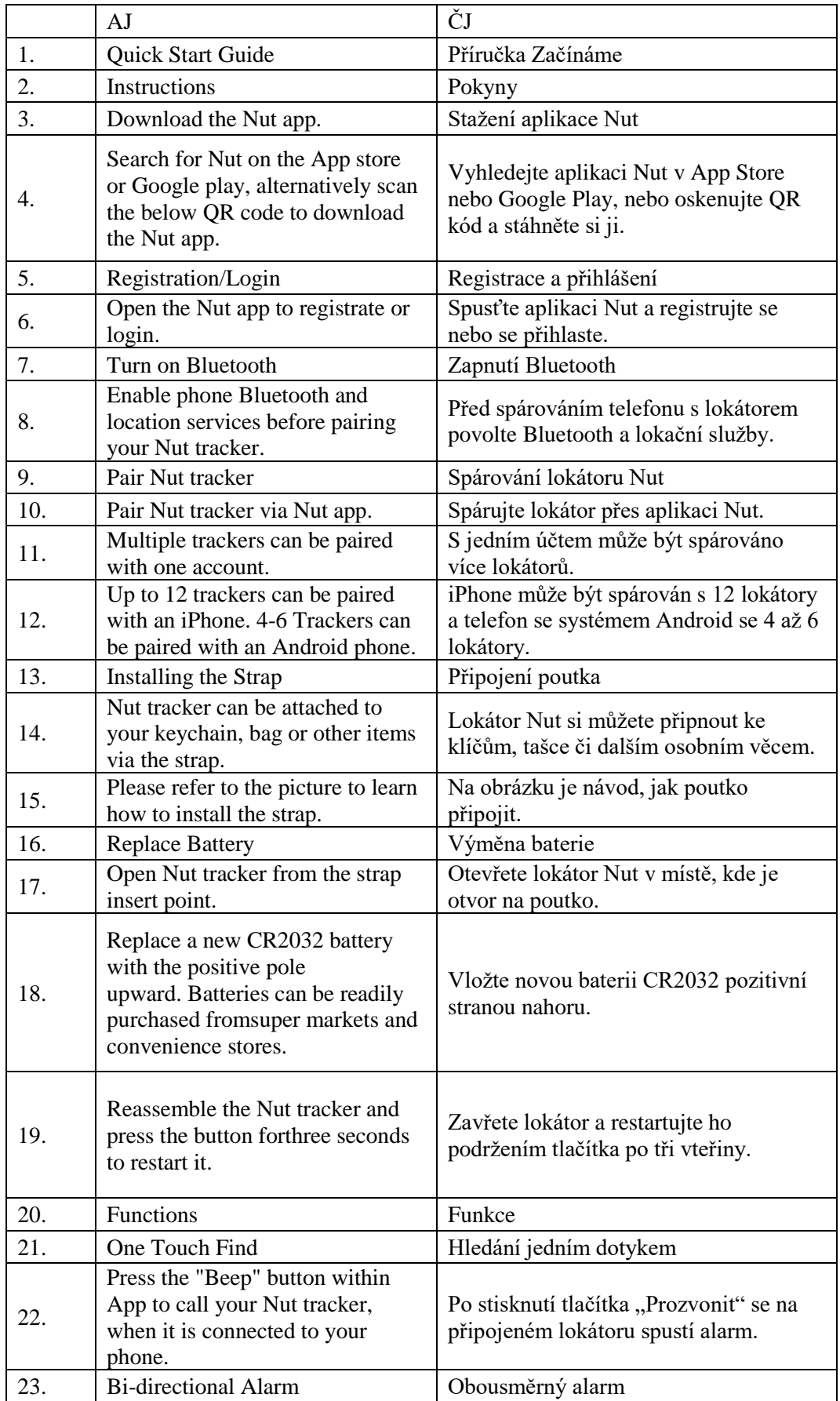

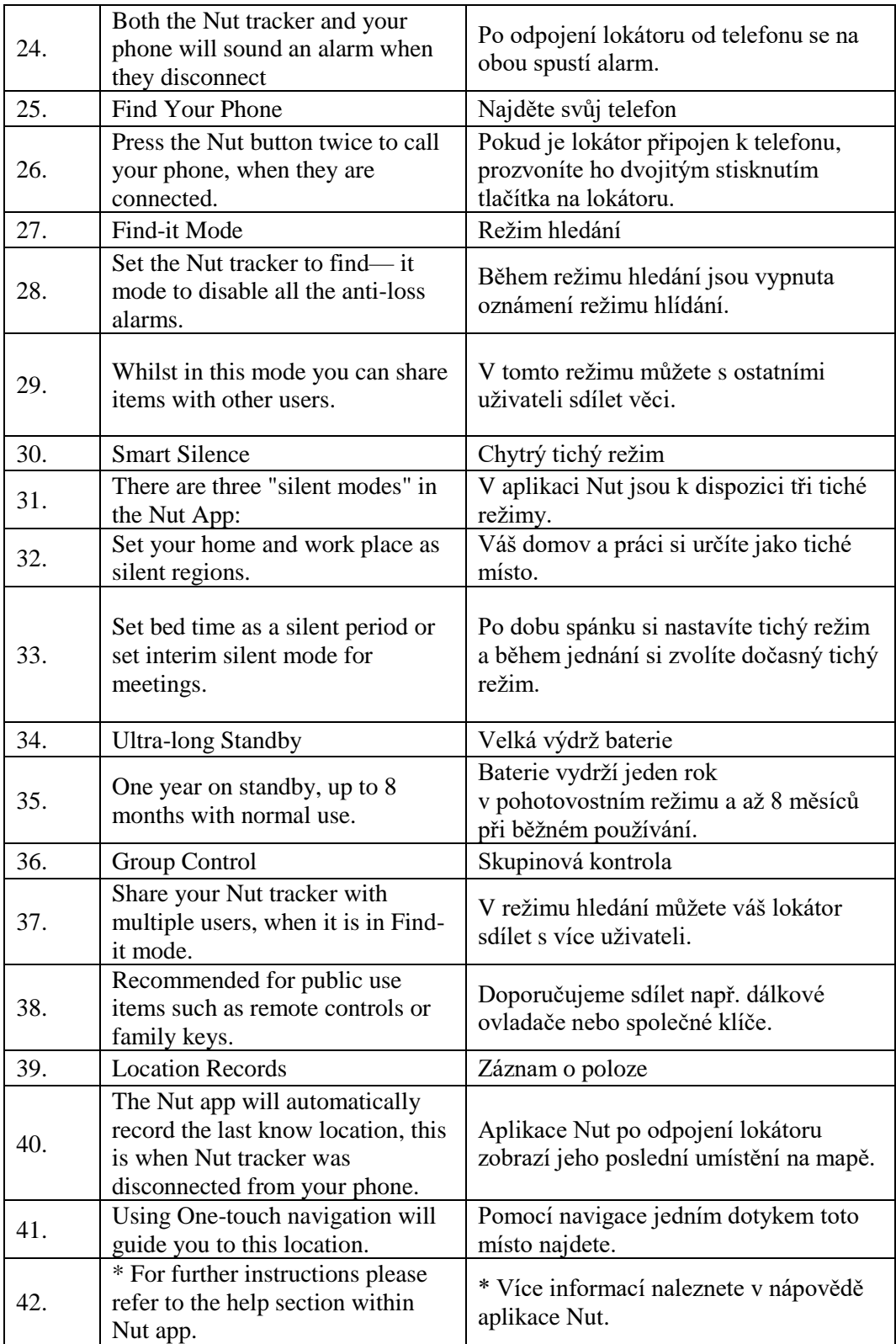

# 3. Obal

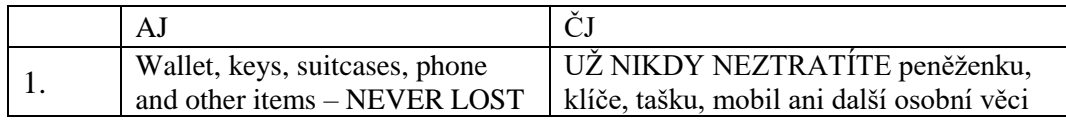

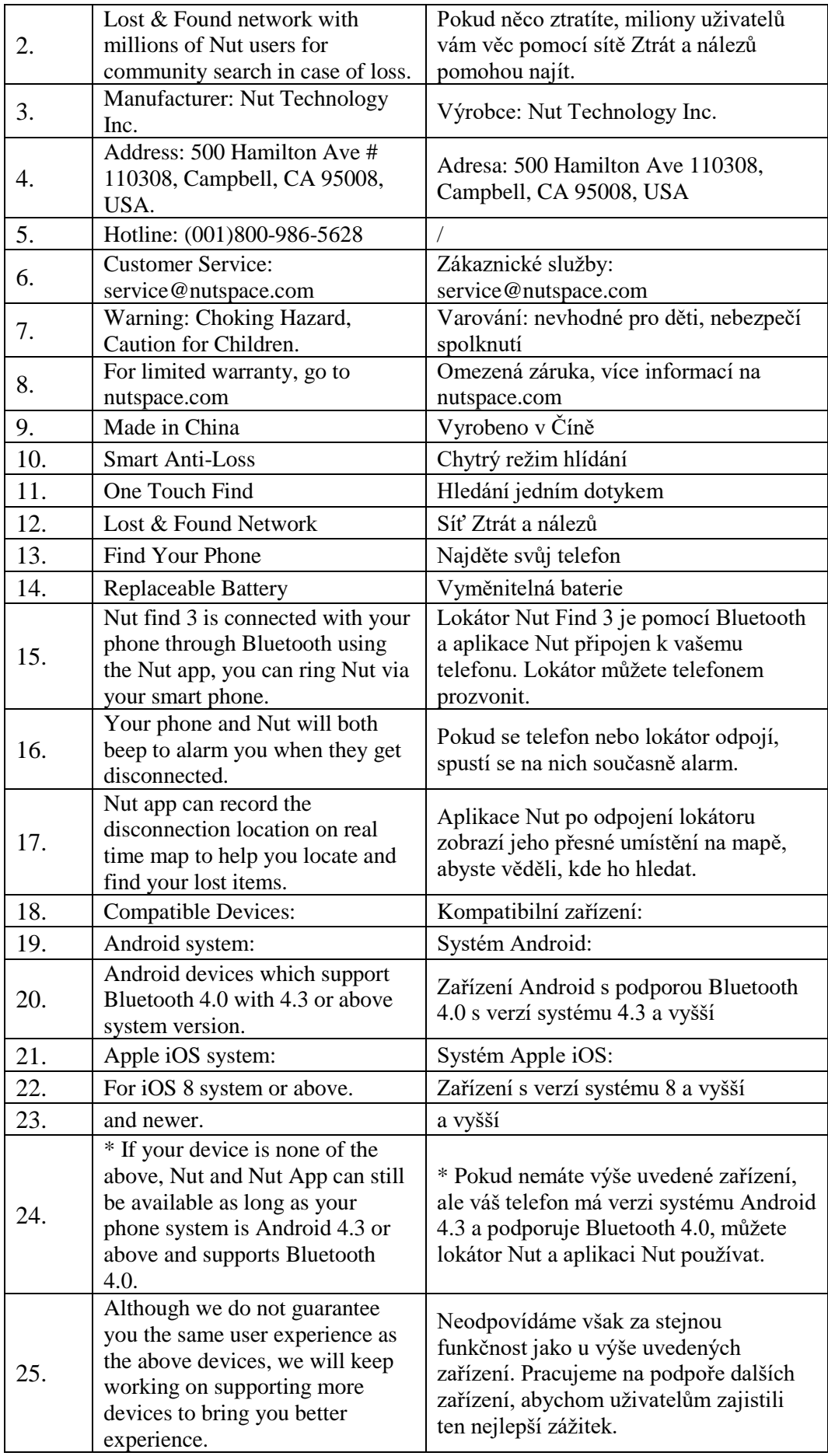

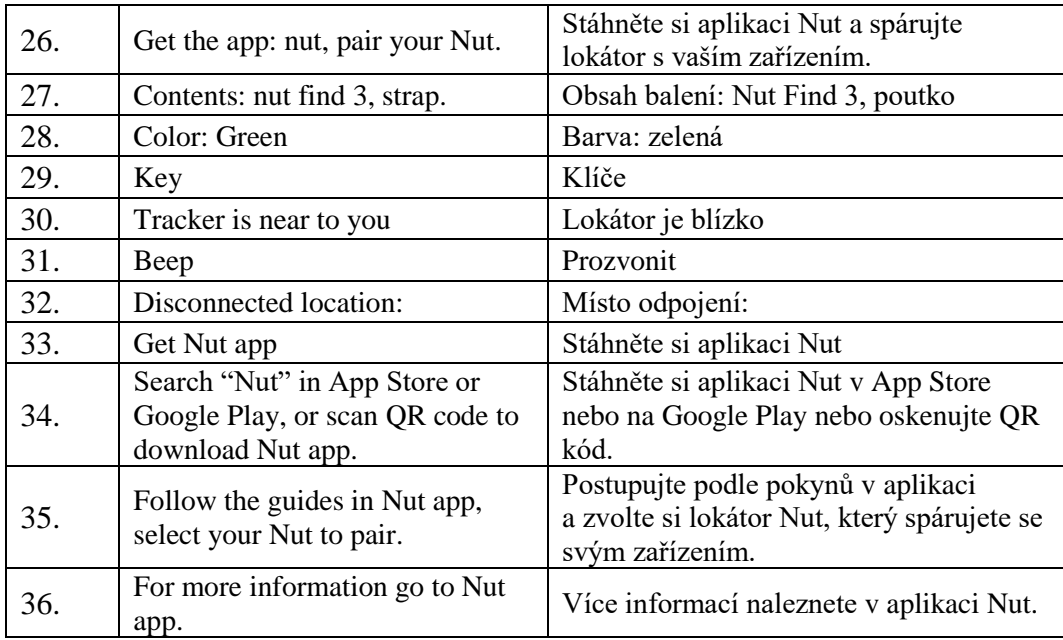

# 4. Webové stránky

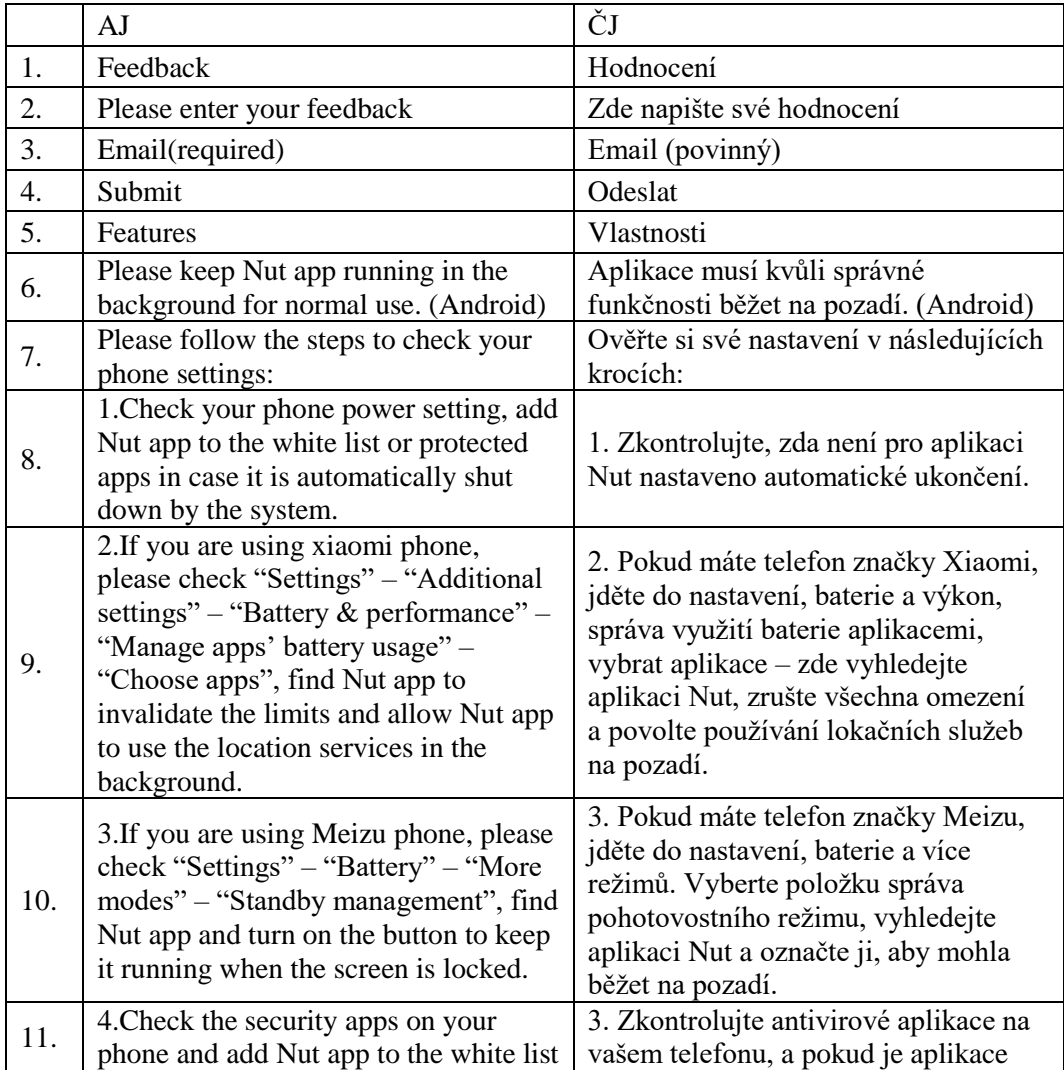

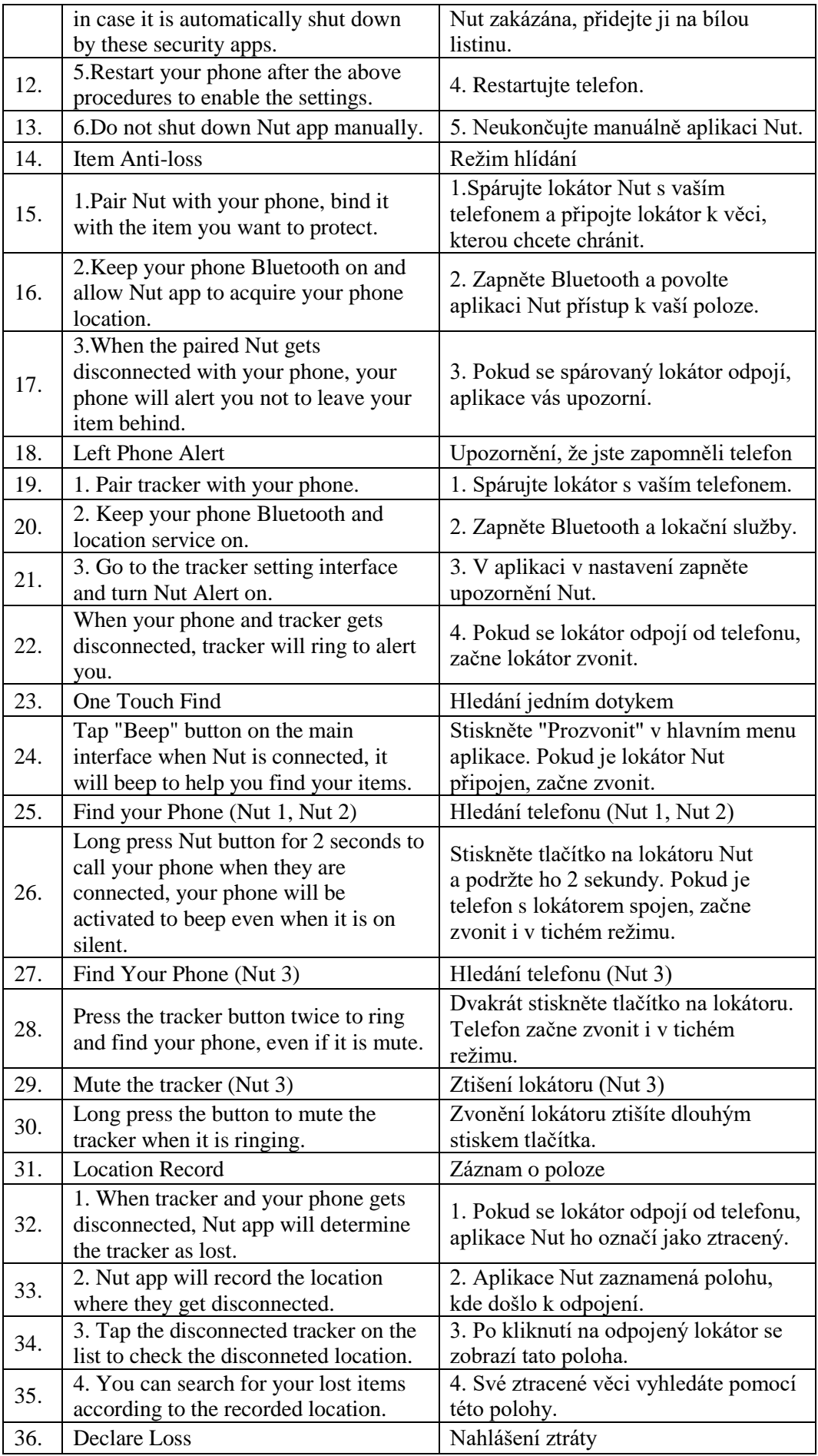

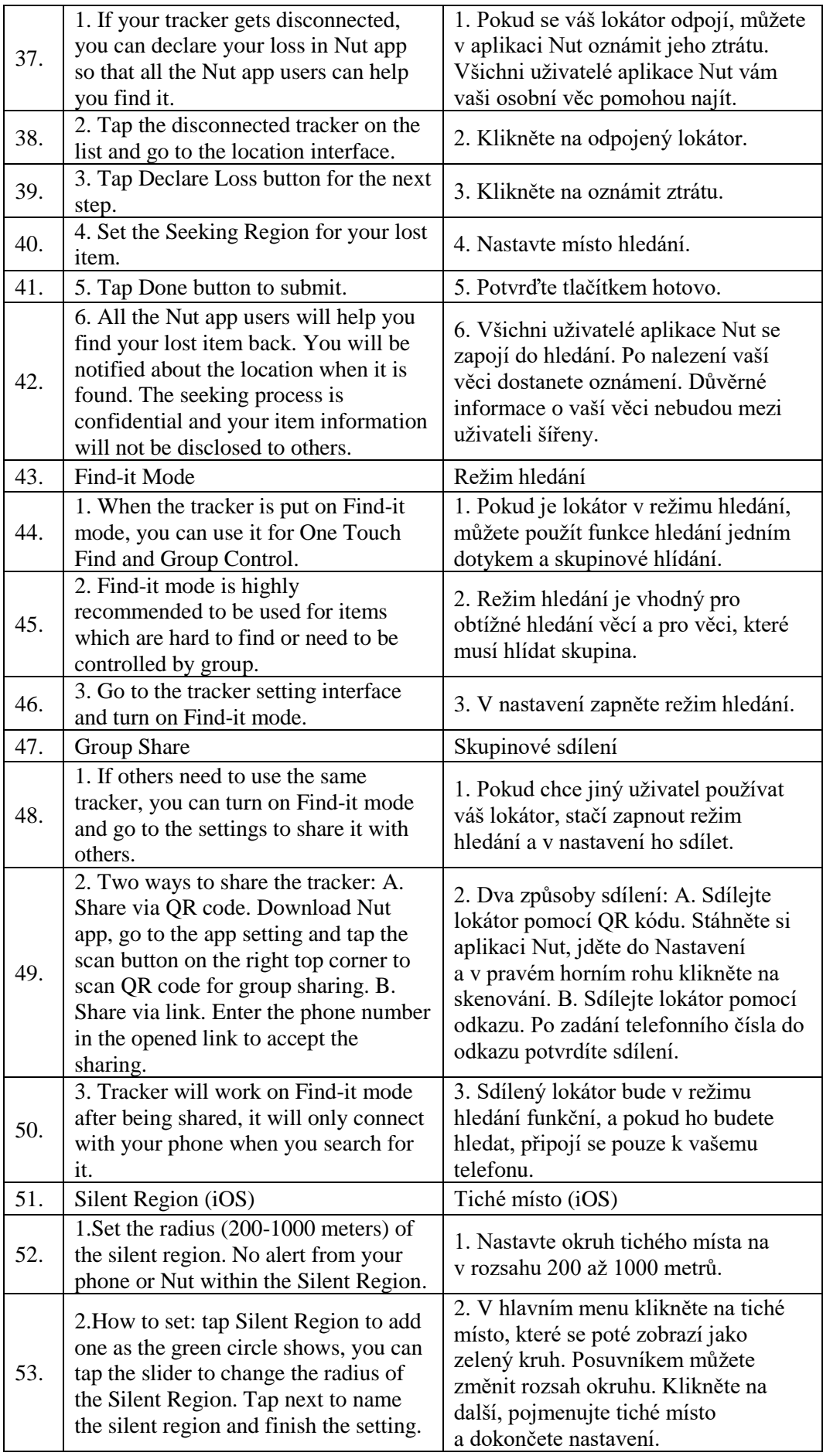

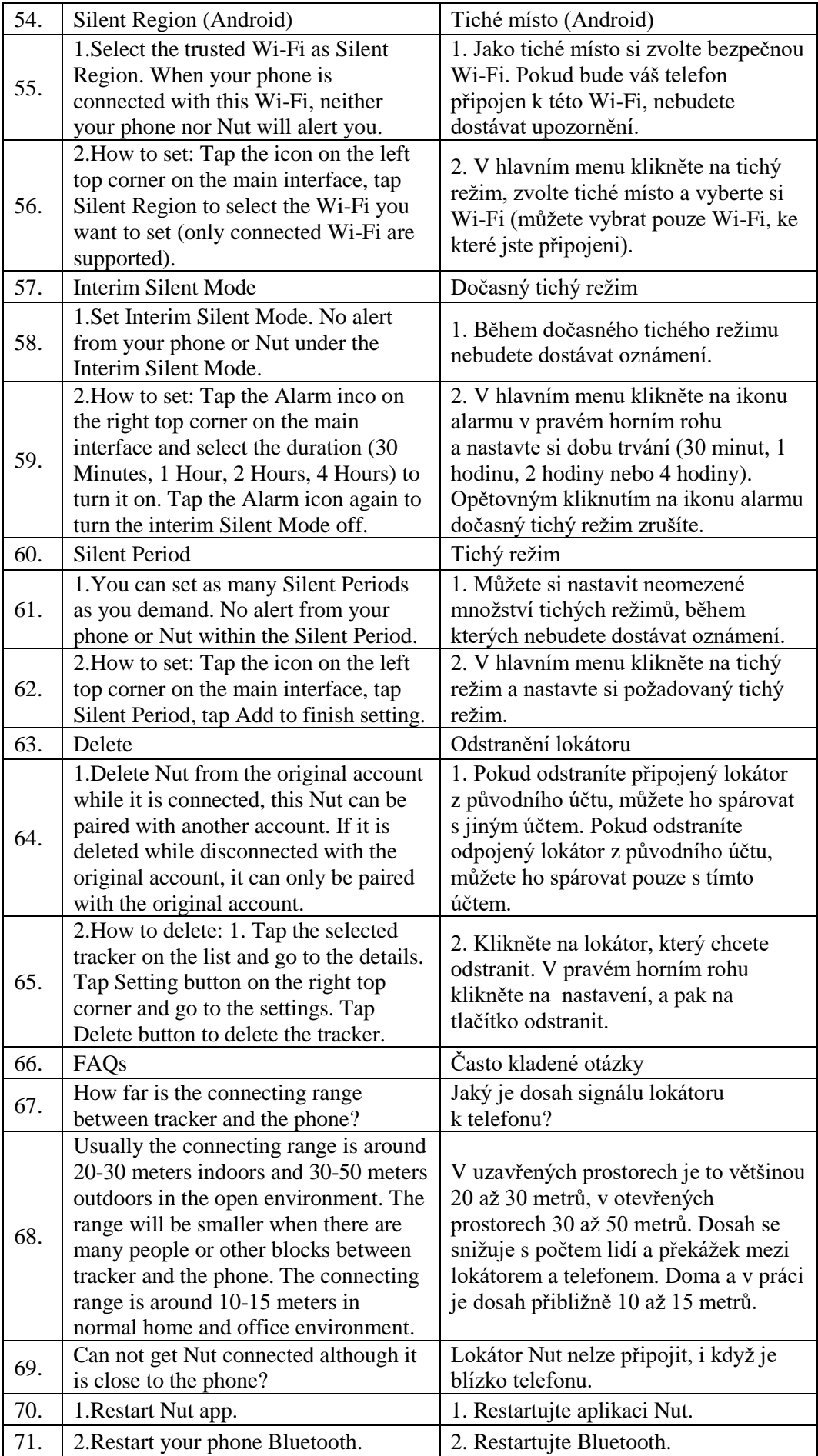

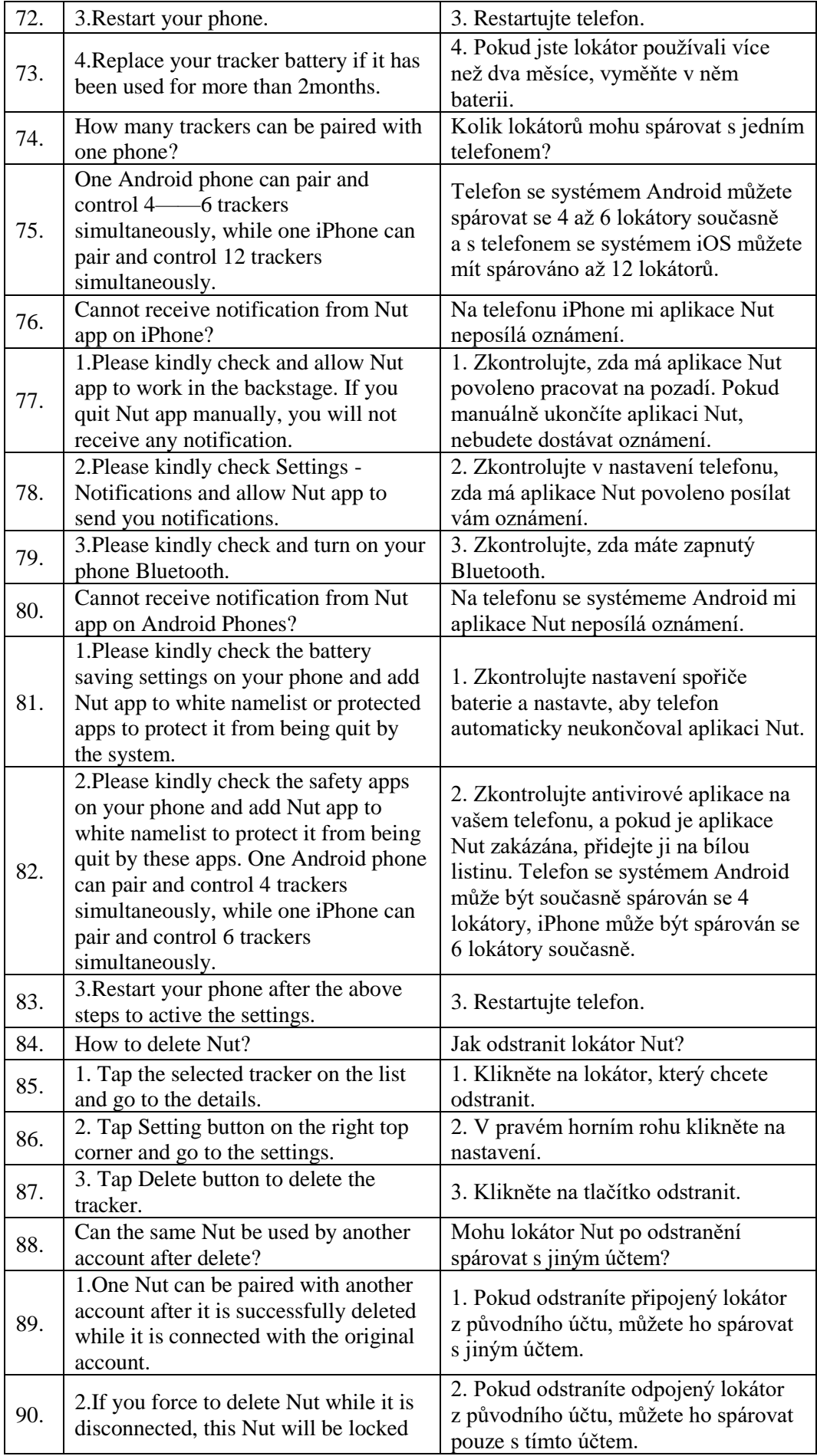

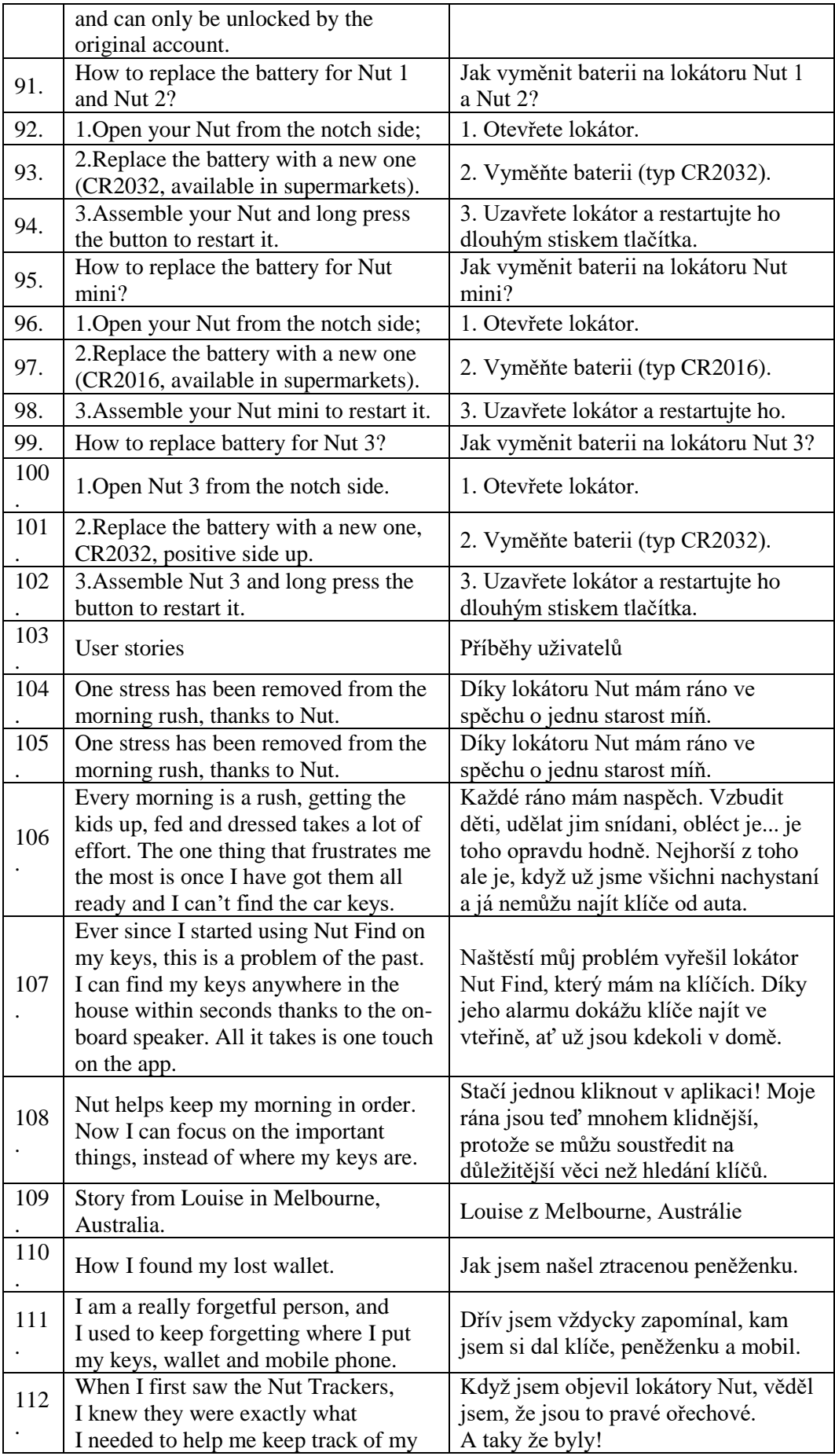

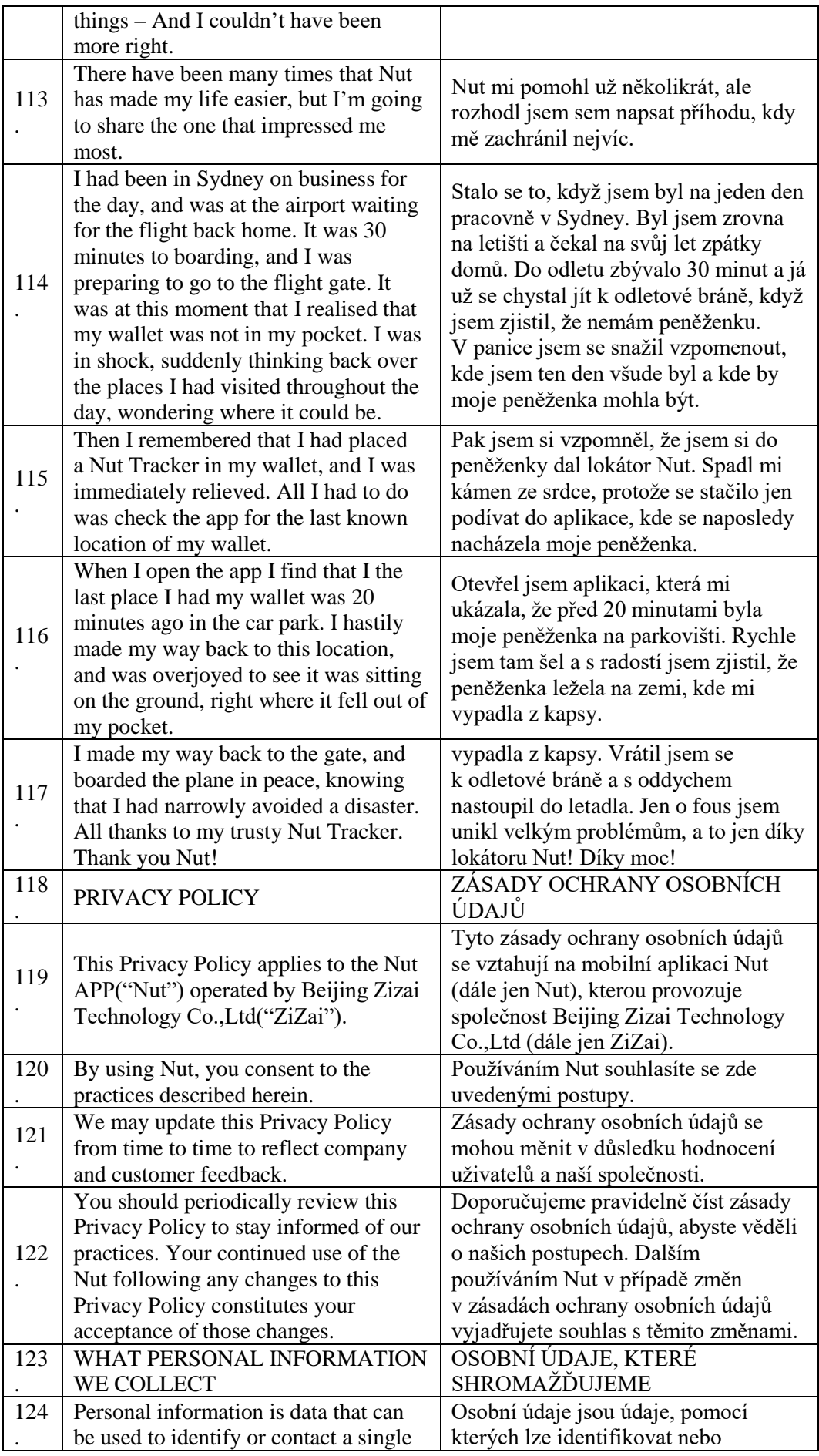

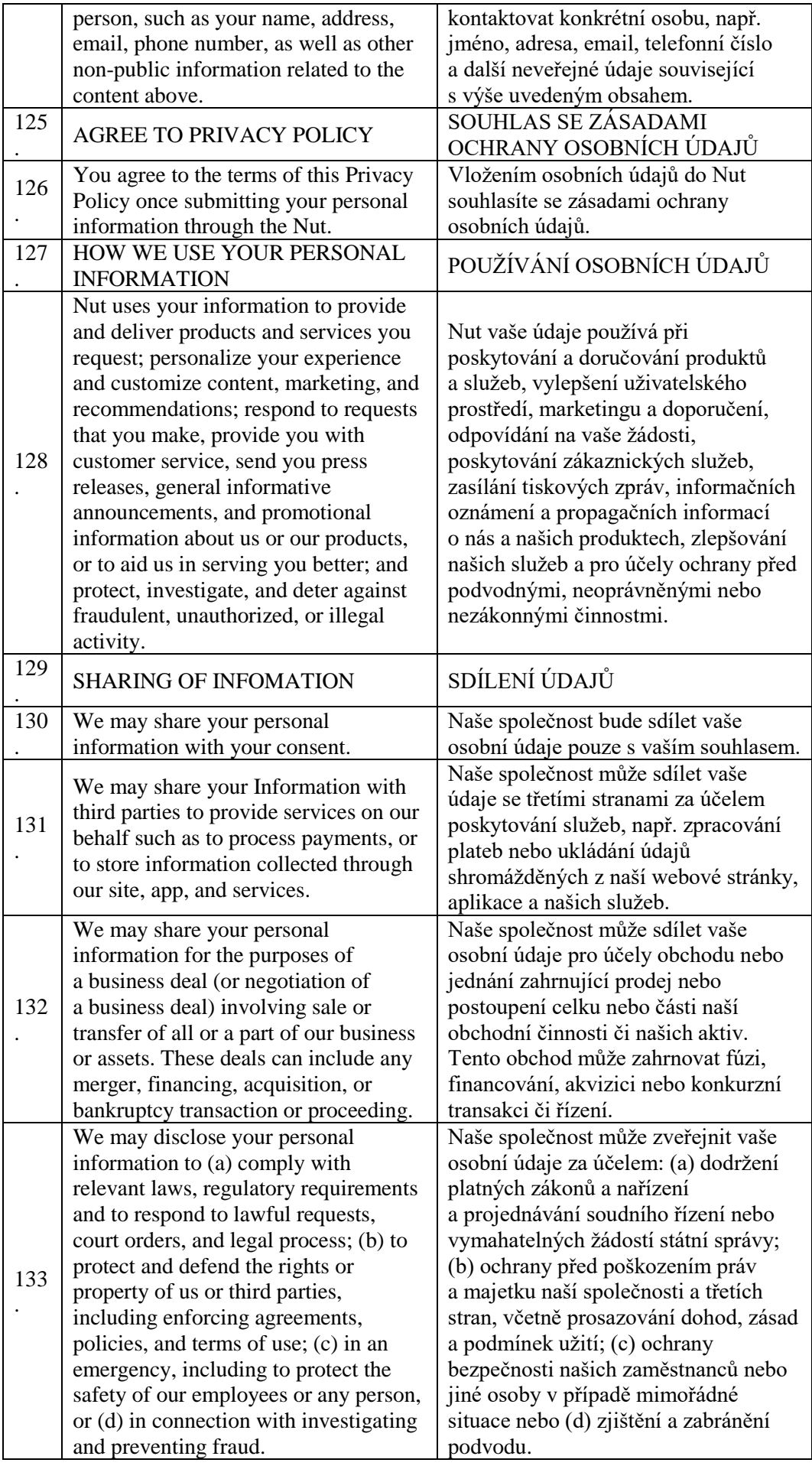

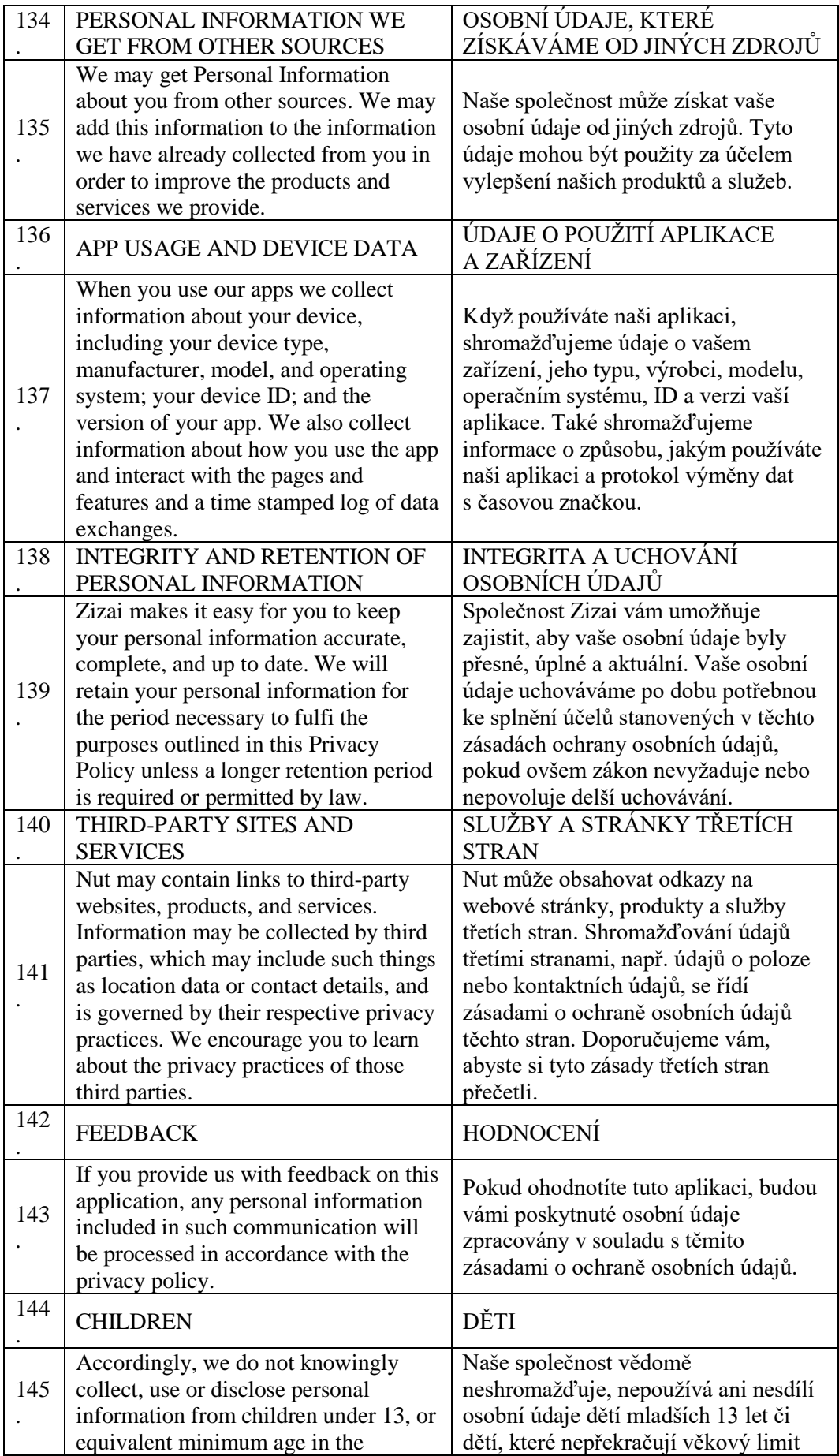

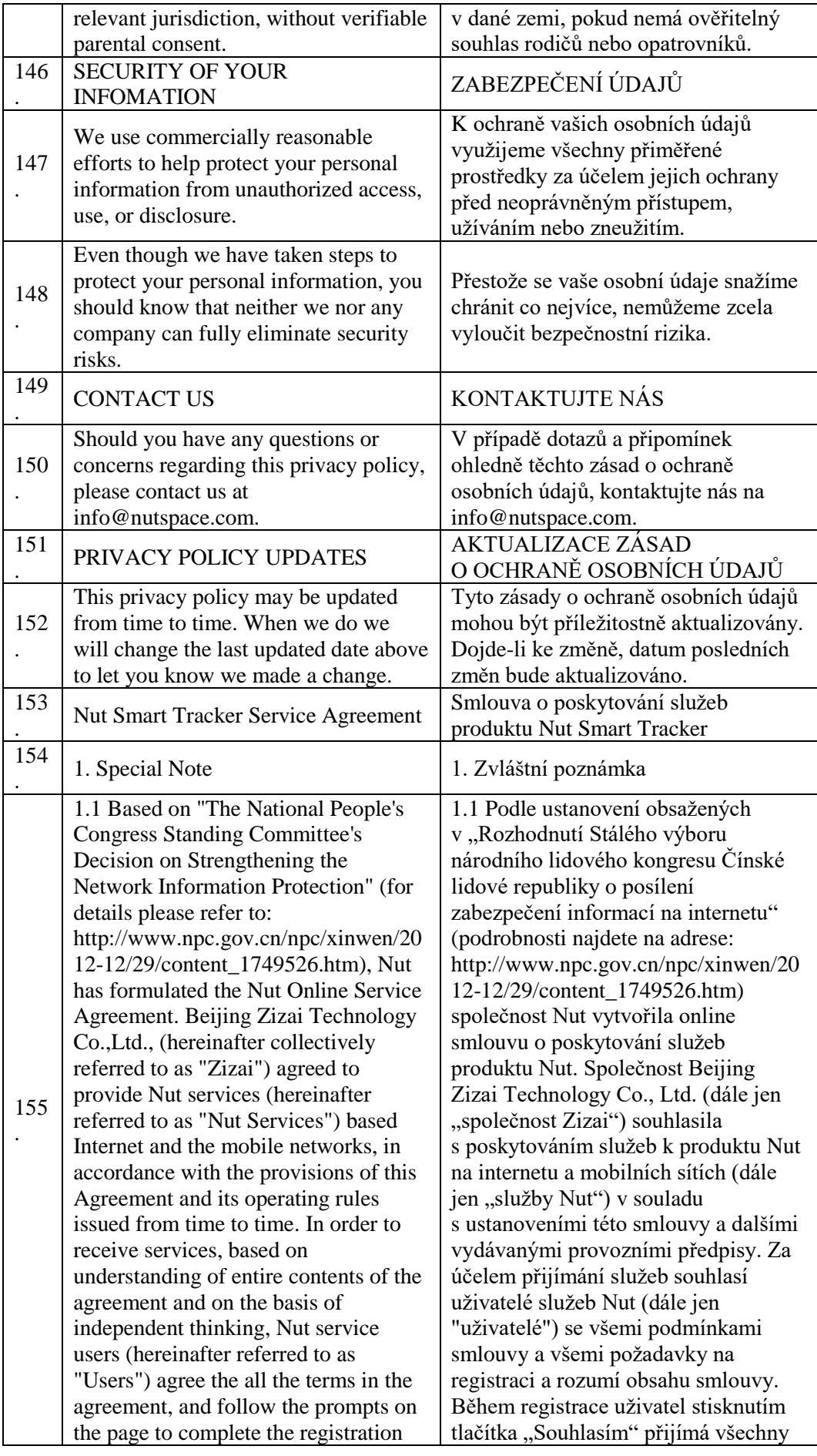

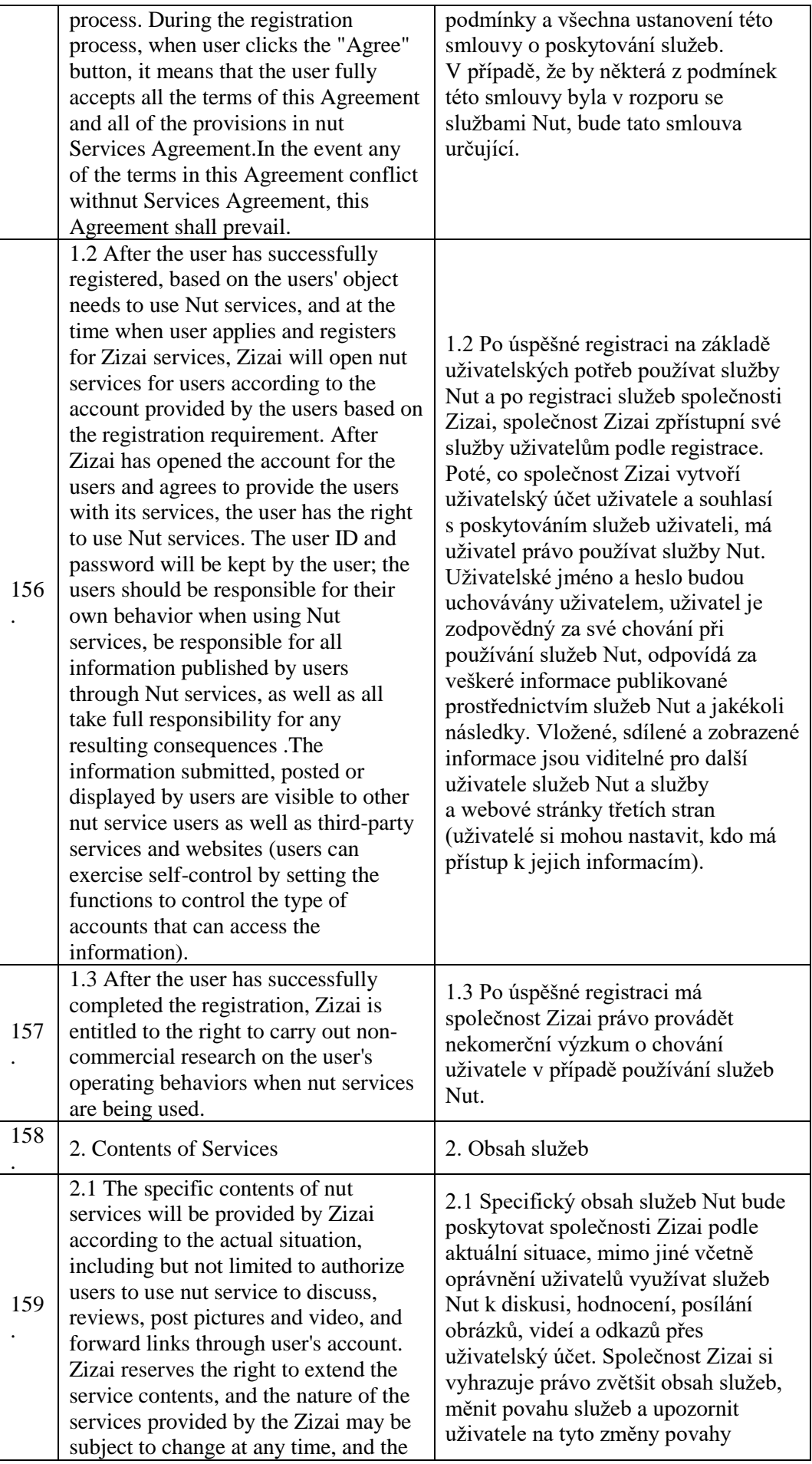

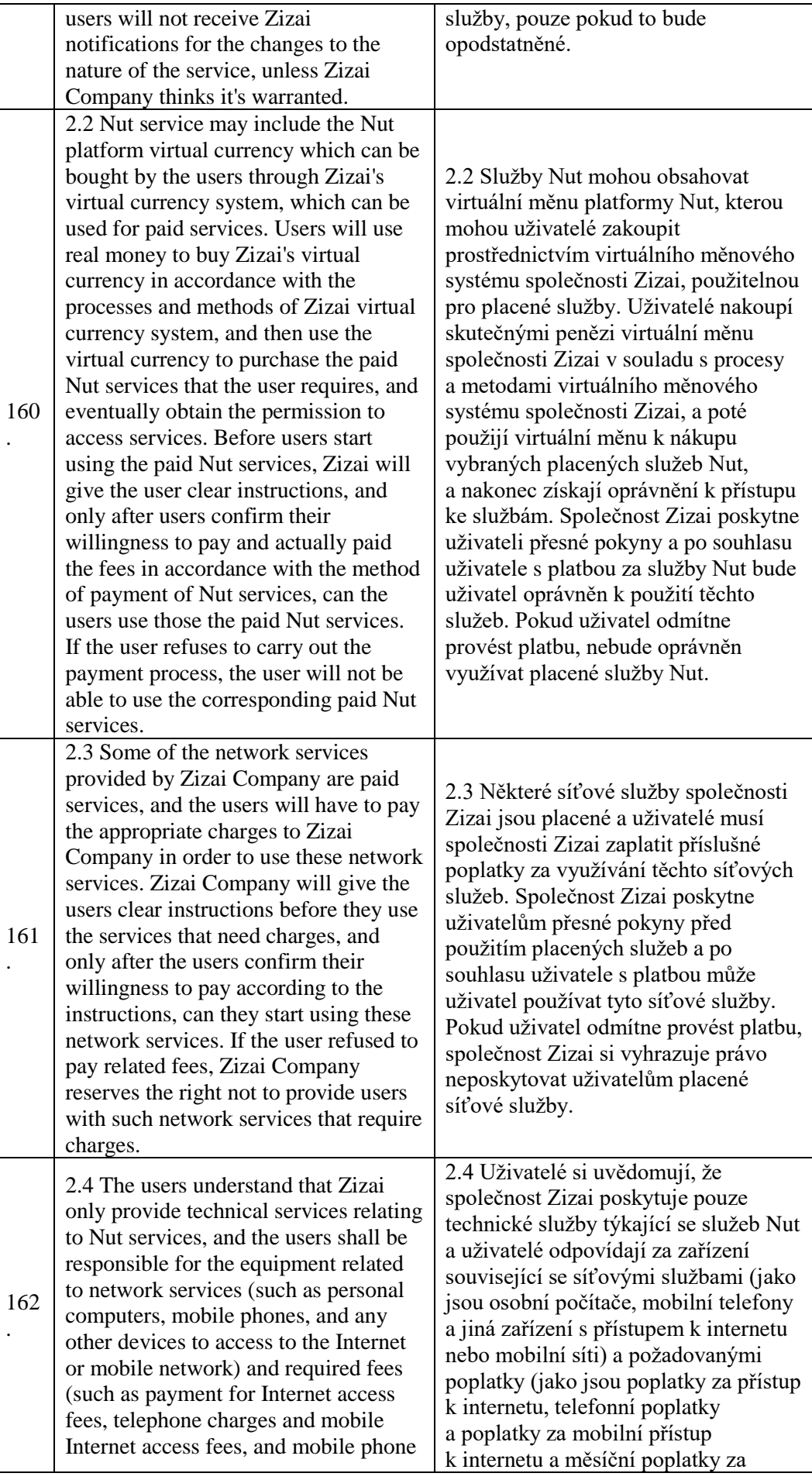

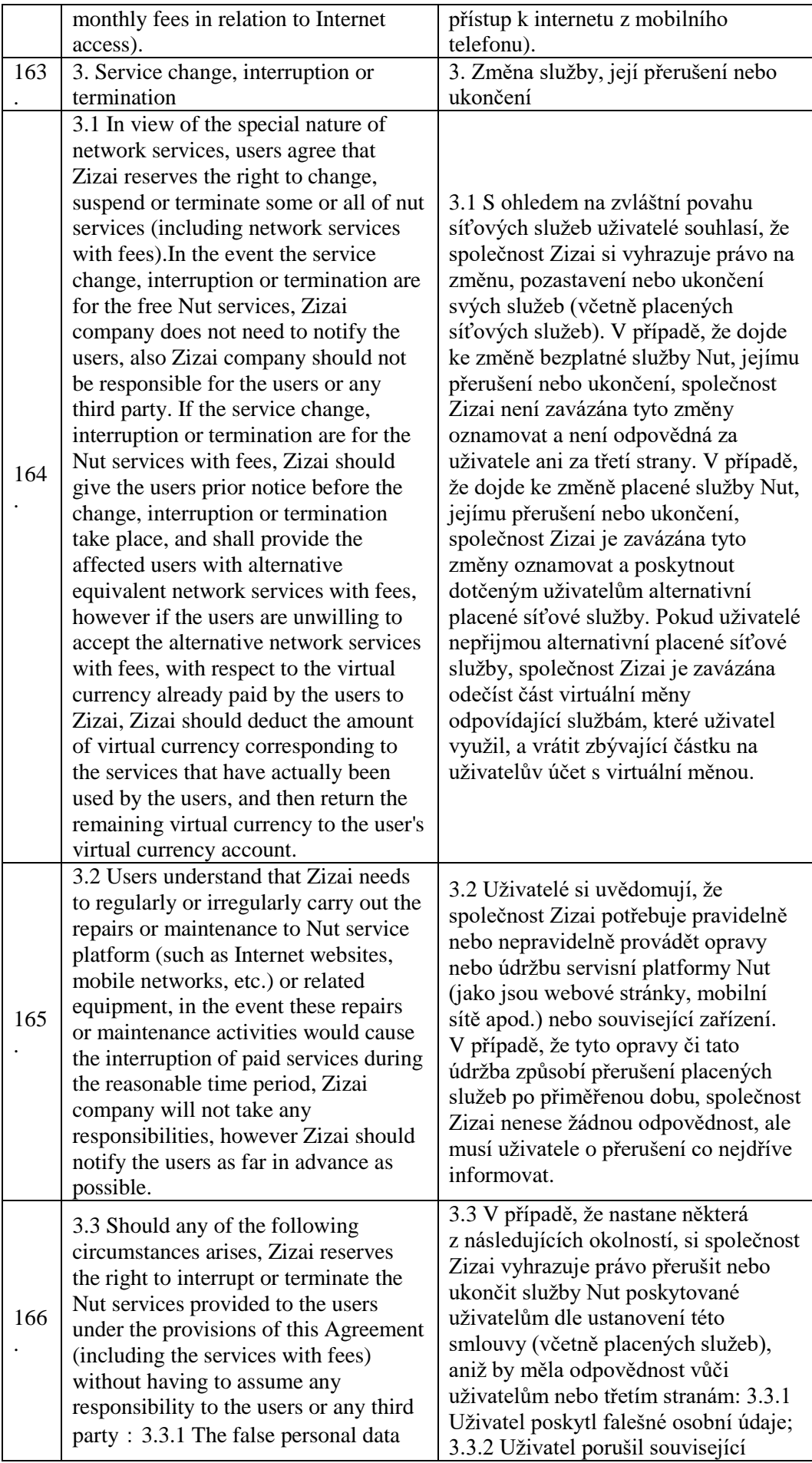

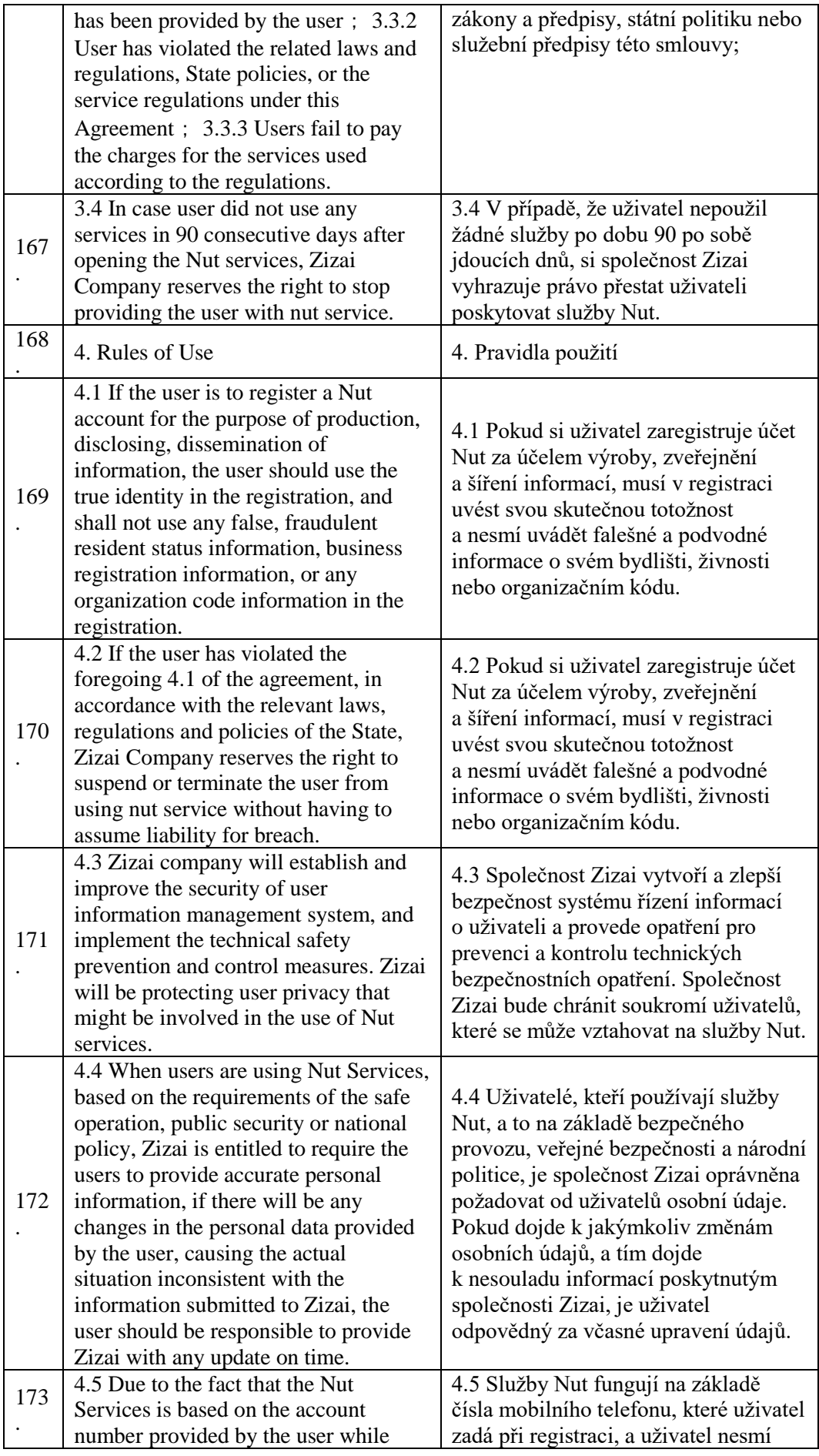

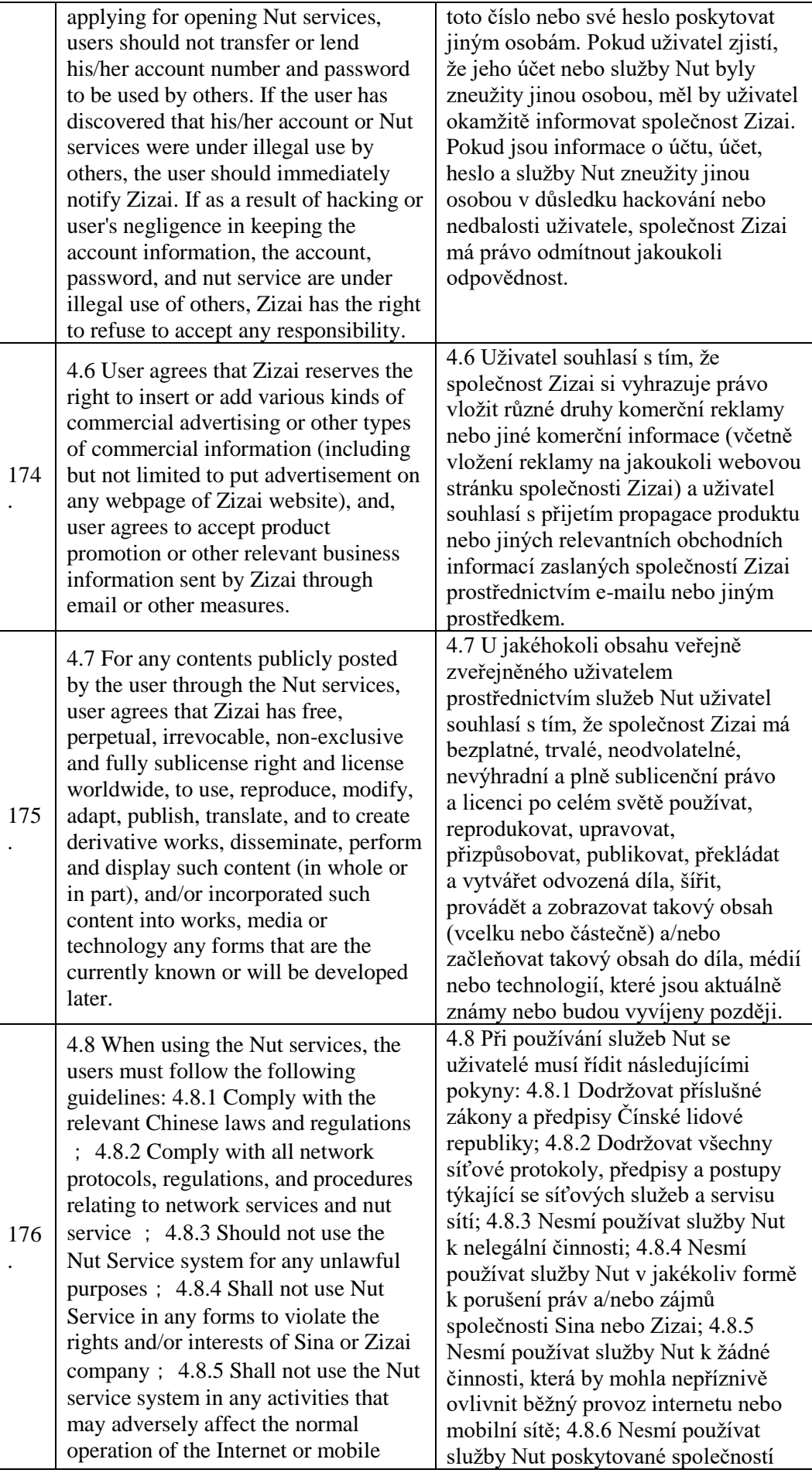

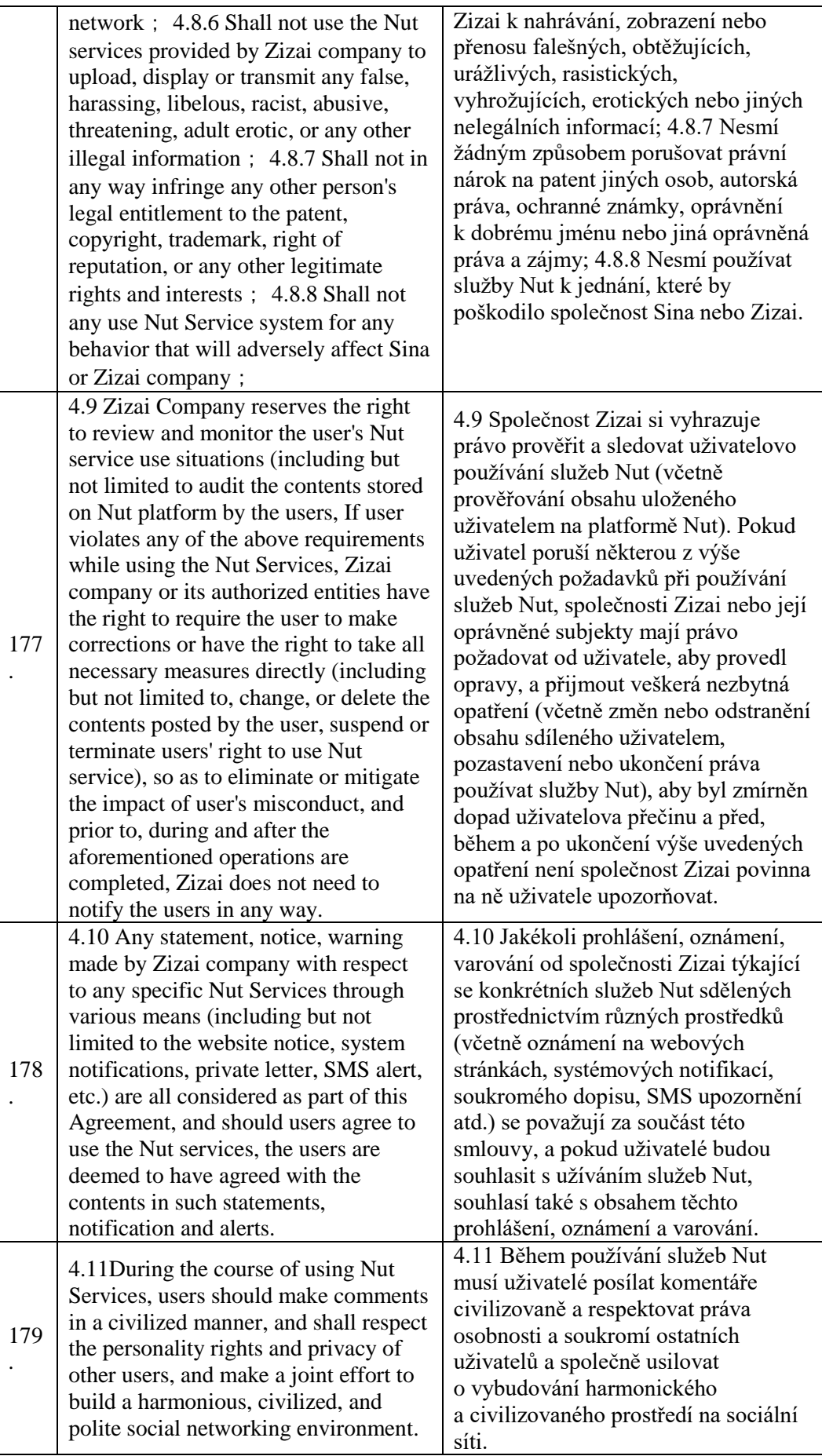

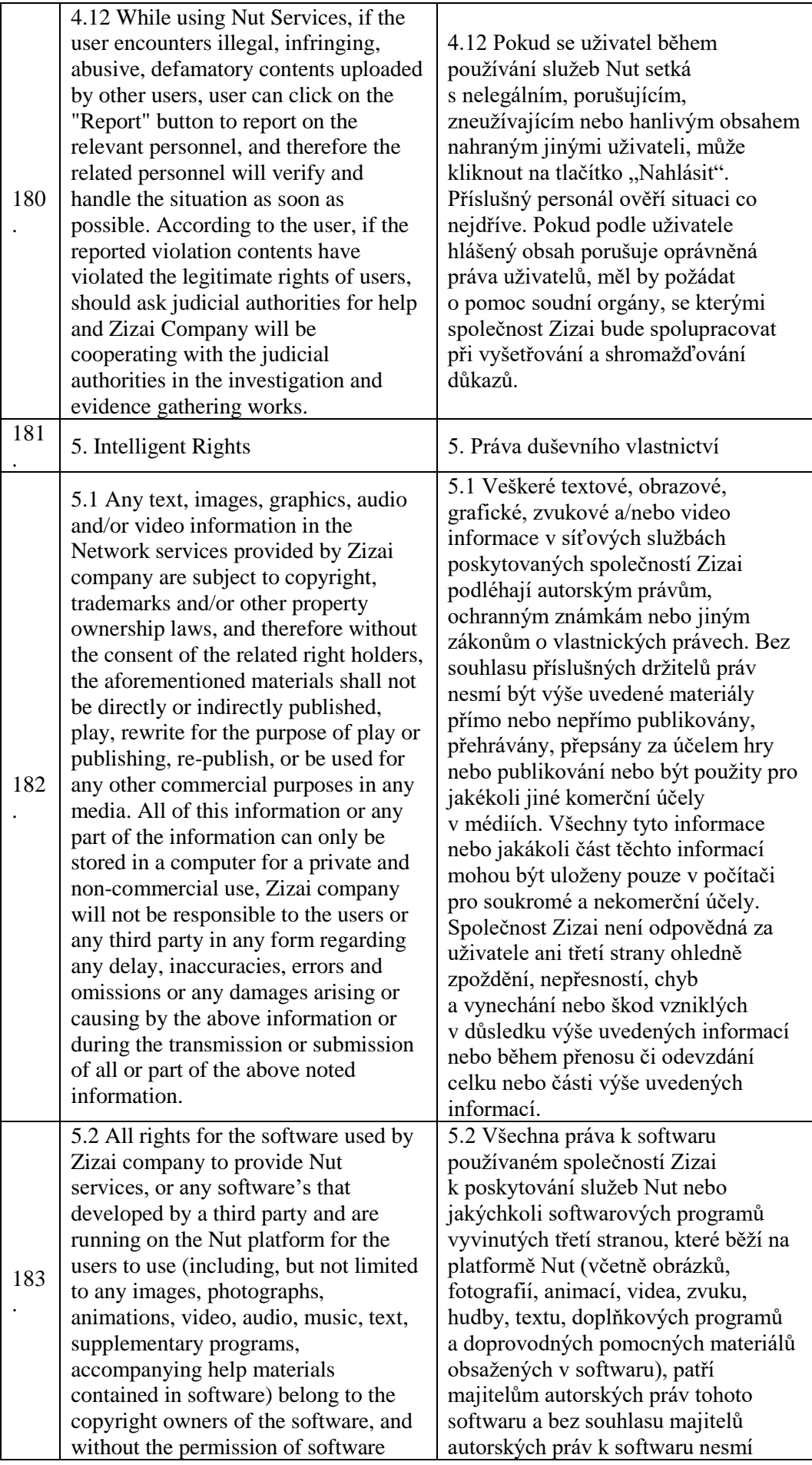

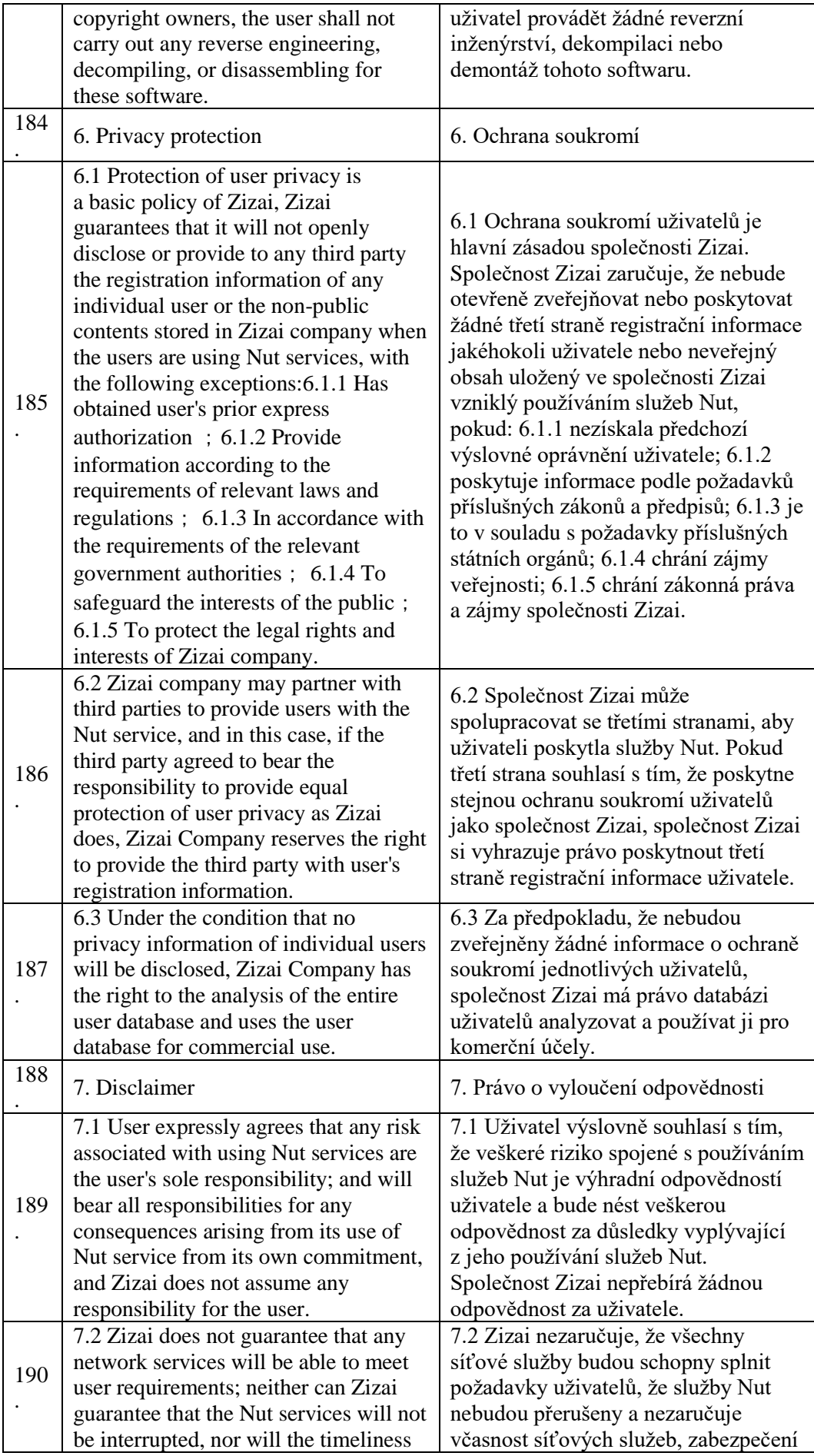

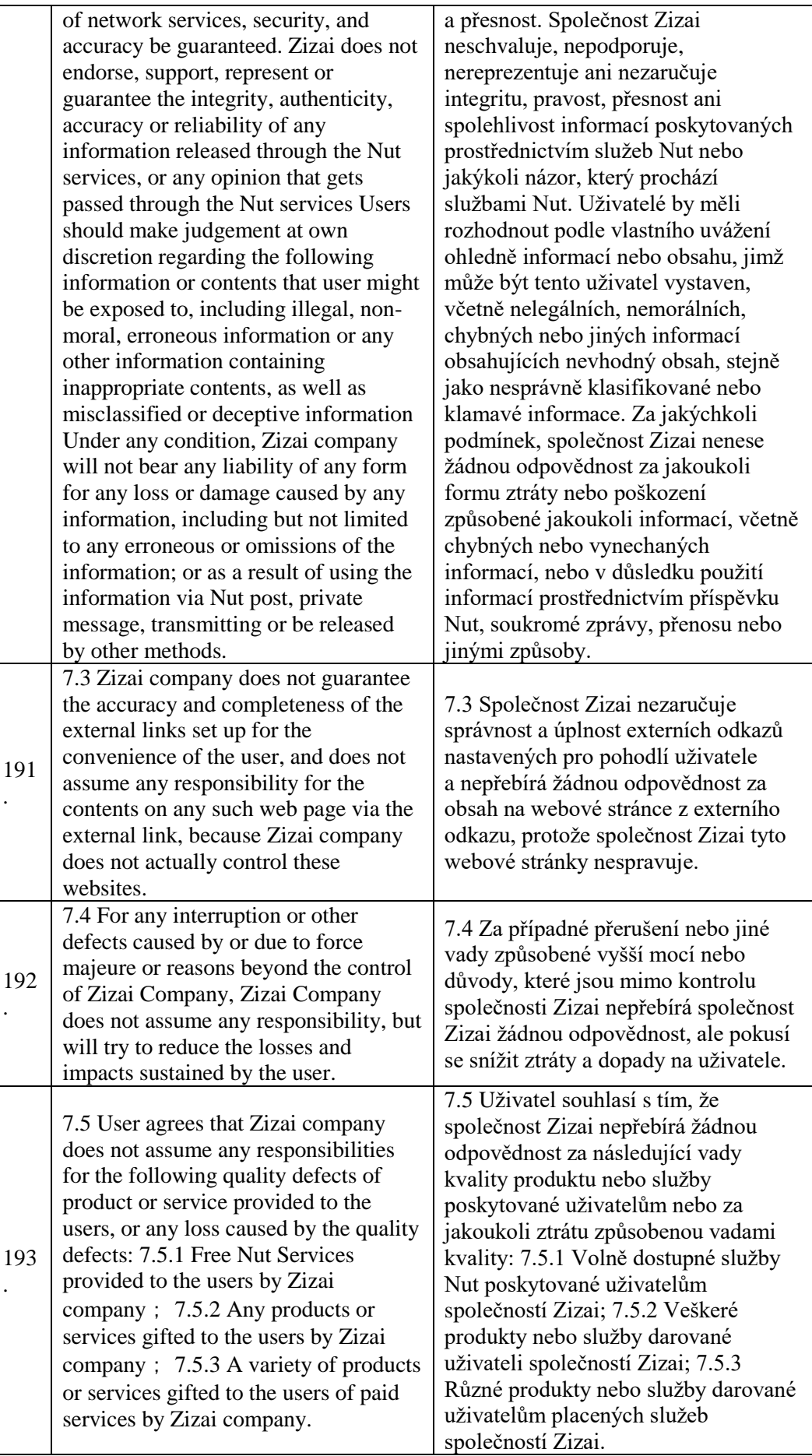

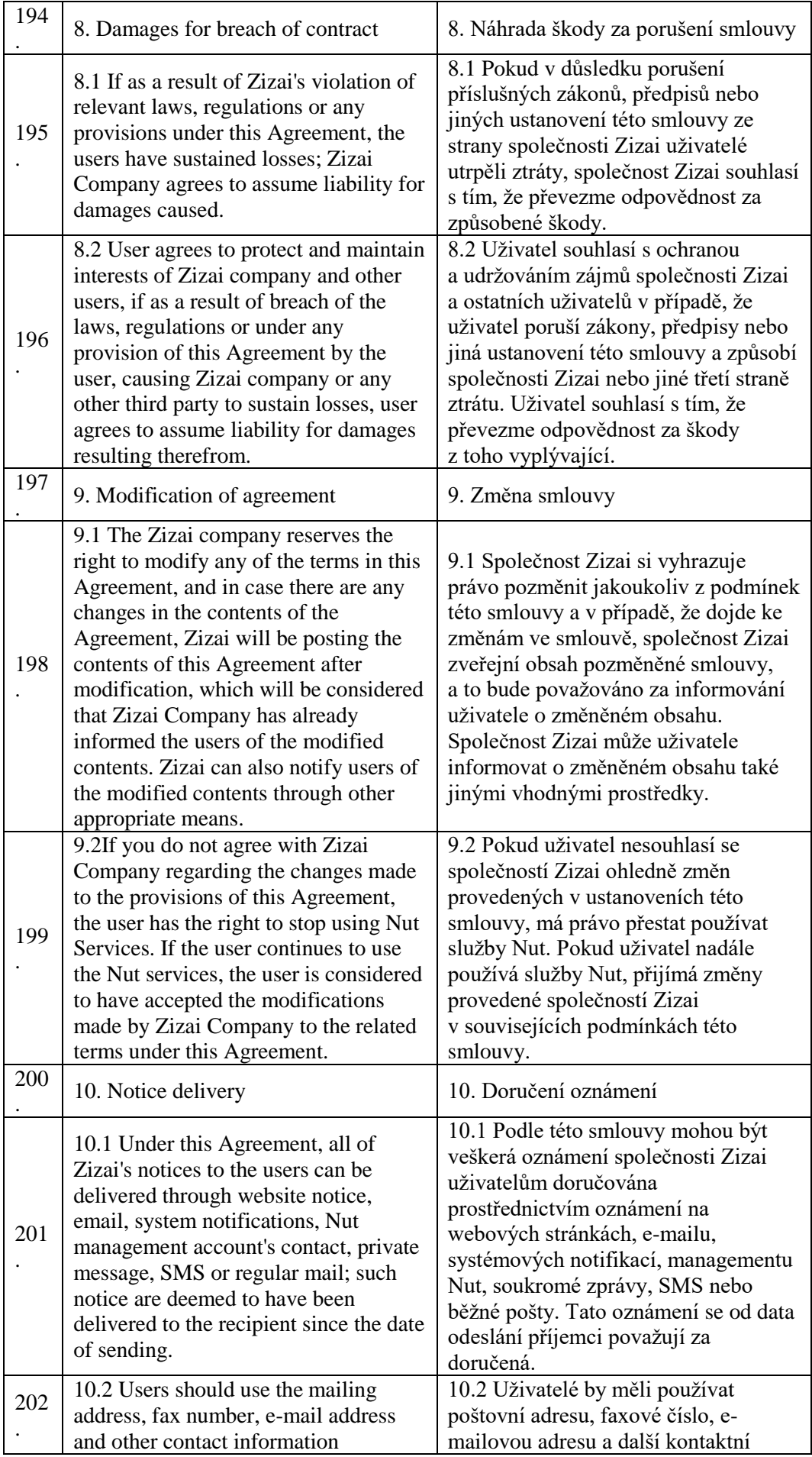
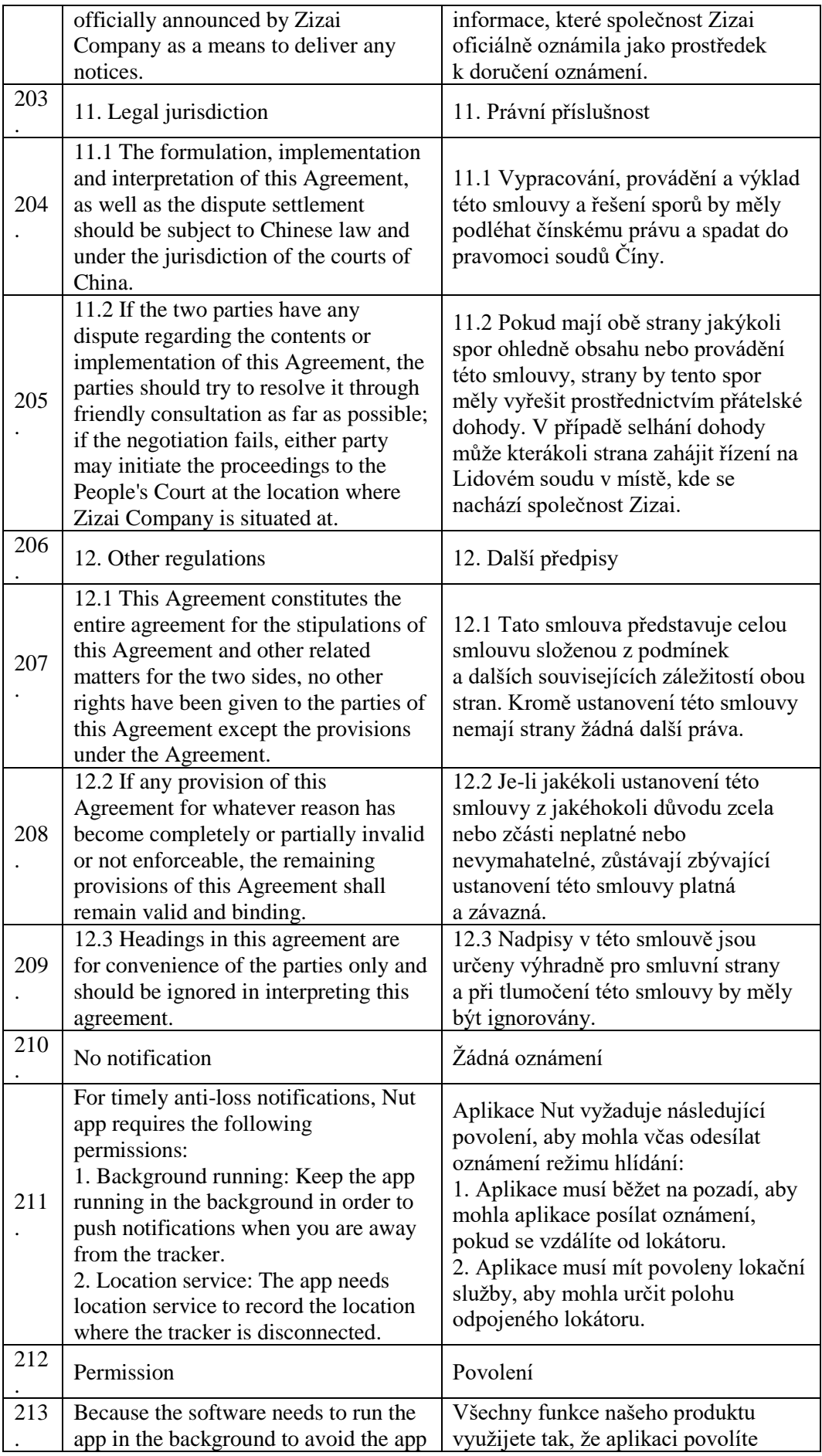

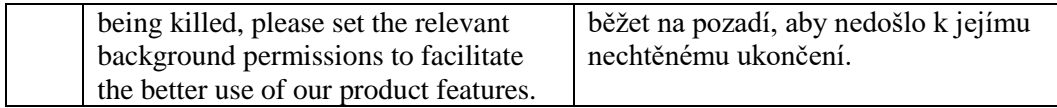

## 5. Mobilní aplikace

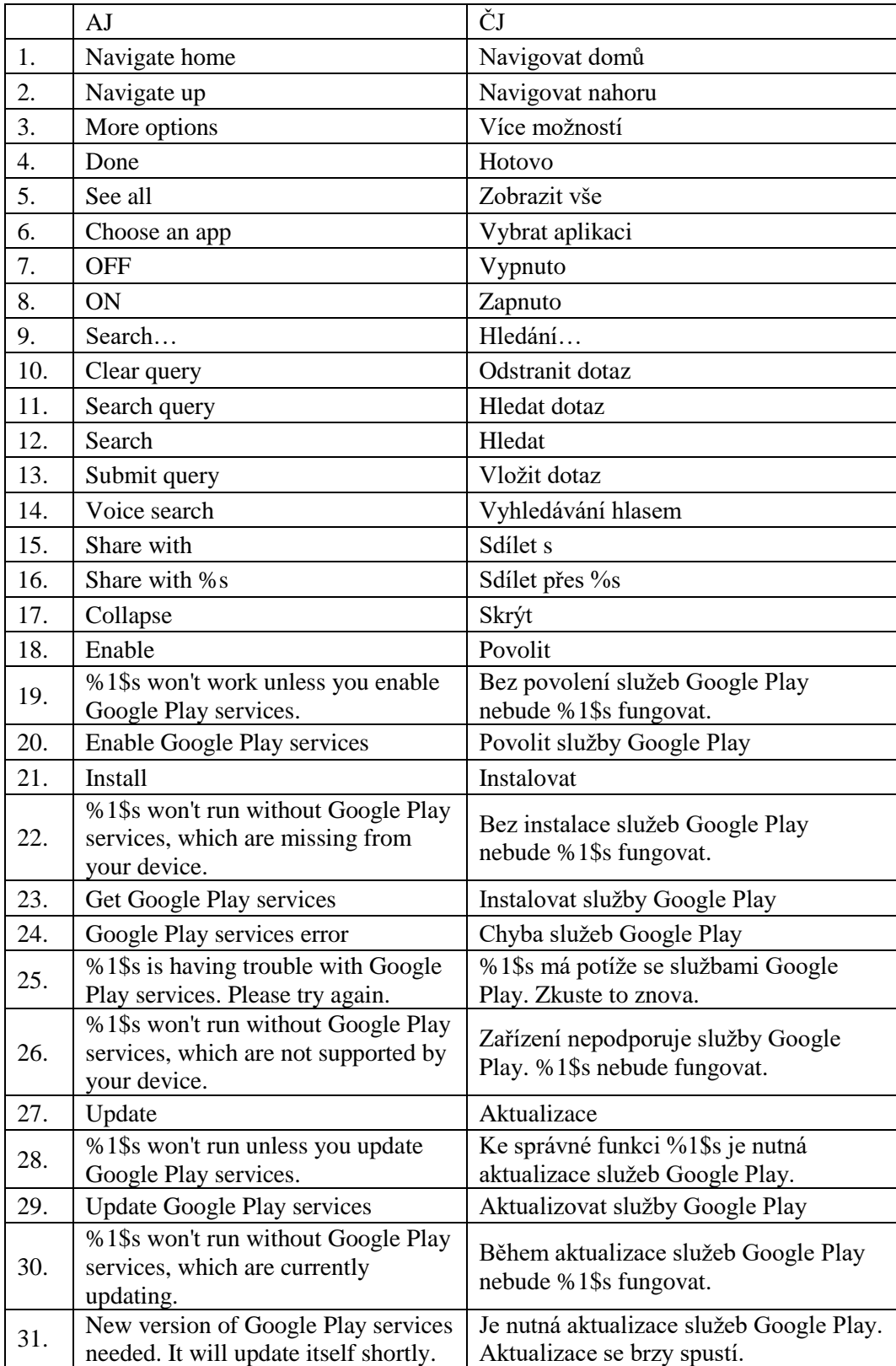

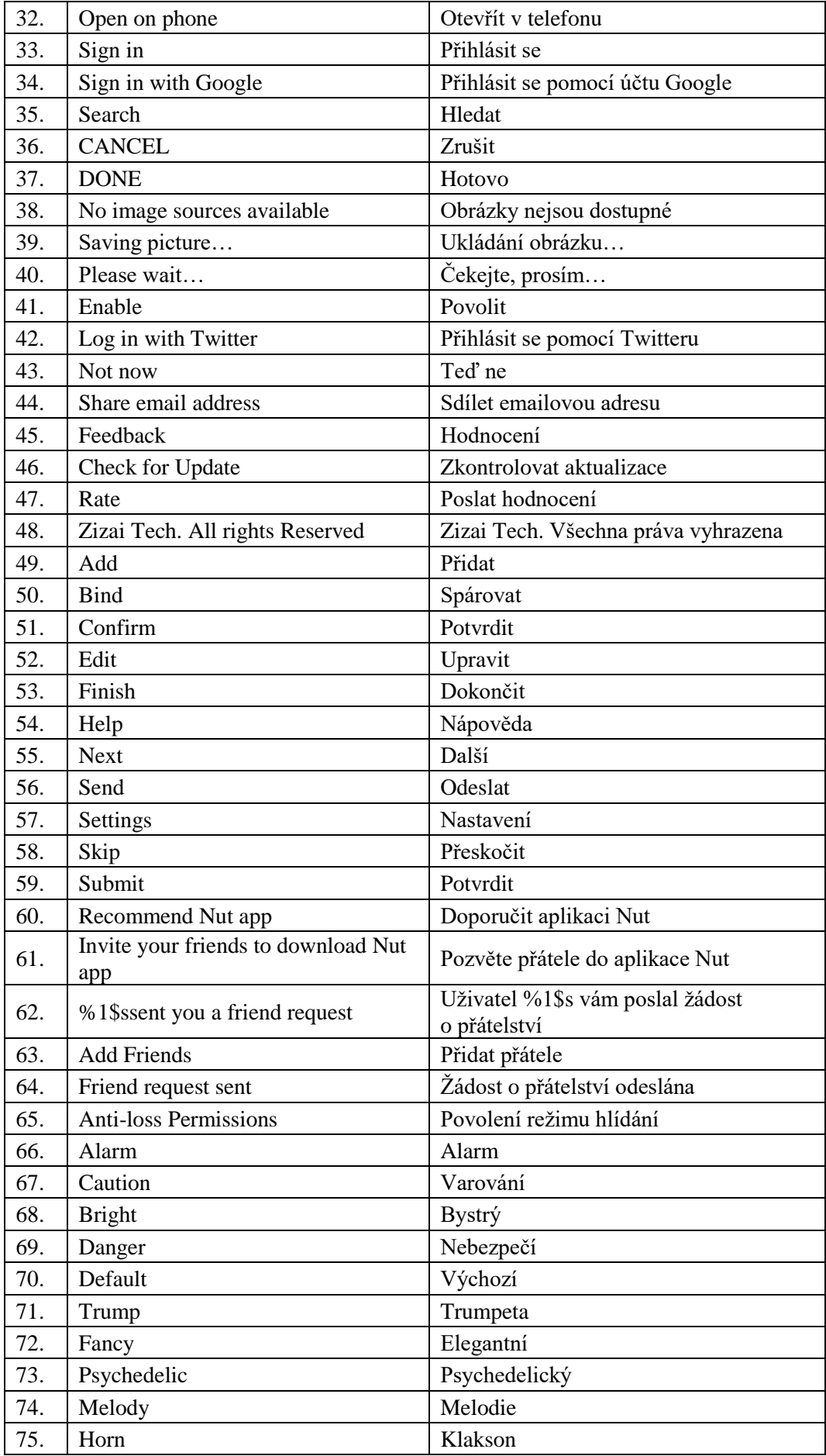

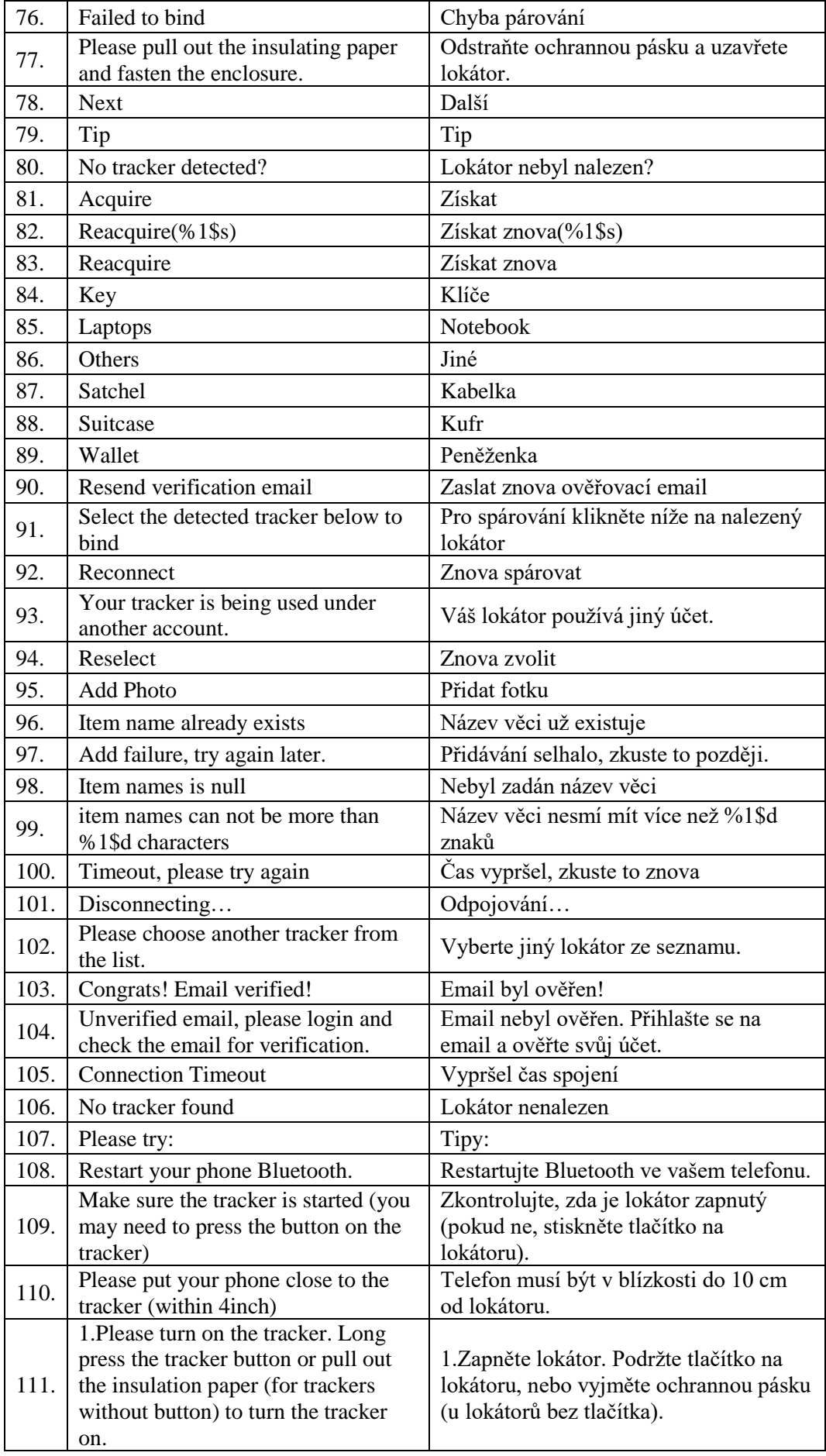

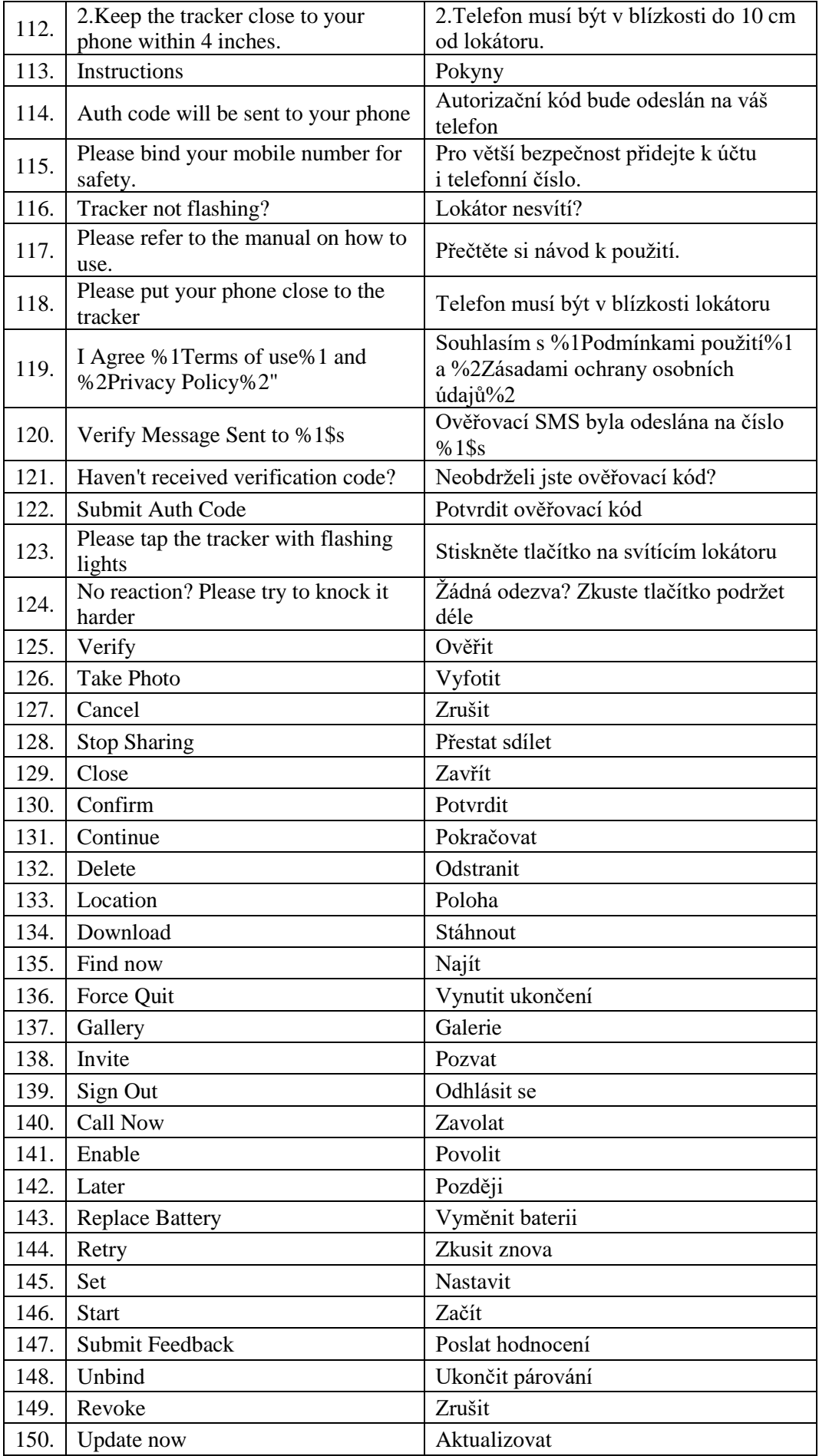

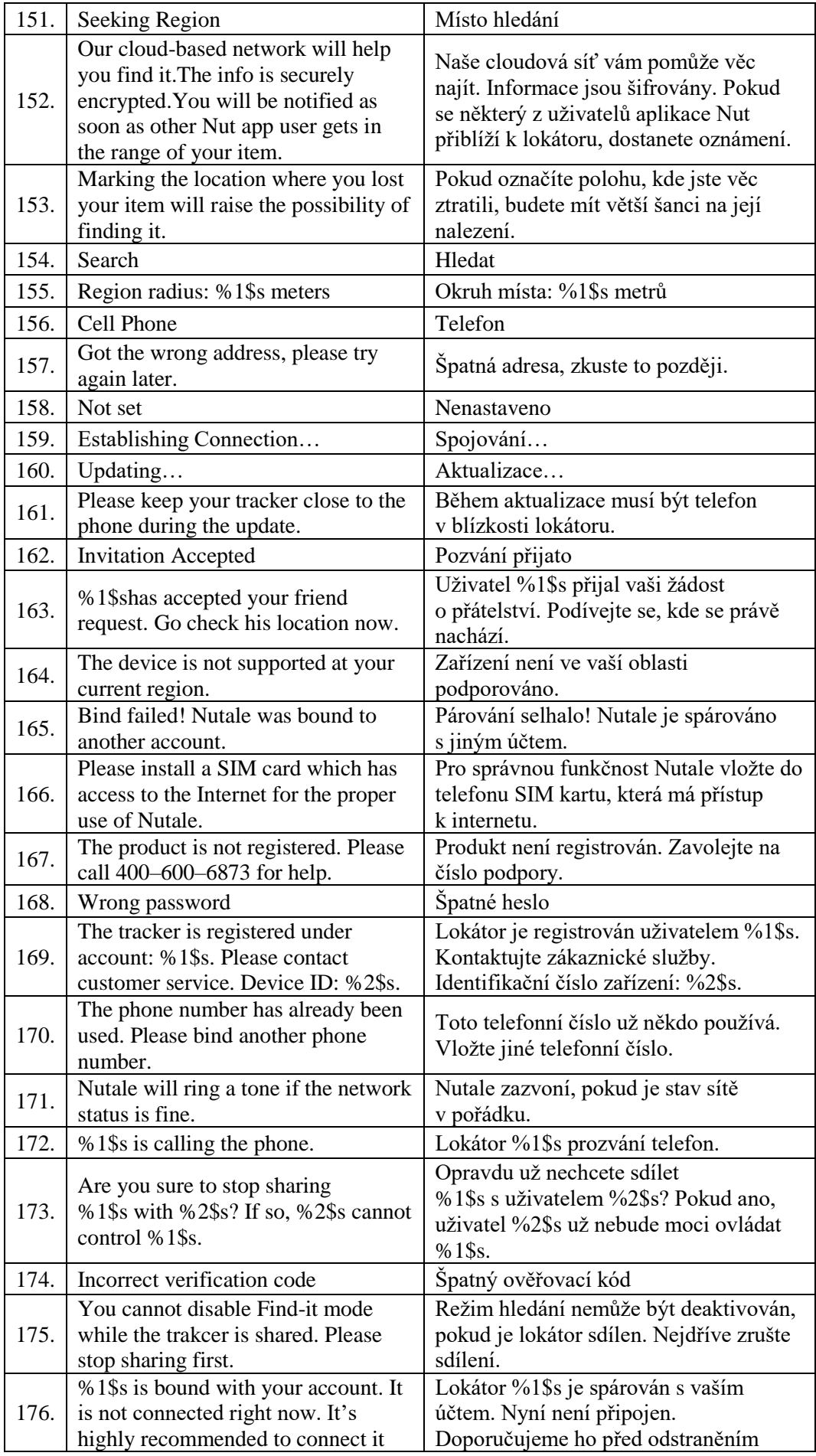

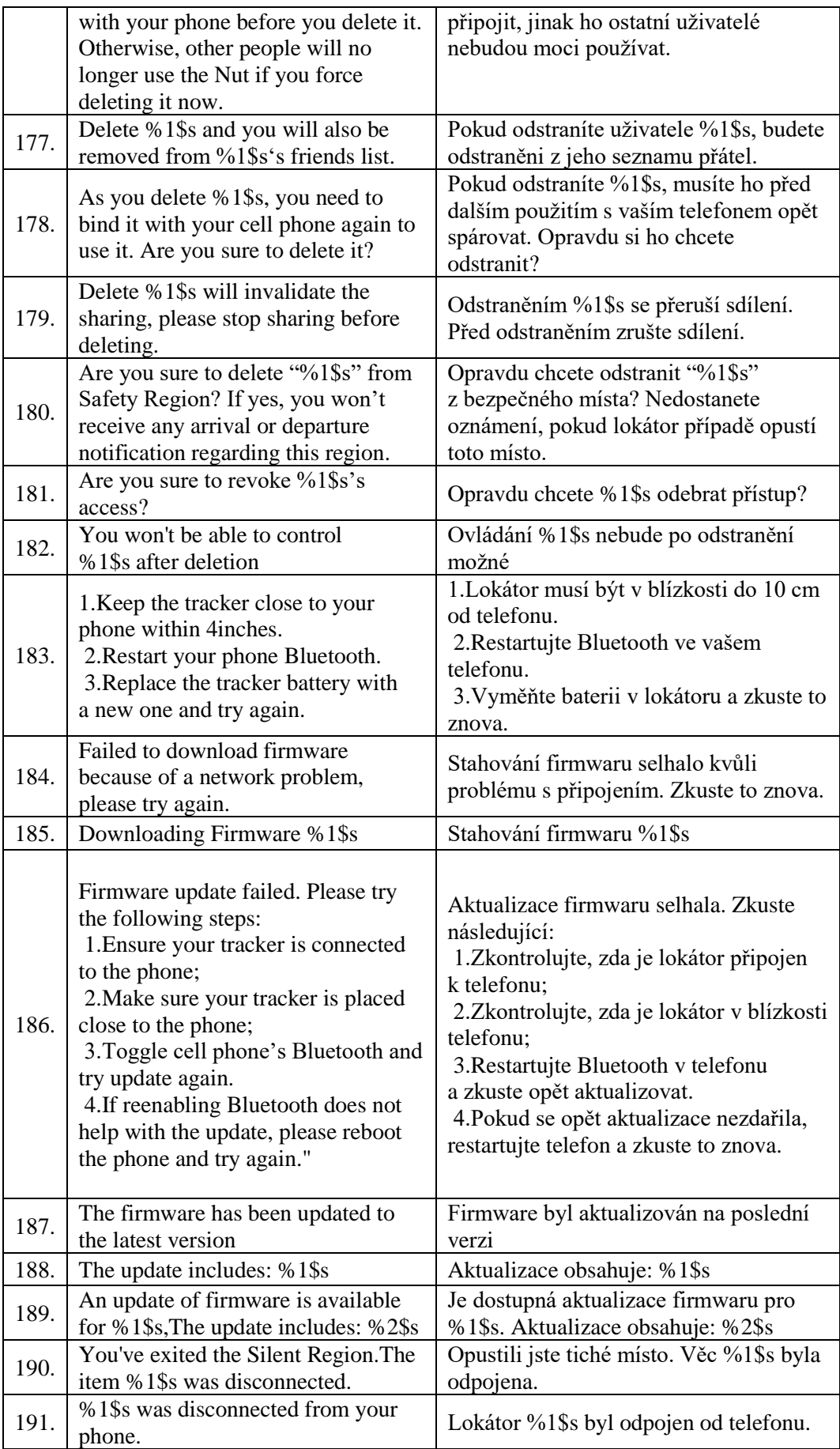

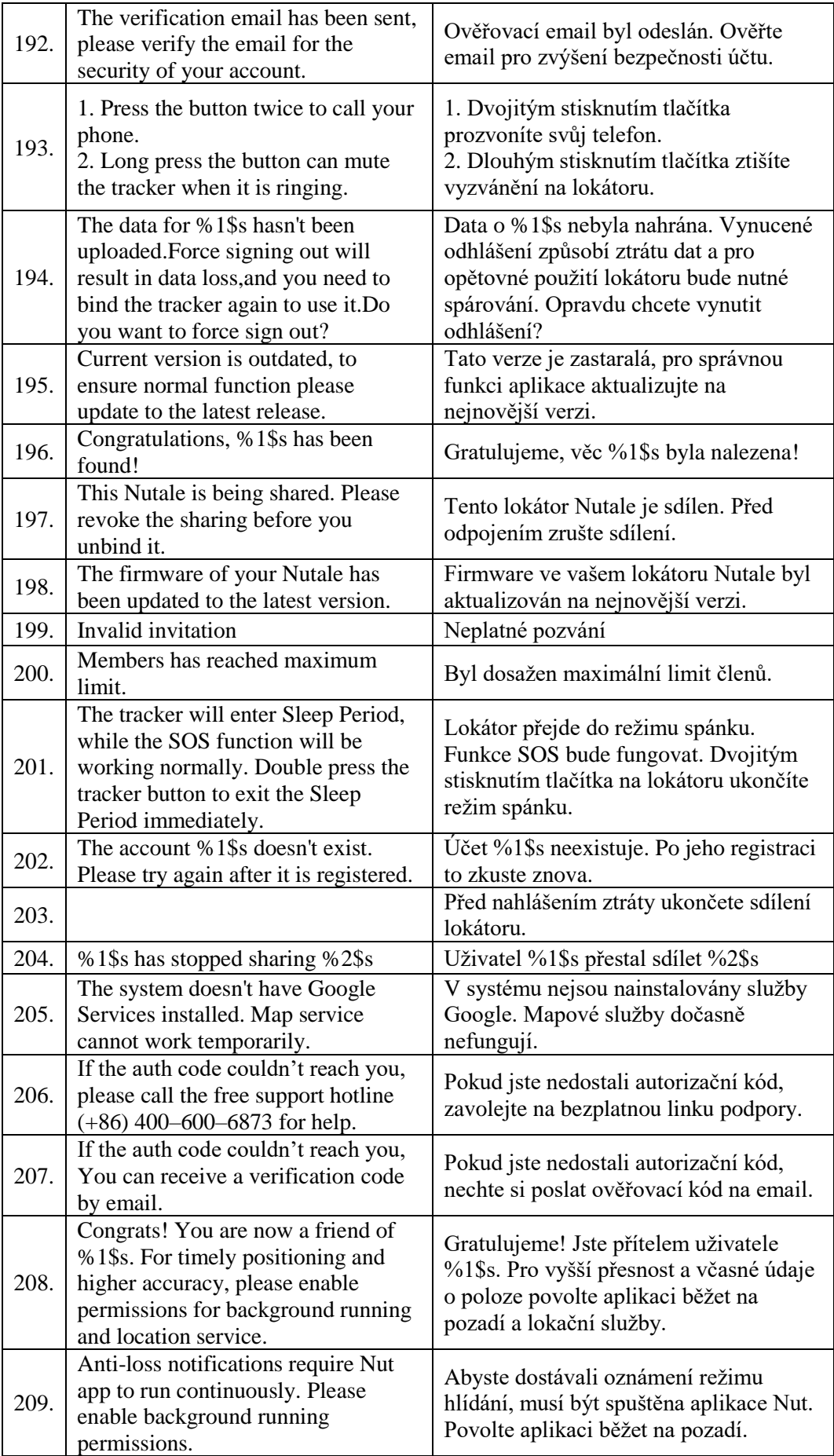

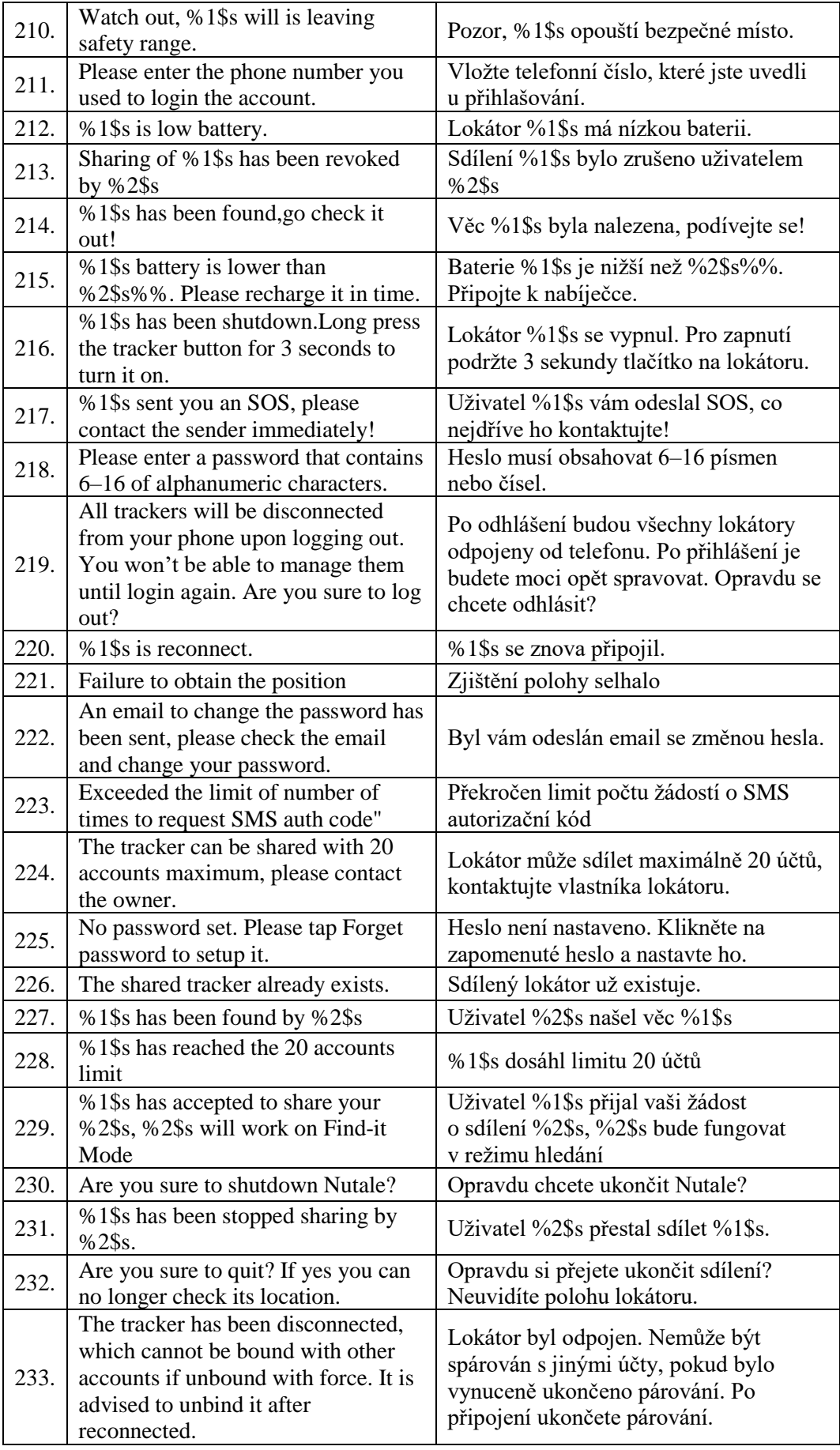

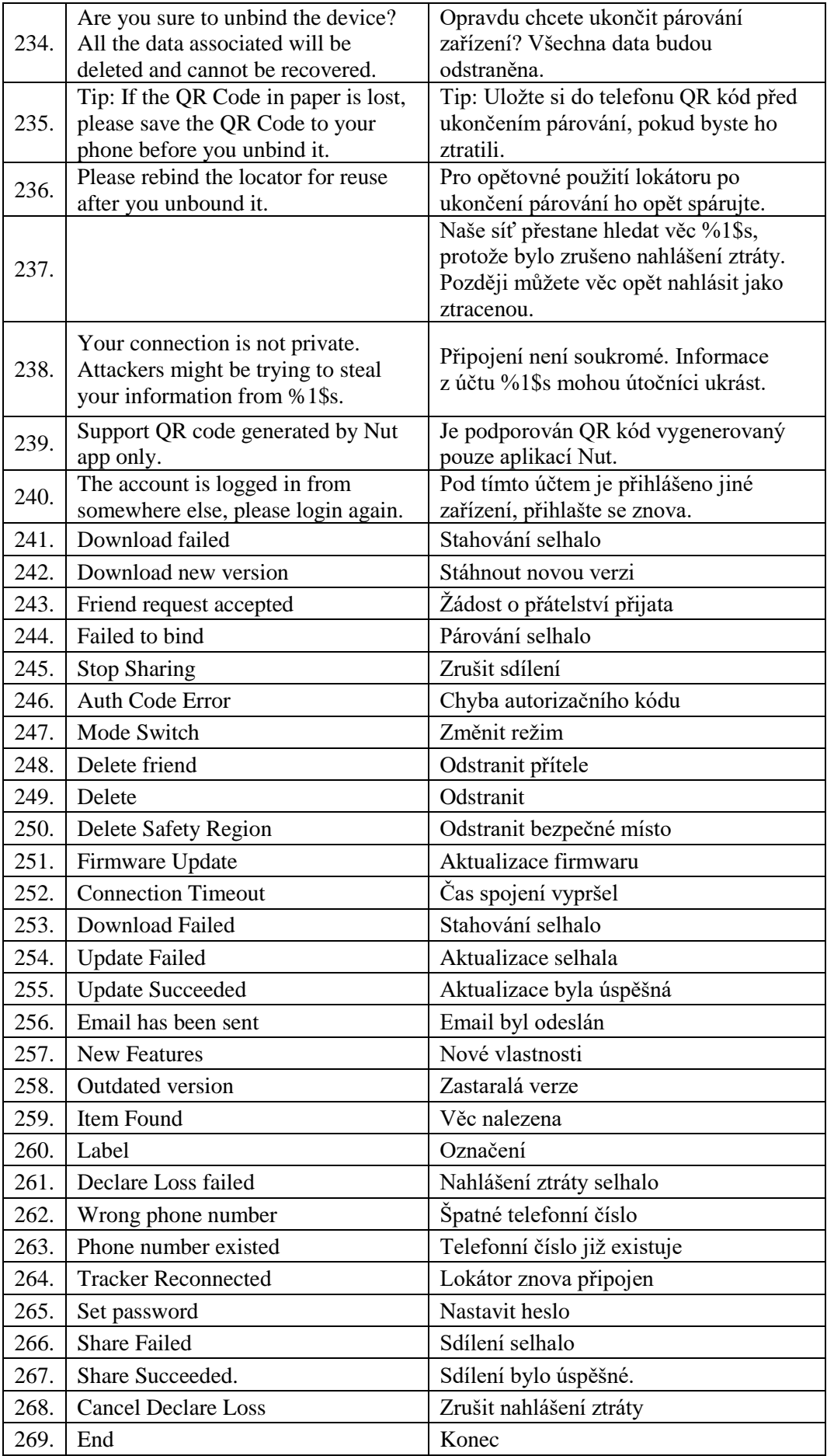

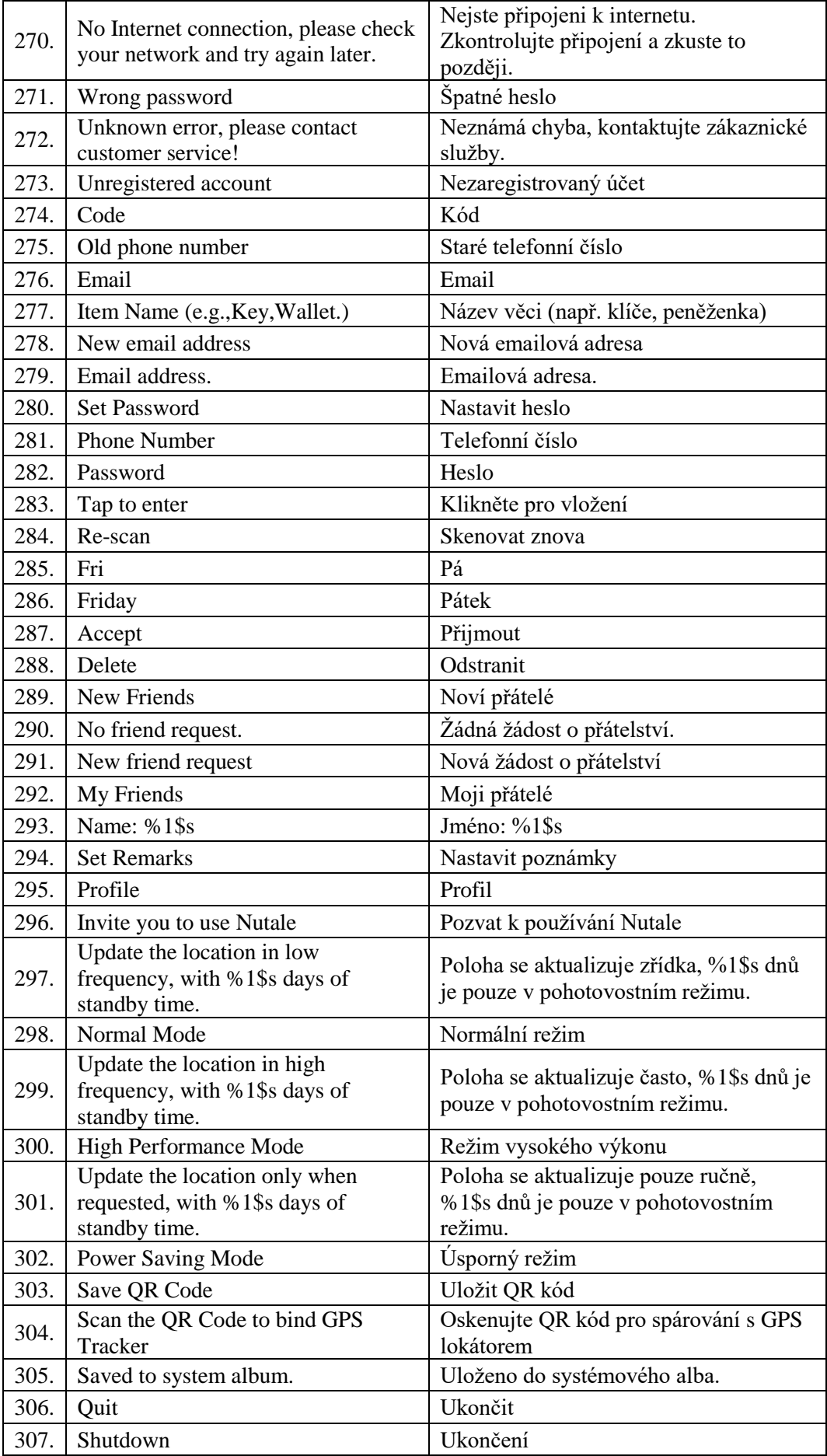

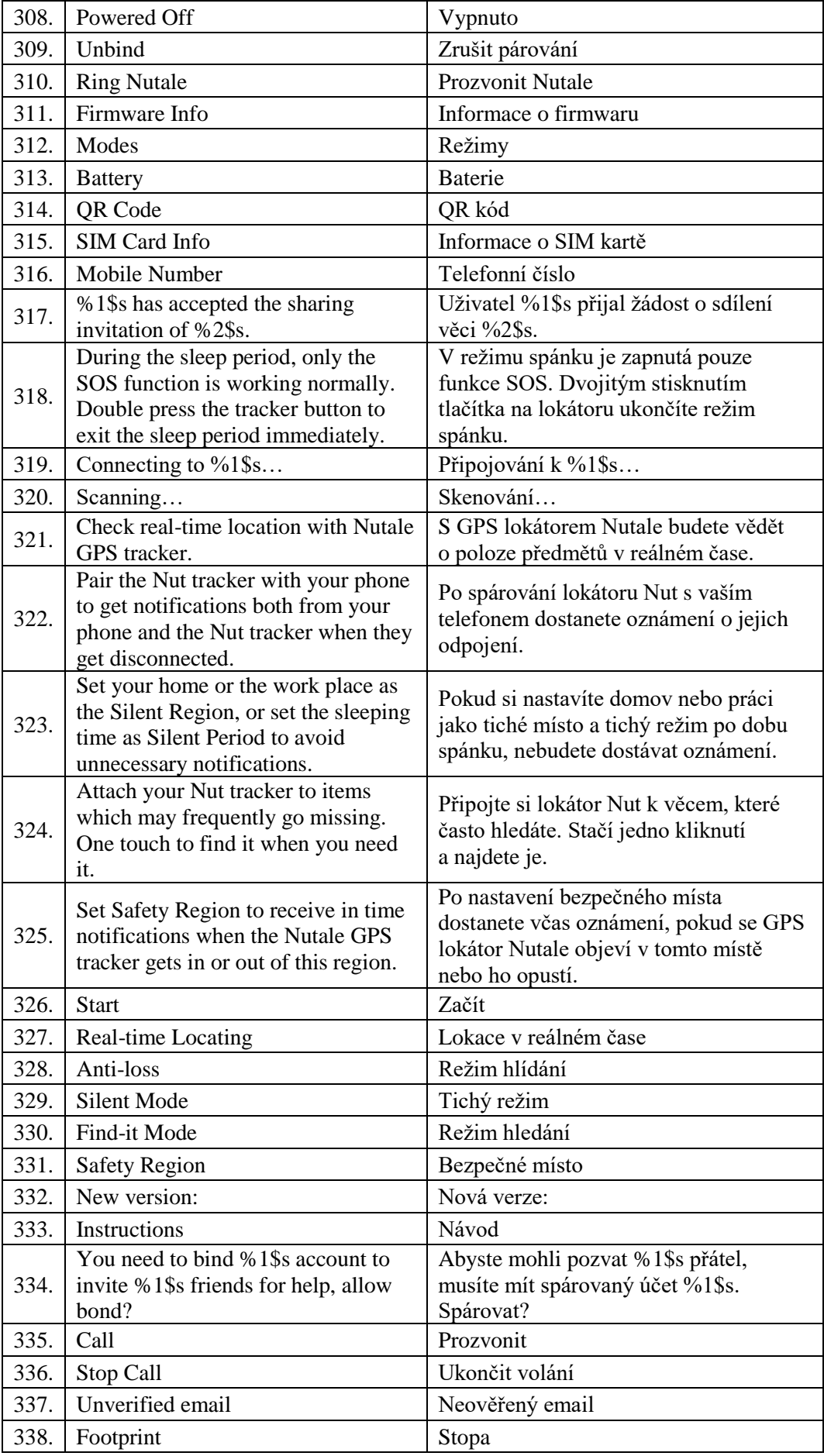

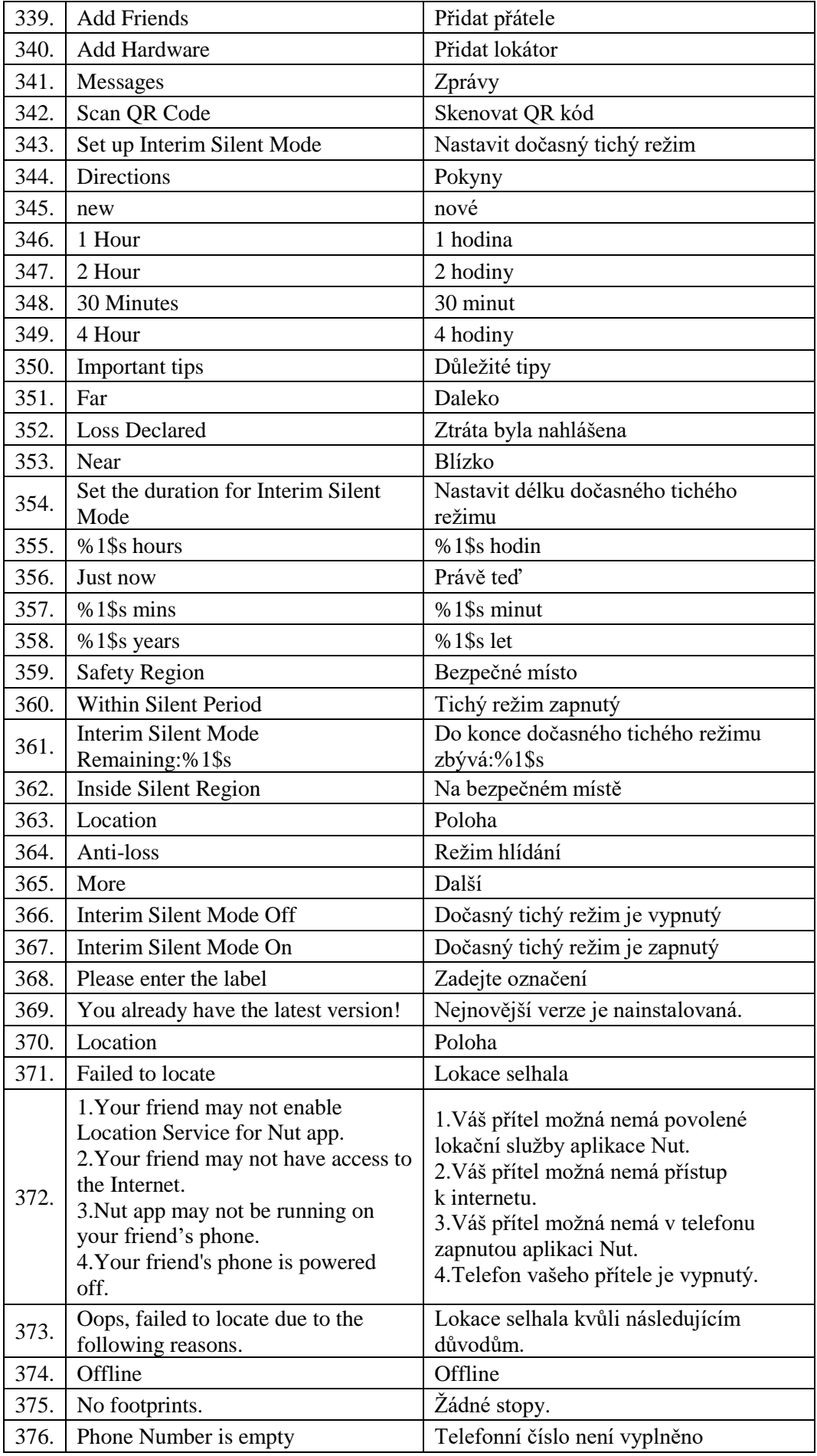

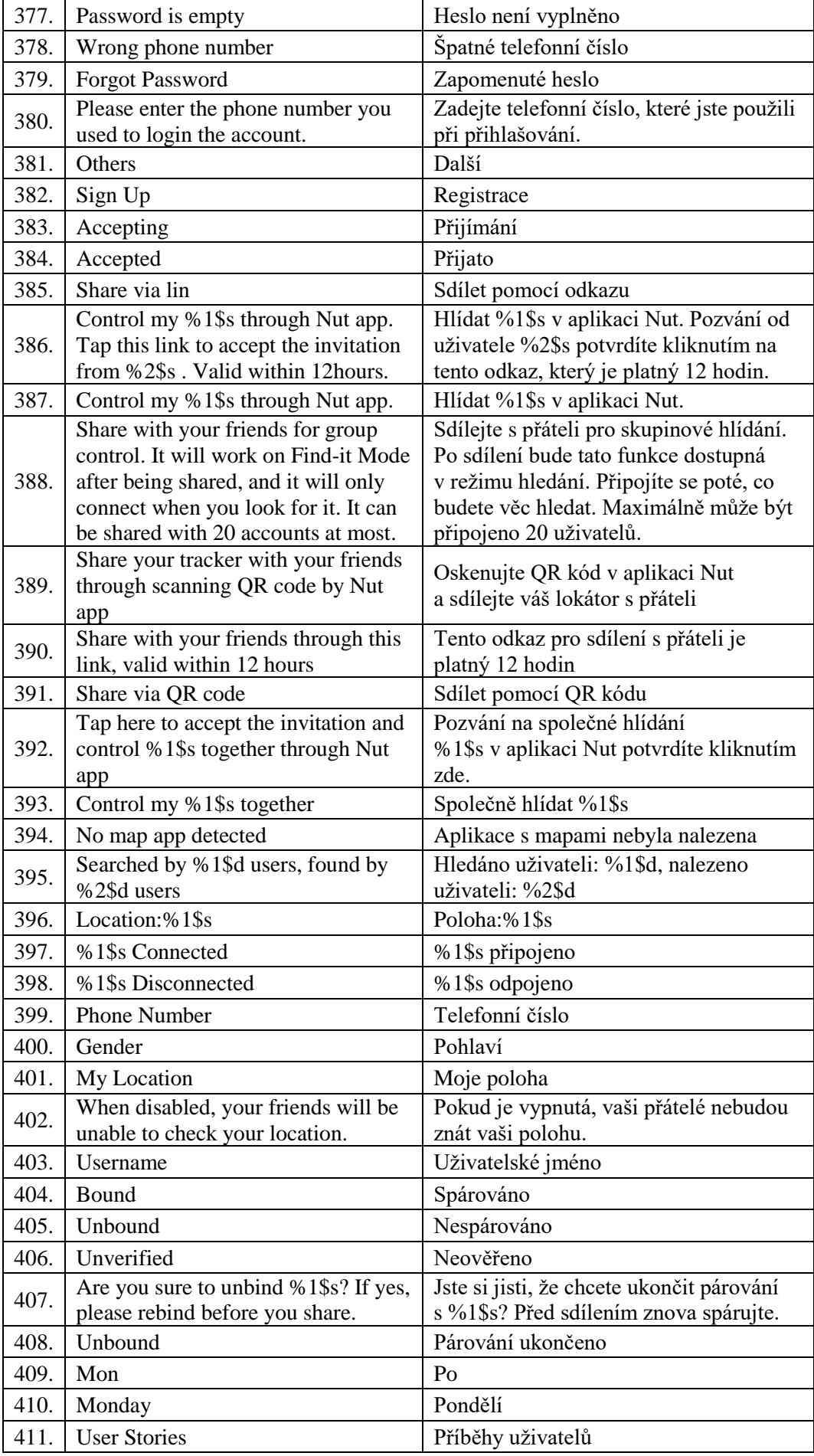

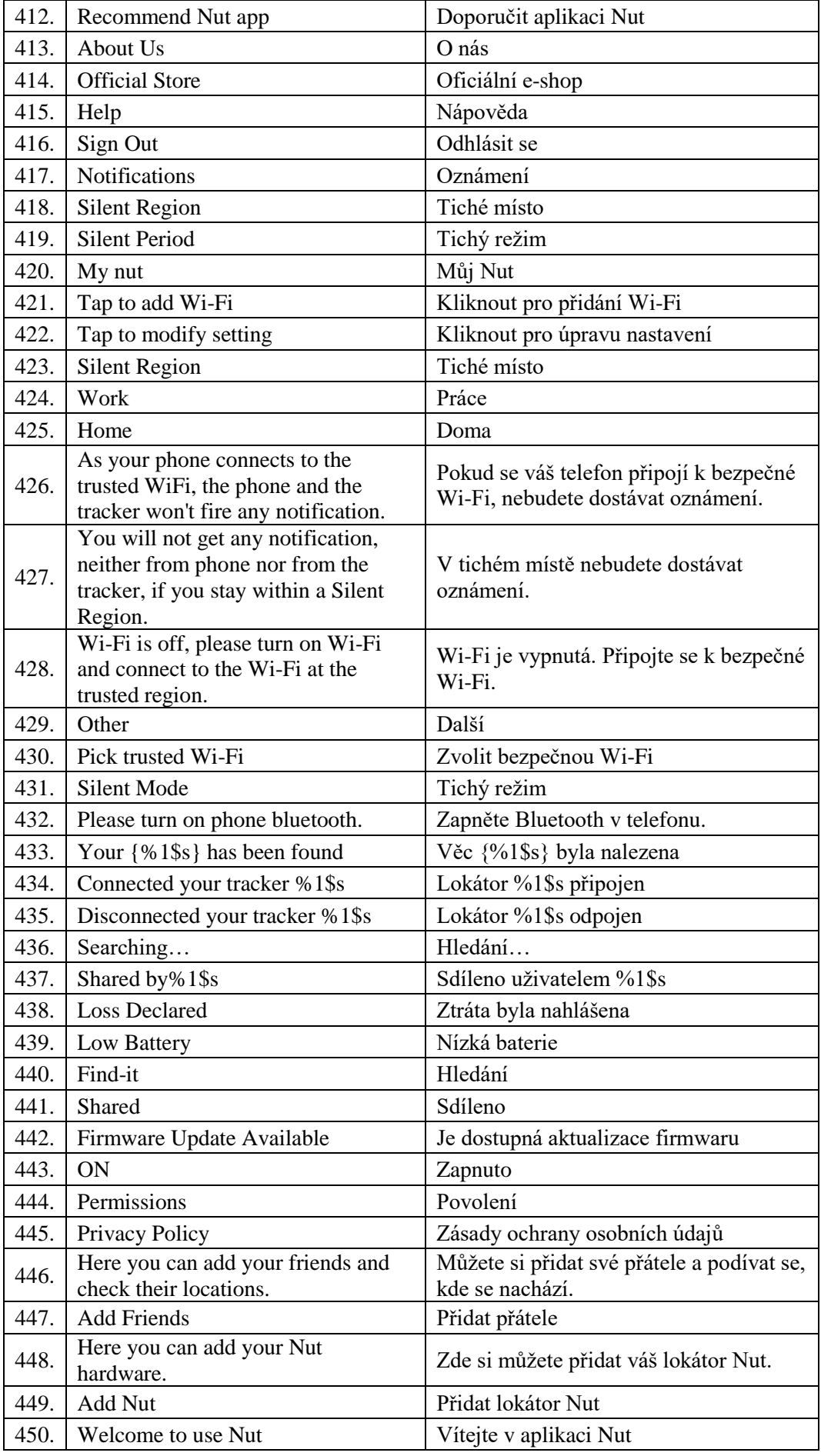

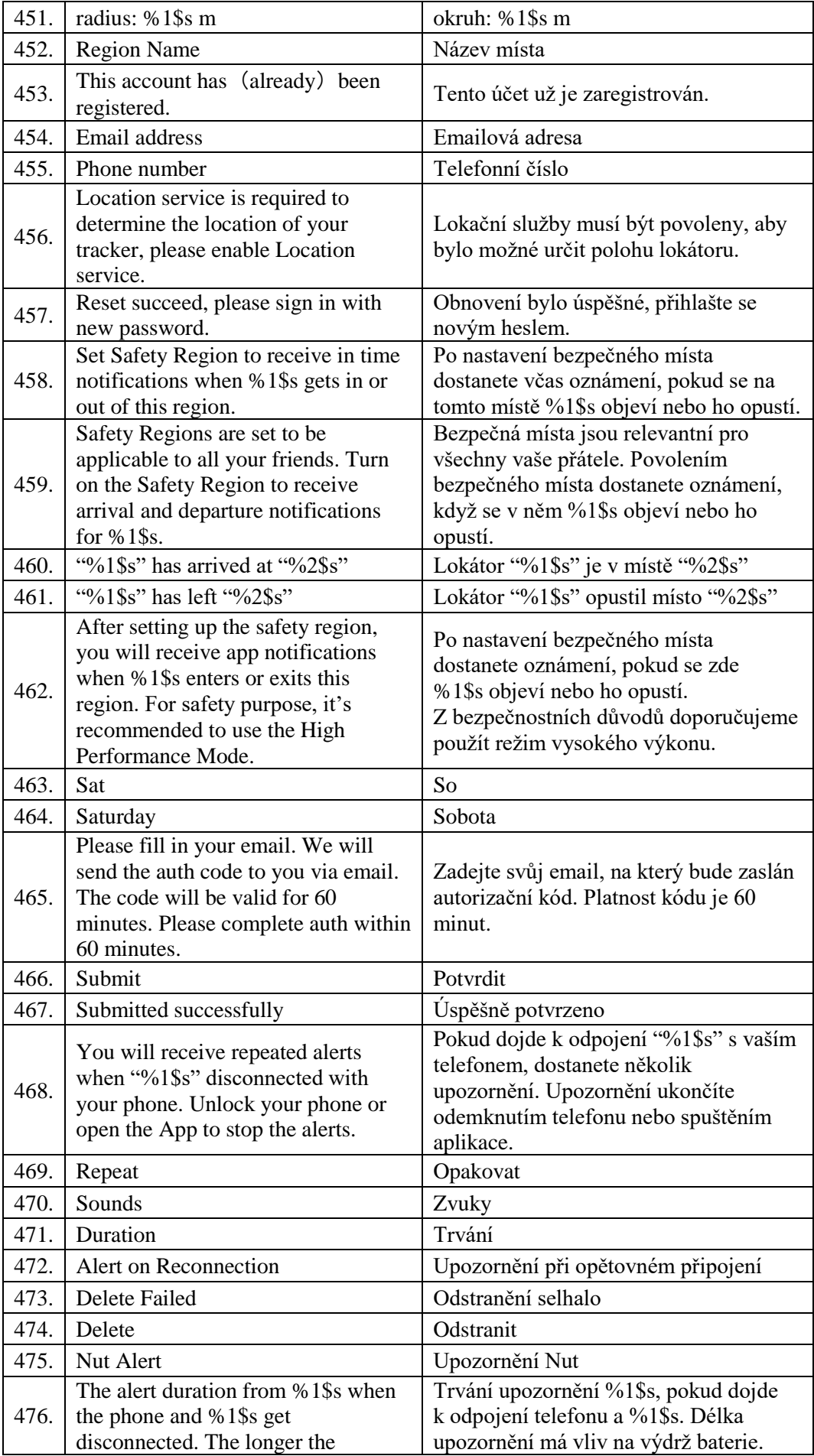

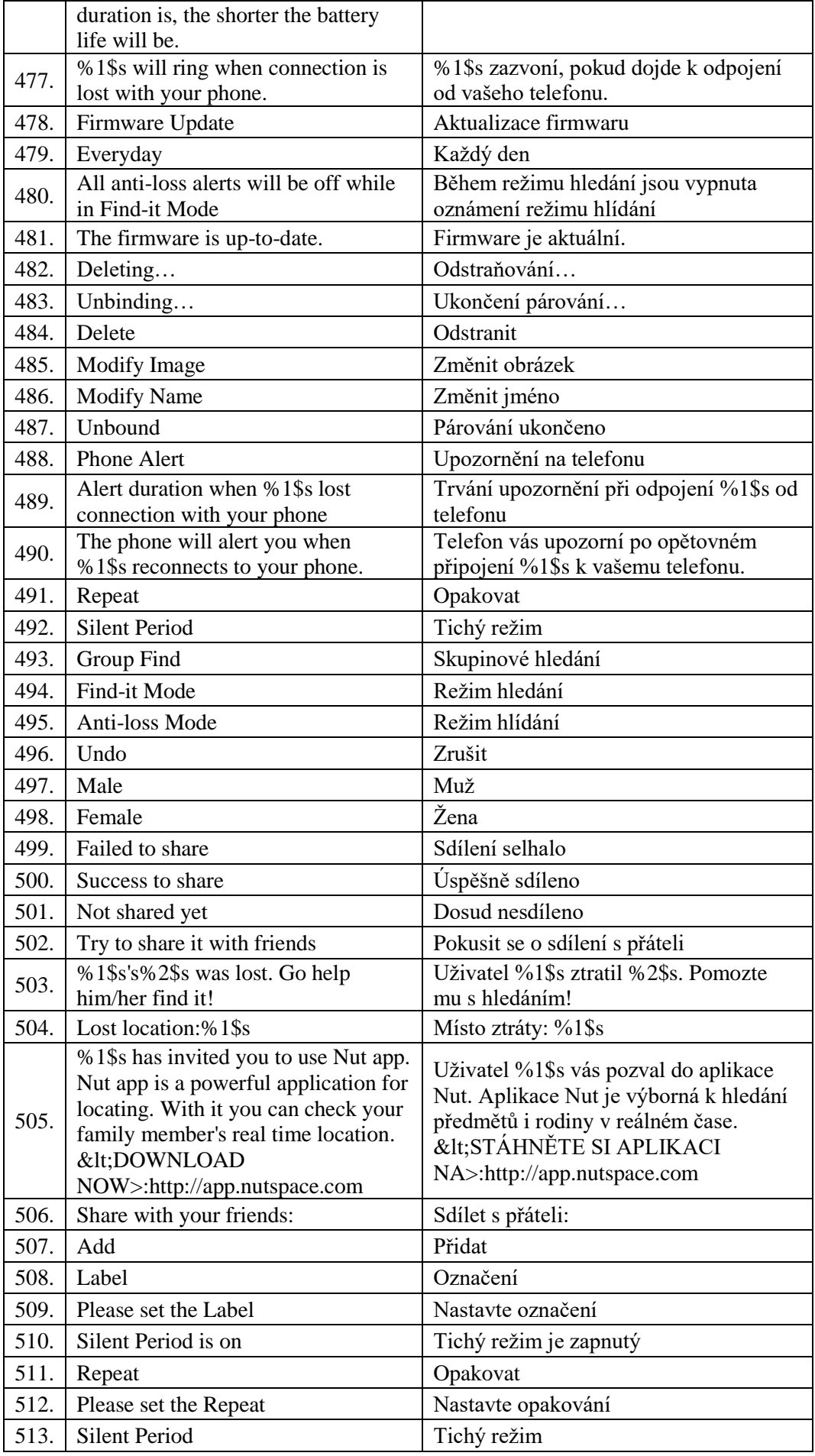

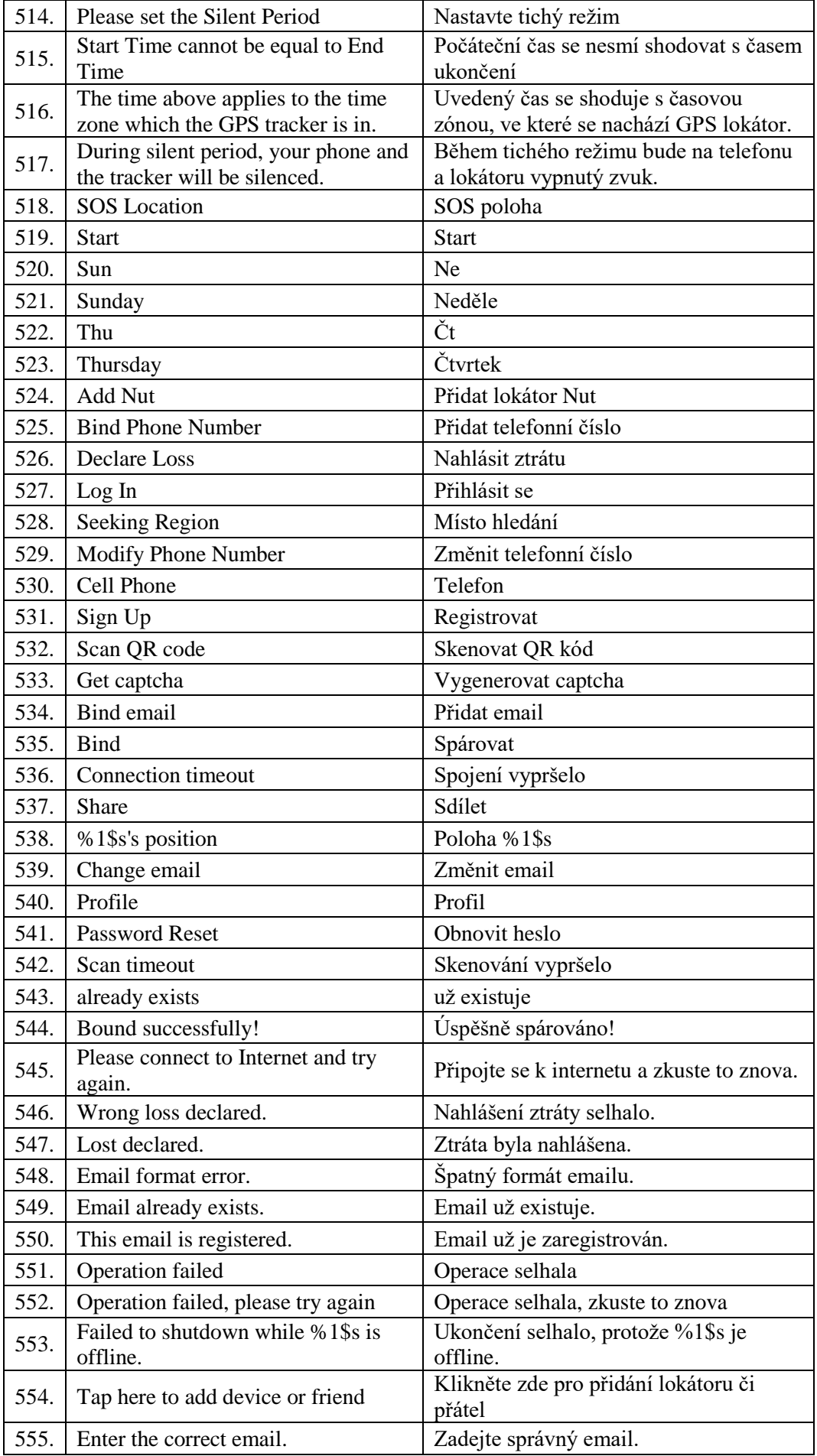

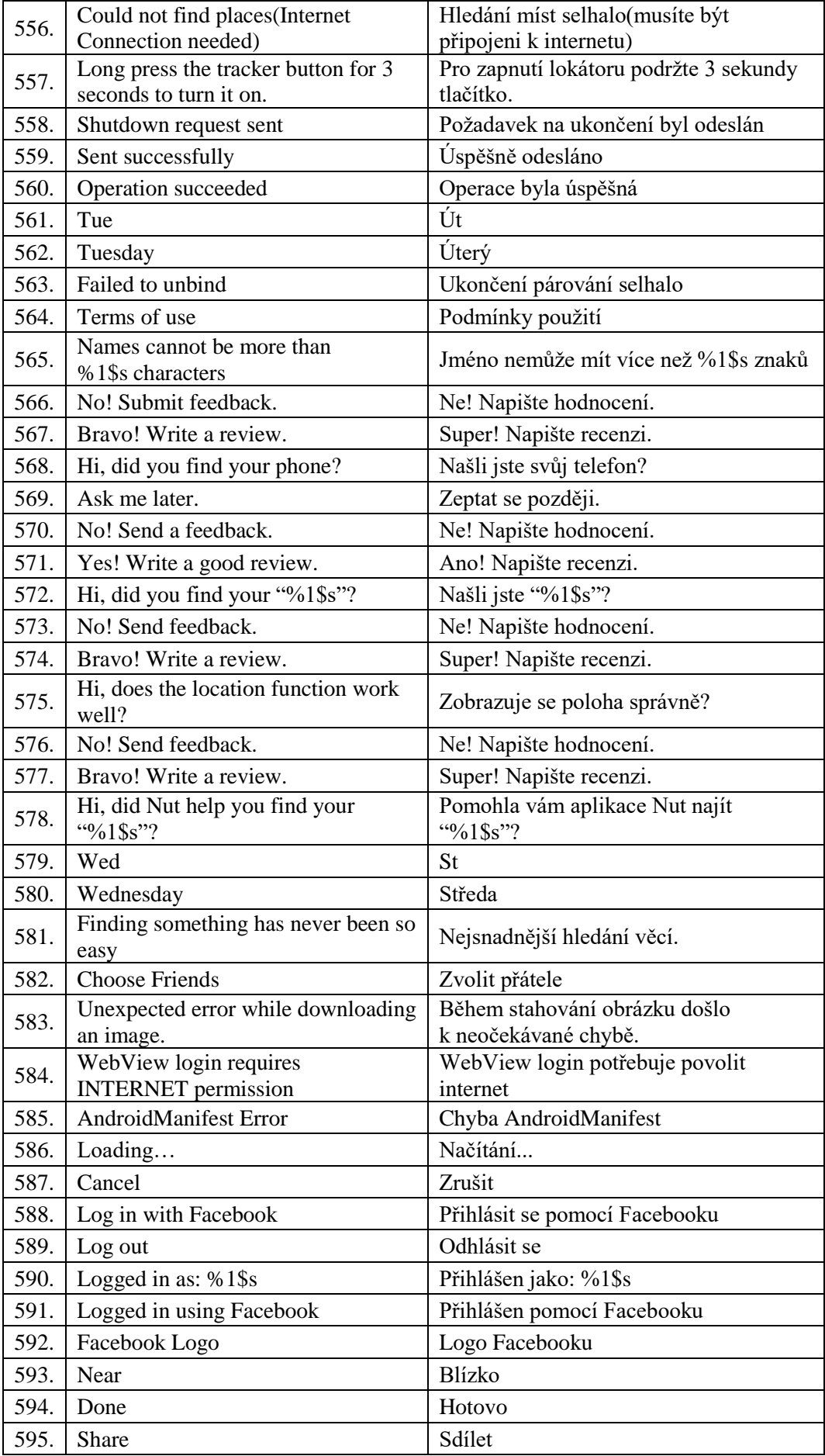

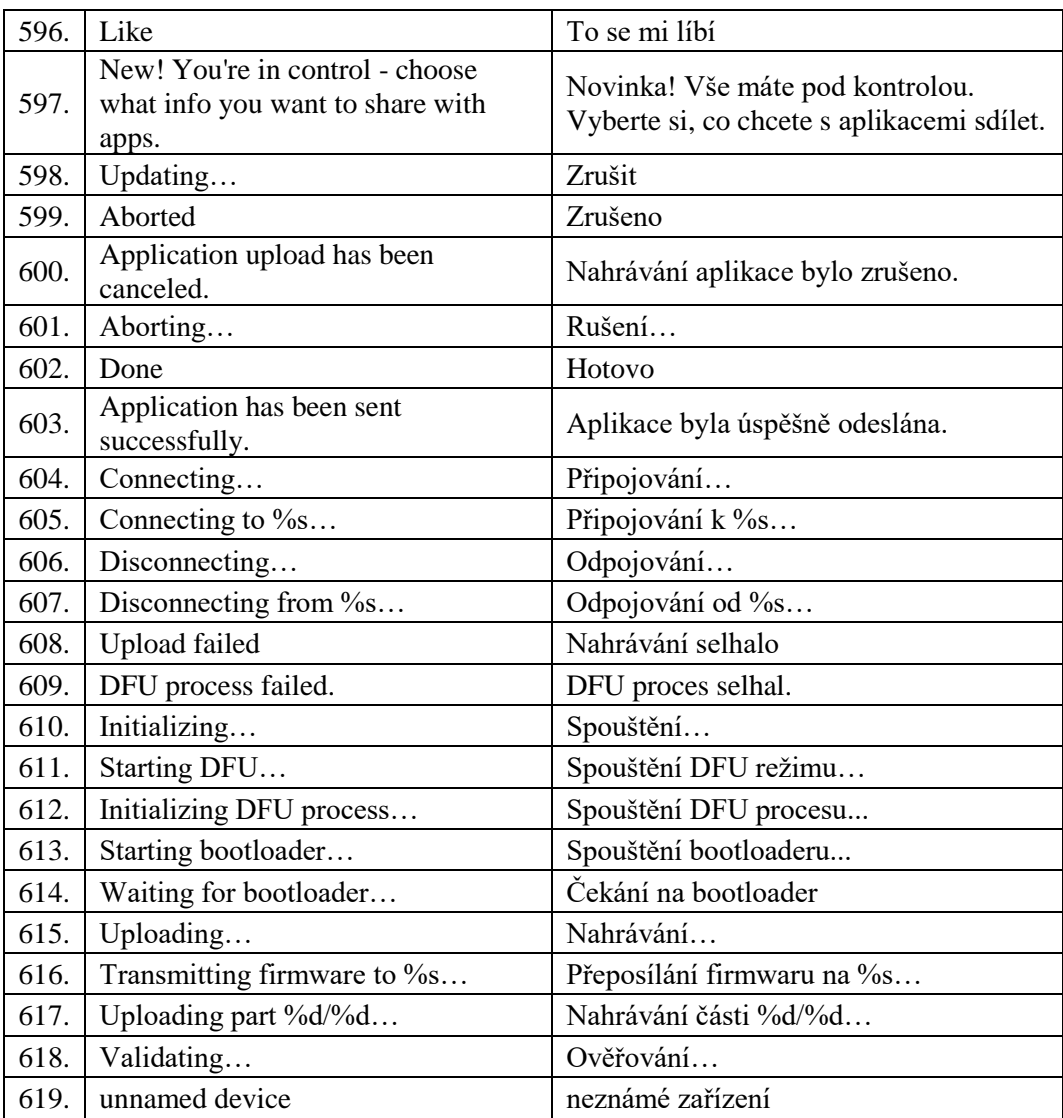